### **دفترچه نصب و راه اندازی اینورتر ADT مدل 1A-iMaster**

**مقدمه** :

اینورتر 1A-iMaster شرکت ADT کره جنوبی در رنجهای توانی زیر تولید می شود: وروردی تکفاز 220 ولت از توان 5.5 کیلووات تا 75 کیلووات ورودی سه فاز 380 ولت از توان 55 کیلووات تا 132 کیلووات اینورترهای 1A-iMaster دارای **18 ماه گارانتی** می باشد.

### **شرایط عدم گارانتی اینورترهای iMASTER** 1 – رعایت نکردن اتصال صحیح کابلها و سیمهای ورودی و خروجی اینورتر 2 – نصب اینورتر در محیط پر گردو غبار ) خارج از رنج عملکرد اینورتر ( 3 – نصب اینورتر در محیط با دمای بسیار باال یا بسیار پایین ) خارج از رنج عملکرد اینورتر ( 4 – نصب اینورتر در محیط با رطوبت باال ) خارج از رنج عملکرد اینورتر ( 5 – رعایت نکردن فاصله مناسب بین اینورتر و بدنه تابلو یا اشیا دیگر ) براساس دفترچه راهنمای اینورتر ( 6 – اتصال ولتاژ غیر مجاز به اینورتر ) خارج از رنج عملکرد اینورتر ( 7 –آسیب فیزیکی به بدنه و ترمینالهای اینورتر 8 – نصب اینورتر توسط افراد غیر متخصص 9 – عدم استفاده از مقاومت ترمزی در صورت تنظیم مقدار پارامتر S10<DEC 10 – عدم استفاده از سیم ارت 11 – نداشتن برچسب و کد شناسایی محصول 12 – اقدام به تعمیر دستگاه توسط مشتری 13 – استفاده از اینورتر جهت راه اندازی موتورهای با توان باالتر از توان اینورتر 14 – در صورت نصب کنتاکتور مابین کابل رابط موتور و اینورتر

واحد فروش :09195[315159](tel:09195315159)

# اطالعات کلی محصول :

# **کد شناسایی محصول**

واحد فروش :09195[315159](tel:09195315159)

کد ثبت شده بر روی دستگاه اطالعات فنی محصول را بر اساس جدول ذیل در اختیار کاربر قرار میدهد .

| A1   | 140A                 |                                         | 2                               | E                | 00                   |
|------|----------------------|-----------------------------------------|---------------------------------|------------------|----------------------|
| name |                      | Max. Applicable Motor Capacity          | Input Voltage                   | Keypad           | IP                   |
| A1   | 32A<br>45A<br>64A    | 7.5<br>[kW]<br>11<br>[kW]<br>15<br>[kW] | 2: 3Phase<br>$200 \sim 240$ [V] | E: LED<br>C: LCD | 00: IP00<br>54: IP54 |
|      | 76A                  | 18.5<br>[kW]                            |                                 |                  |                      |
|      | 90A<br>114A          | 22<br>[kW]<br>30<br>[kW]                |                                 |                  |                      |
|      | 140A<br>170A         | [kW]<br>37<br>45<br>[kW]                |                                 |                  |                      |
|      | 205A<br>261A<br>310A | 55<br>[kW]<br>75<br>[kW]<br>[kW]<br>90  |                                 |                  |                      |
|      | 16A<br>23A           | 7.5<br>[kW]<br>11                       | 4: 3Phase<br>$380 \sim 480$ [V] |                  |                      |
|      | 32A                  | [kW]<br>15<br>[kW]                      |                                 |                  |                      |
|      | 38A<br>45A           | 18.5<br>[kW]<br>22<br>[kW]              |                                 |                  |                      |
|      | 58A<br>075A          | 30<br>[kW]<br>37<br>[kW]                |                                 |                  |                      |
|      | 090A<br>110A         | 45<br>[kW]<br>55<br>[kW]                |                                 |                  |                      |
|      | 149A                 | 75<br>[kW]                              |                                 |                  |                      |
|      | 176A<br>217A         | 90<br>[kW]<br>[kW]<br>110               |                                 |                  |                      |
|      | 260A<br>296A         | 132<br>[kW]<br>160<br>[kW]              |                                 |                  |                      |

Model: A1-140A (Notel)-2E-00

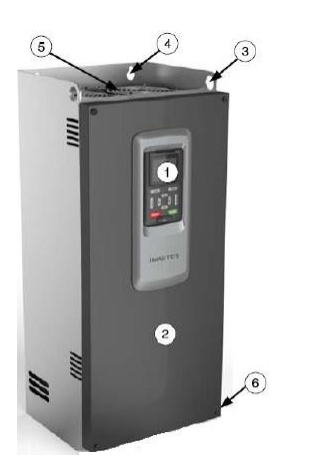

 **آشنایی با اجزای محصول :**

1 – کی پد – درب جلو - محل آویز زنجیر برای بلند کردن دستگاه – محل پیچ جهت نصب – فنهای خنک کننده – پیچهای درب جلو

برای دسترسی به ترمینالهای قدرت بایستی درب جلو دستگاه باز شود که برای این کار بایستی پیچهای درب جلو باز گردد .

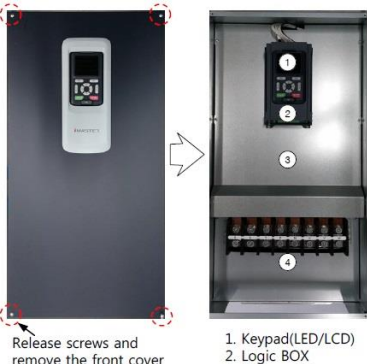

remove the front cover

3. Upper plate 4. Power terminal

و برای دسترسی به ترمینالهای فرمان بایستی کی پد بصورت لوالیی باز شود که در اینصورت این

صفحه : 3

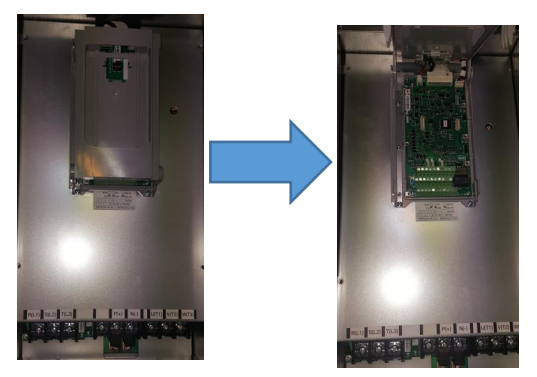

واحد پشتیبانی فنی [:](tel:09194558059) 091945[58059](tel:09194558059) ir.Farazcontrol.www واحد فروش :09195[315159](tel:09195315159)

ترمینالها ظاهر میگردد

# مشخصات محصول :

واحد فروش :091953[15159](tel:09195315159)

#### 200V class (032A ~ 310A)

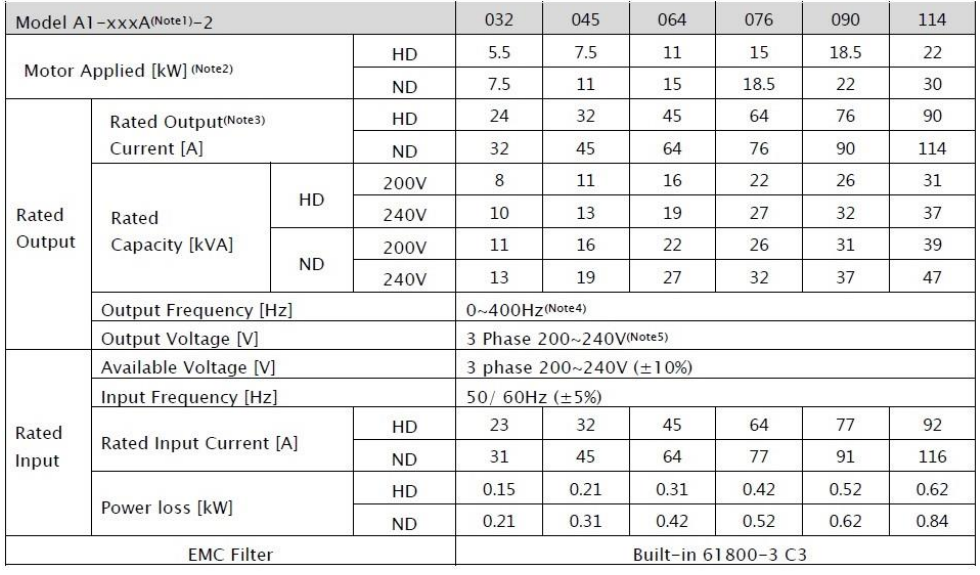

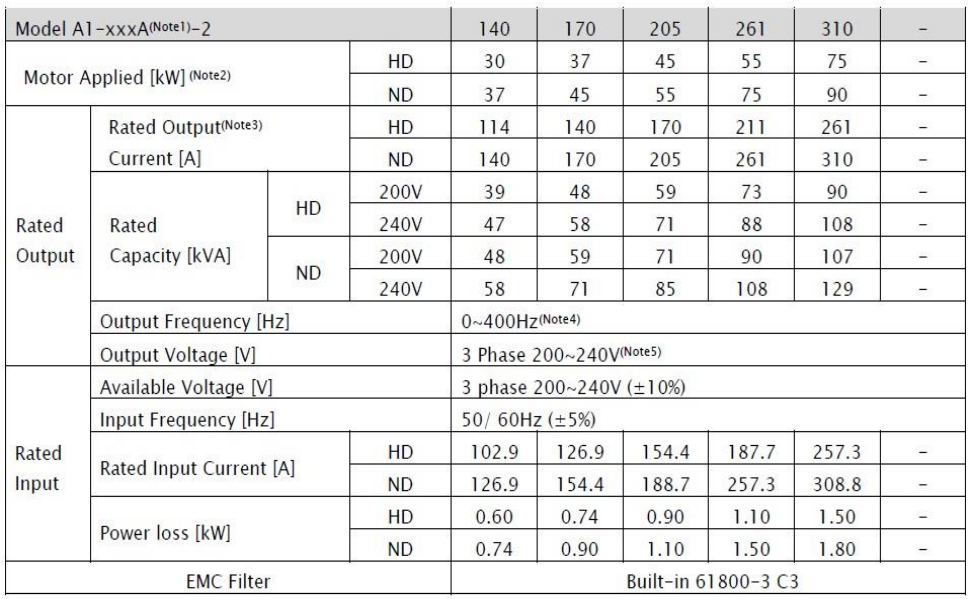

صفحه : 4

#### 400V class (016A ~ 217A)

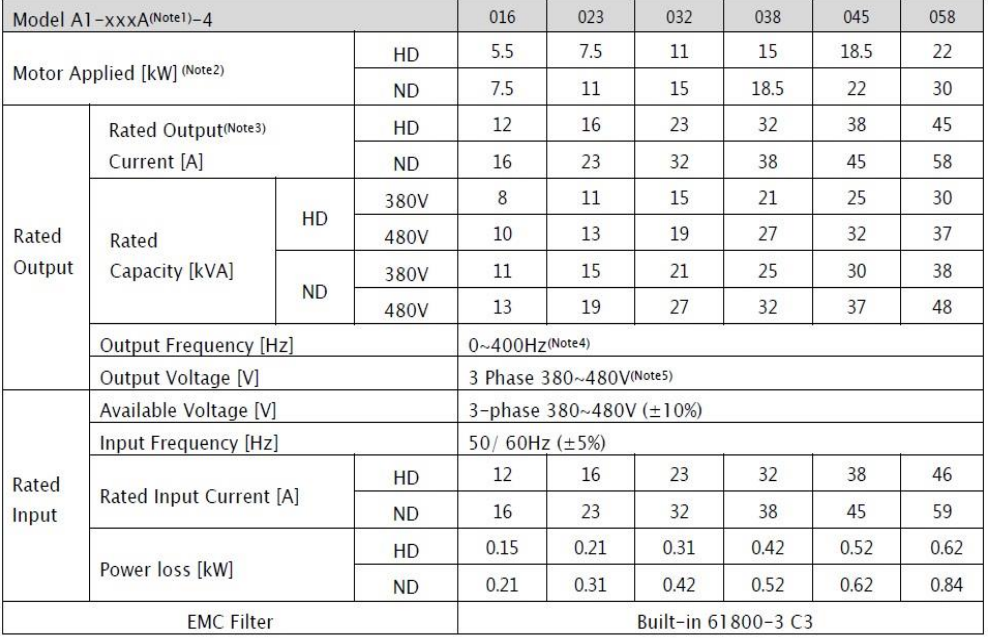

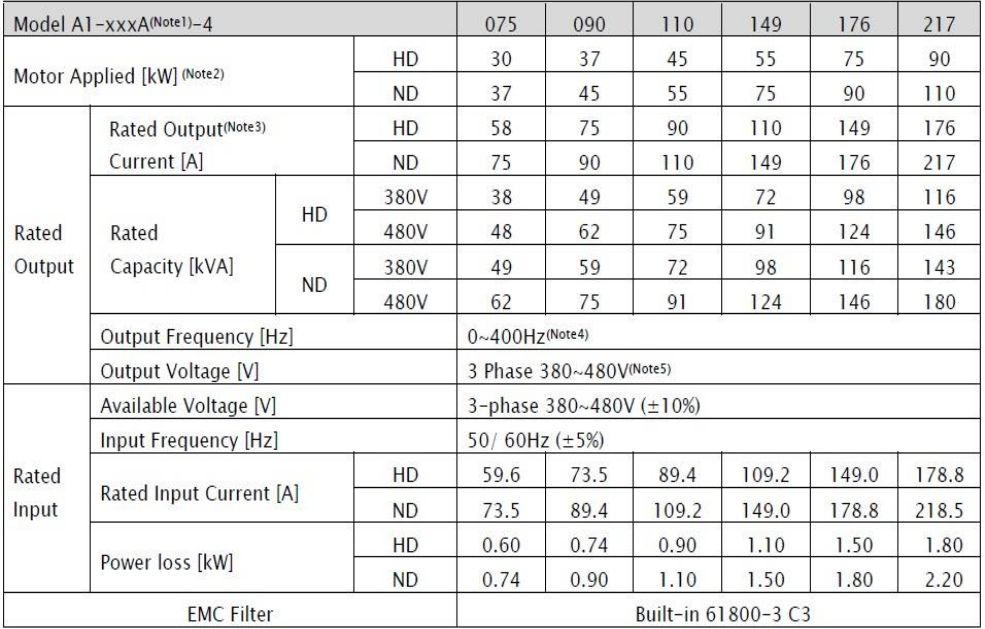

صفحه : 5

واحد فروش :09195[315159](tel:09195315159)

#### 400V class (260A ~ 296A)

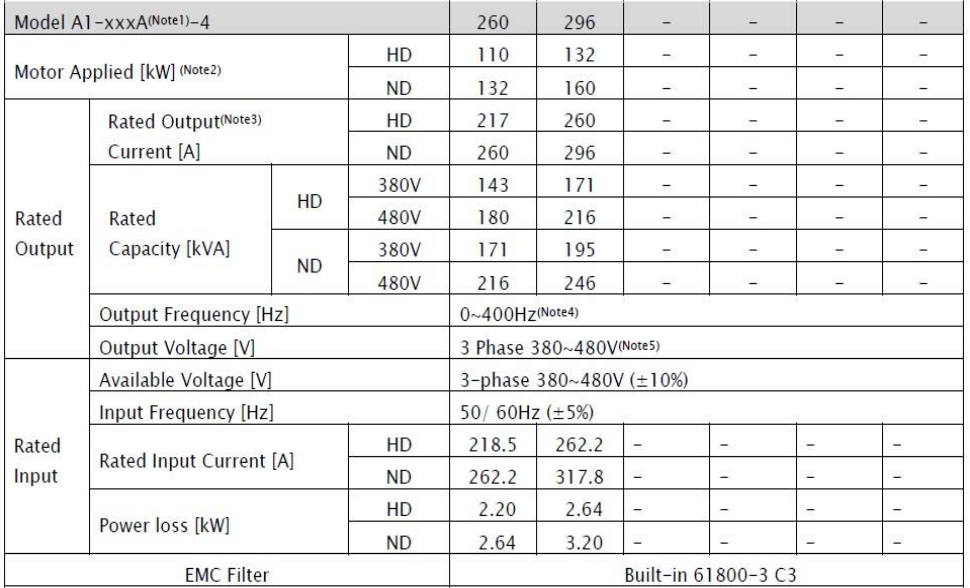

1NOTE : عدد مربوطه بیانگر جریان نامی دستگاه می باشد .

2NOTE : بیانگرماکزیمم ظرفیت توان دستگاه می باشد .

3NOTE : جریان ماکزیمم دستگاه بر اساس تنظیم فرکانس CARRIER متفاوت خواهد بود .

4NOTE : در صورت استفاده از دستگاه در حالت Sensorless نمیتوان فرکانس کاری را بیشتر از 300 هرتز بالا برد (با انتخاب عدد 2 برای پارامتر 98.01 ) .

5NOTE : ماکزیمم ولتاژ خروجی نمیتواند باالتر از ولتاژ تغذیه باشد .

دیگر مشخصات دستگاه :

#### 1) Control & Operation

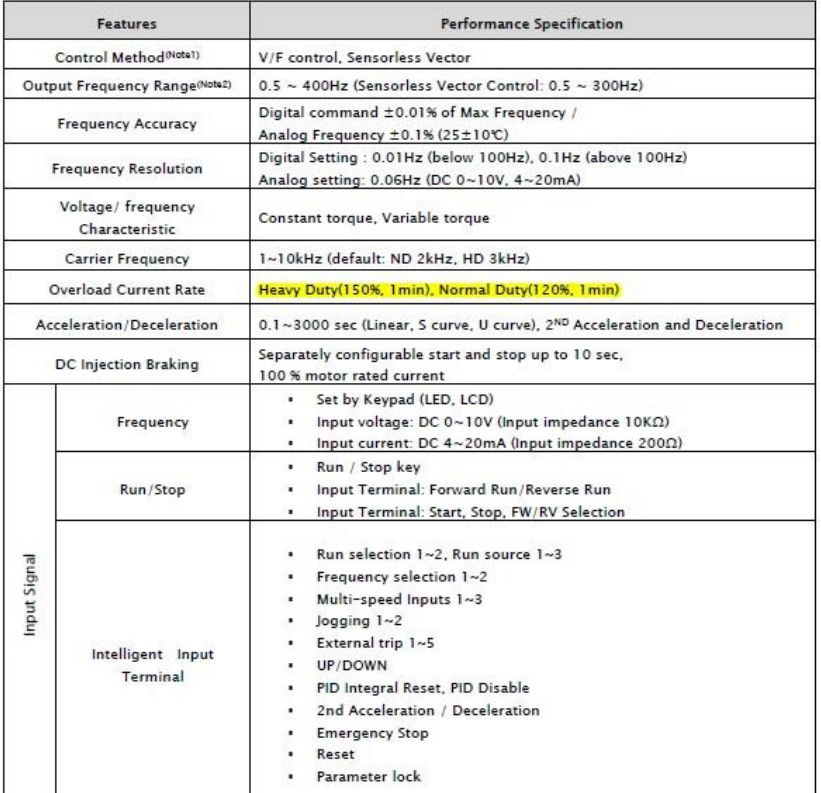

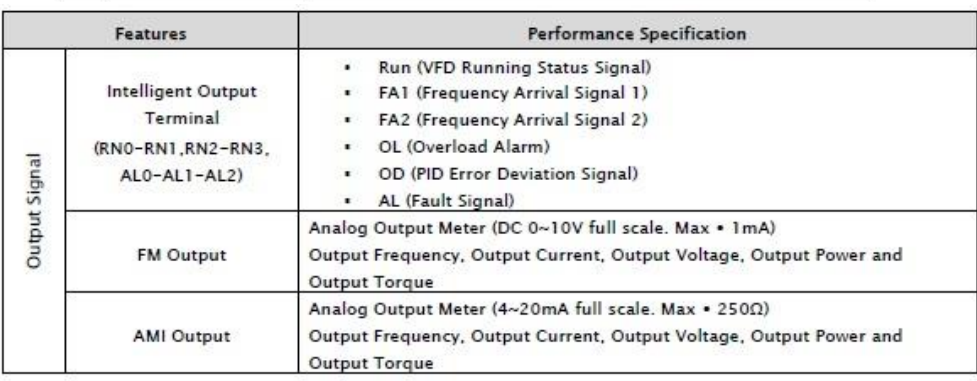

صفحه : 7

واحد فروش :091953[15159](tel:09195315159)

#### 2) Application & Protection Functions

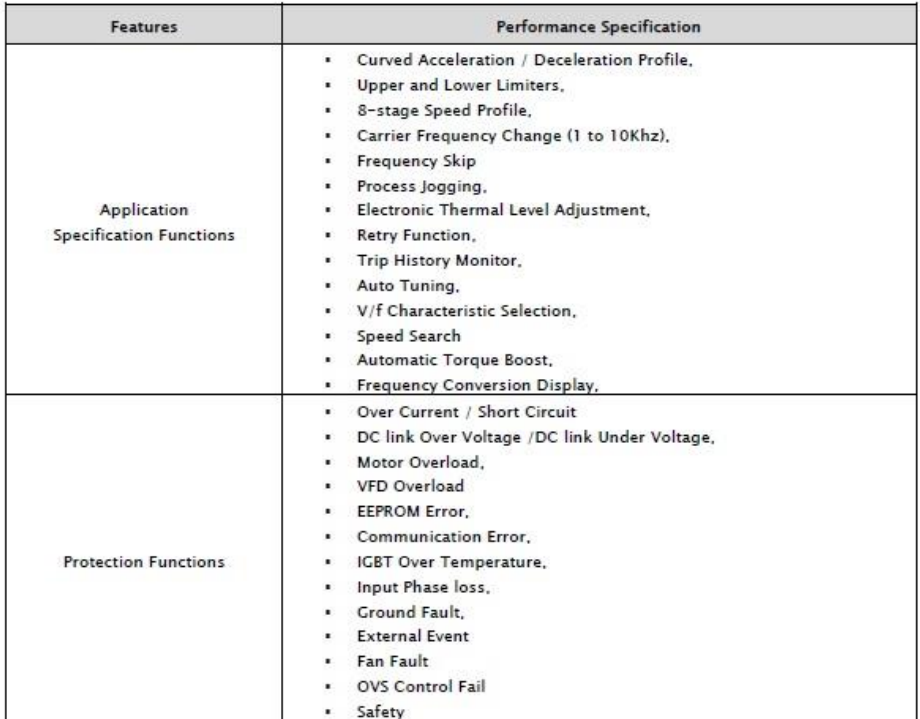

#### 3) Use Environment & Option

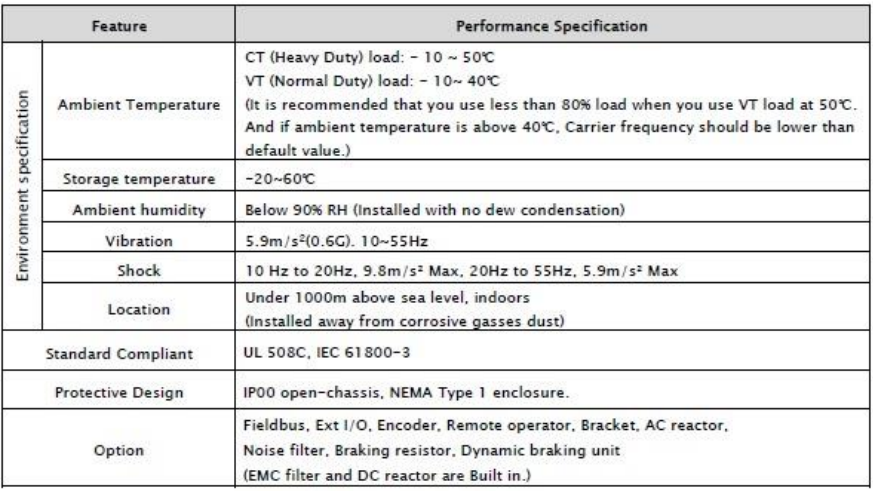

صفحه : 8

واحد فروش :09195[315159](tel:09195315159)

1Note : برای اینکه موتور در حالت sensorless کار کند بایستی پارامتر 98.01 روی عدد 2 تنظیم گردد . در این مد باید موارد ذیل مد نظر قرار بگیرد.

- فرکانس carrier بایستی بشتر از KHZ2 تنظیم گردد
- در صورتی که توان موتور مورد استفاده کمتر از نصف ظرفیت اینورتر باشد کارایی دستگاه کاهش خواهد یافت .
	- اگر بخواهیم چند موتور را با یک اینورتر راه اندازی کنیم در اینصورت نمیتوان از مد SENSORLESS استفاده کرد.

2Note : در صورت استفاده از فرکانس باالتر از فرکانس نامی موتور حتما به کاتالوگ سازنده موتور مراجعه گردد که آیا موتور قابلیت کار در آن فرکانس را دارد یا نه .

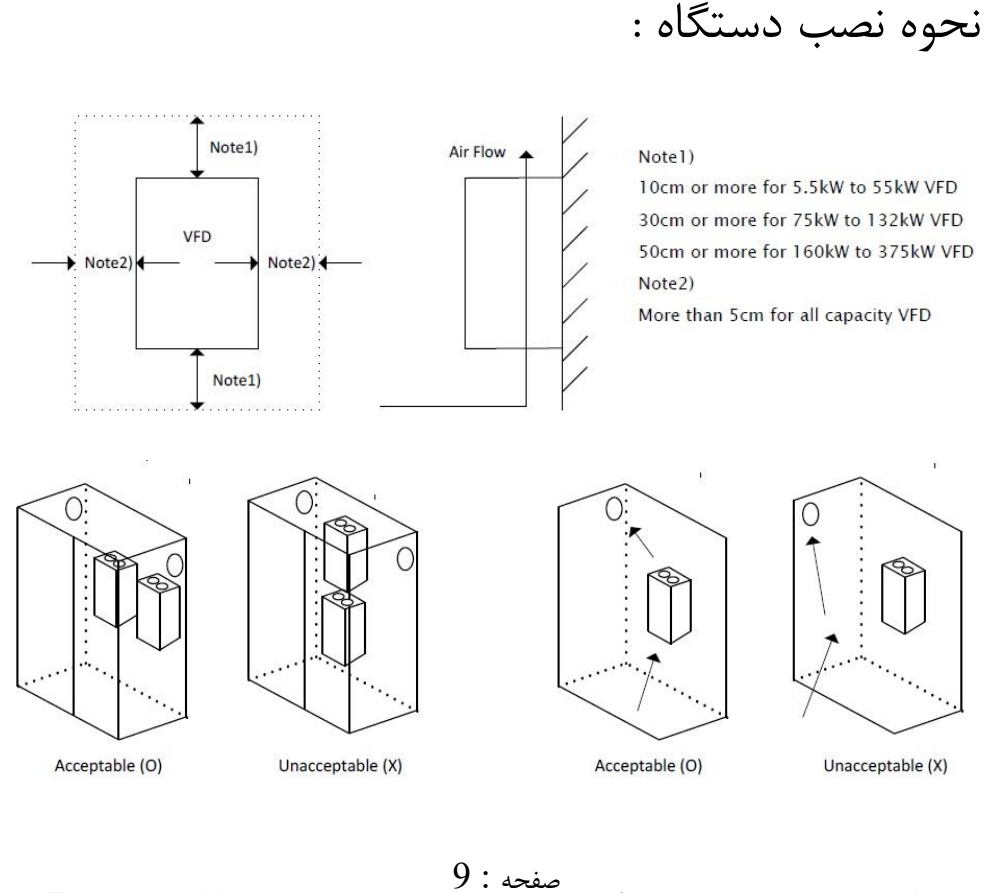

واحد فروش :09195[315159](tel:09195315159)

ابعاد دستگاه :

واحد فروش :09195[315159](tel:09195315159)

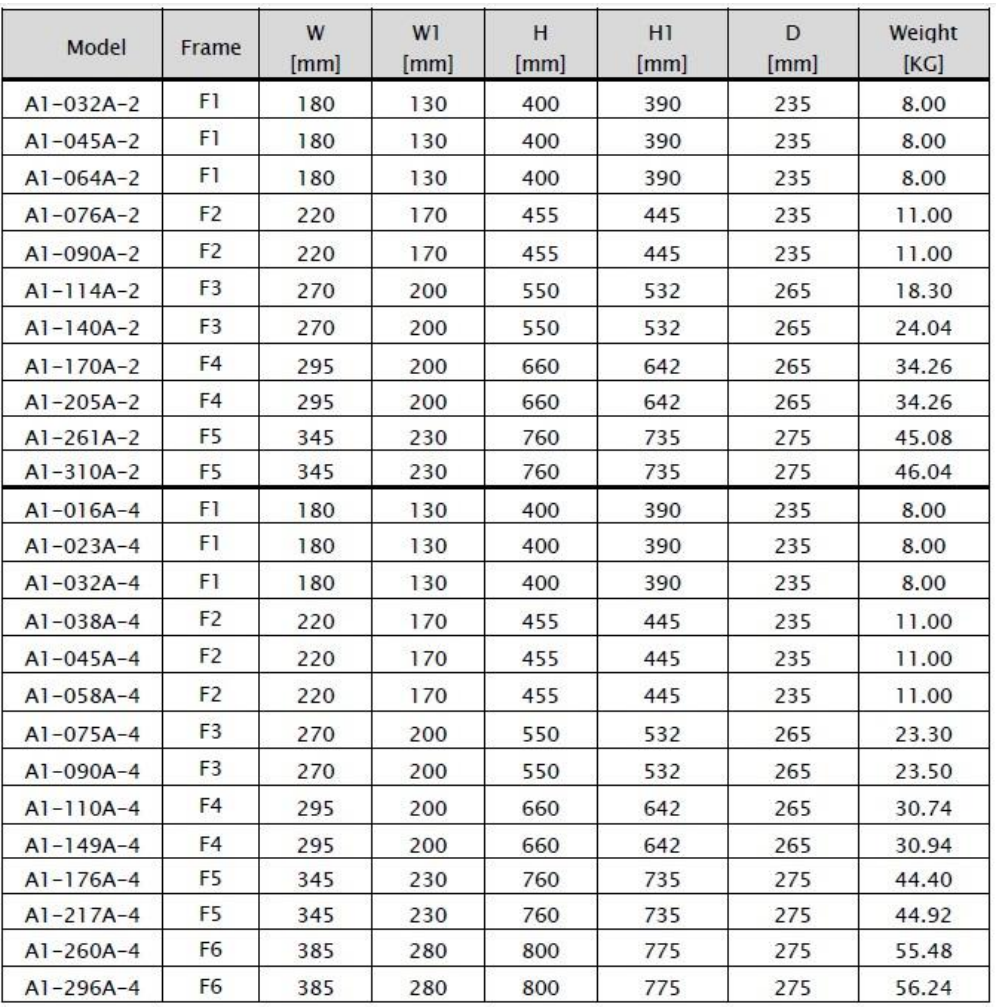

# نحوه جدا کردن کیبورد دستگاه :

کاربر در صورت نیاز میتواند کیبورد دستگاه را جدا کرده و در محل دیگر توسط کابل cross بصورت شکل زیر نصب نماید.

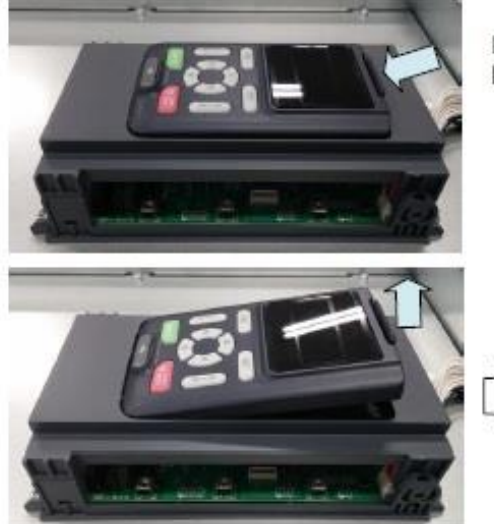

Pressing the upper locking hook of keypad, pull it up.

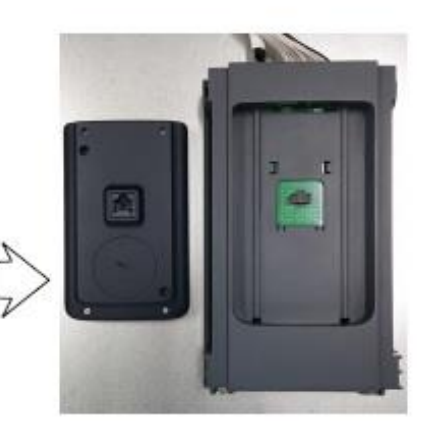

واحد فروش : 09195315159

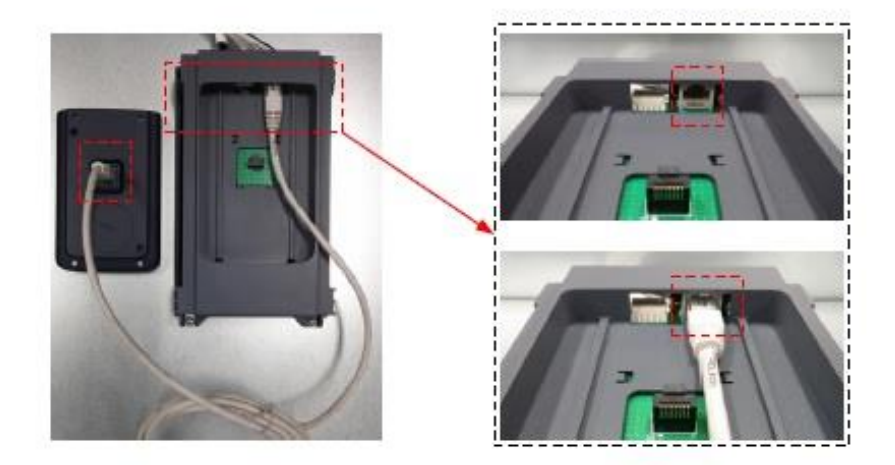

صفحه : 11

کابل کشی و سیم بندی دستگاه :

**ترمینالهای قدرت**

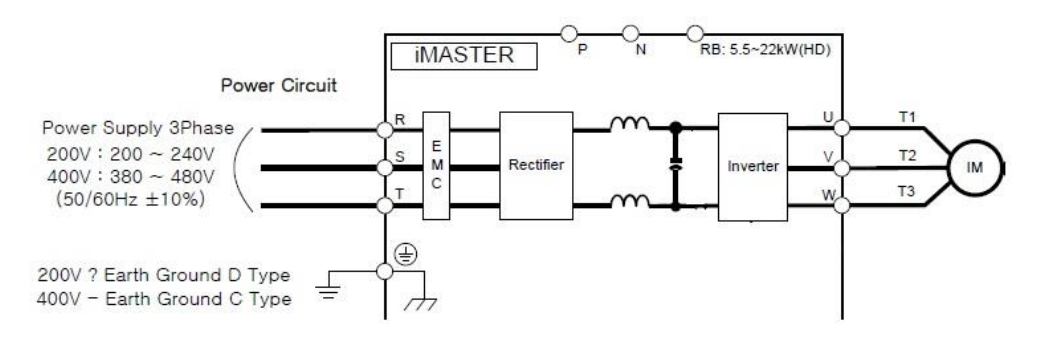

Power terminal (F1,F2)

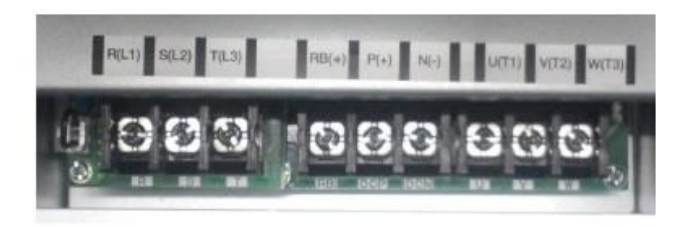

Power terminal (F3~F6)

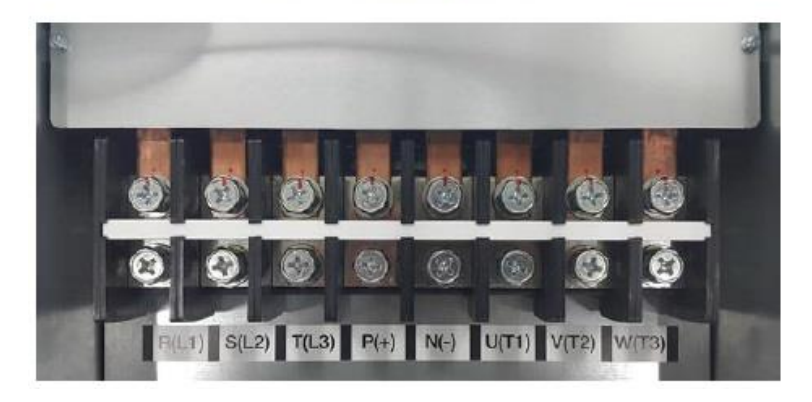

صفحه : 12 واحد پشتیبانی فنی : 09194558059 ir.Farazcontrol.www واحد فروش : 09195315159

### **ترمینالهای برق ورودی سه فاز به دستگاه**

ترمینالهای (1L(R و (2L(S و (3L(T مربوط به برق ورودی دستگاه میباشند . کابل ورودی بایستی از طریق فیوزها و کنتاکتور مناسب ظرفیت دستگاه به اینورتر وصل گردد.

### **ترمینالهای برق خروجی سه فاز دستگاه به موتور**

ترمینالهای (1T(U و (2T(V و (3T(W مربوط به برق خروجی دستگاه به موتور میباشد. حداکثر طول کابل بین اینورتر و موتور نبایستی بیشتر از 20 متر باشد. در صورت نیاز به طول بیشتر بایستی از فیلتر استفاده نمود.

### **ترمینالهای مقاومت ترمزی و یونیت ترمز دینامیکی**

در توانهای پایین تر از 30 کیلو وات ترمینالهای (+)RB و (+)P برای اتصال مقاومت ترمزی مورد استفاده قرار میگیرد و در توانهای باالتر از 30 کیلو وات ترمینالهای (+)P و (-)N جهت اتصال یونیت ترمز دینامیکی مورد استفاده قرار میگیرد

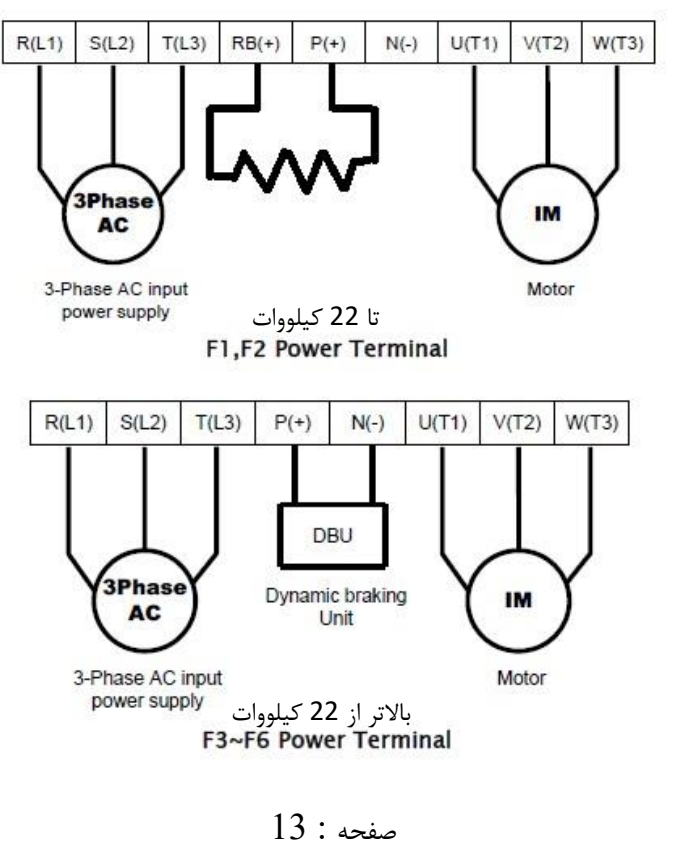

واحد فروش : 09195315159

توجه : داینامیک برک به منزله یک سوییچ هوشمند میماند که به محض تولید انرژی در سمت موتور وصل شده و انرژی تولید شده را به مقاومت ترمزی انتقال می دهد . در اینورترهای با توان کمتر داینامیک برک داخل خود اینورتر قرار دارد ولی در توانهای باالتر داینامیک برک داخل اینورتر جای نمیگیرد لذا از یک داینامیک برک خارجی بایستی استفاده نمود و در این حالت مقاومت ترمزی به داینامیک برک بایستی وصل گردد.

### **مقادیر و مشخصات مقاومت ترمزی و Unit Break Dynamic**

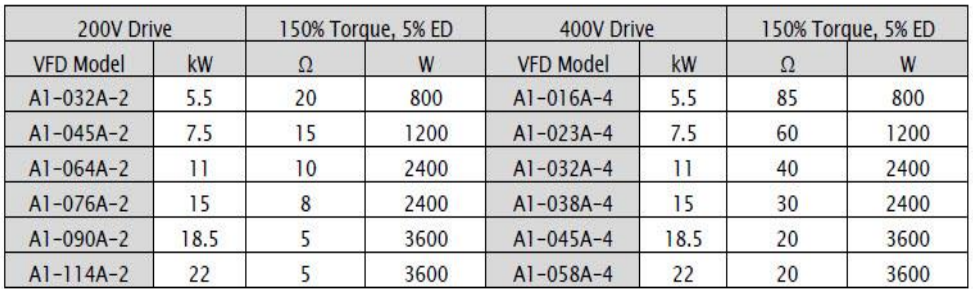

1) Dynamic Braking Resistor

#### 2) Dynamic Braking Unit

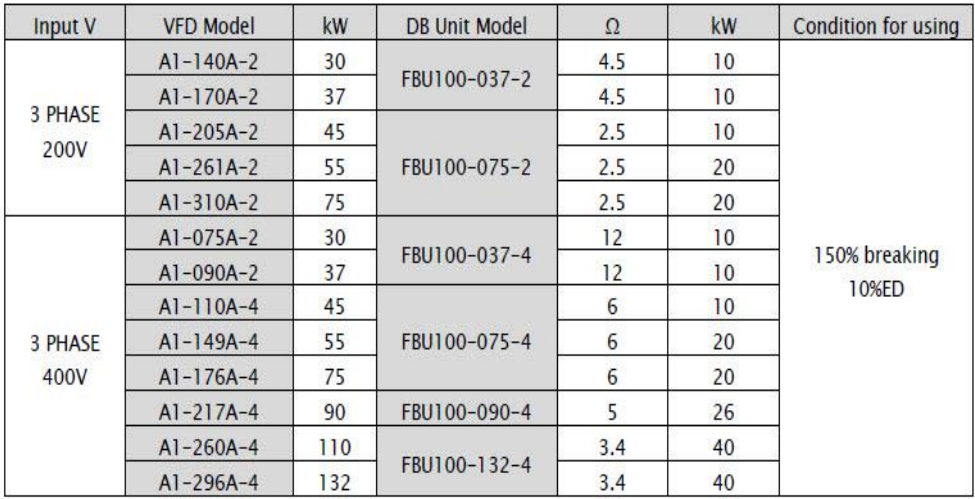

واحد فروش : 09195315159

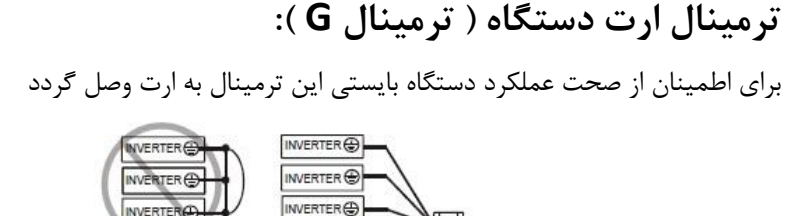

Earth Ground (G) Connection

Grounding wire should be as short as possible and should be connected to the ground point as near as possible to the VFD.

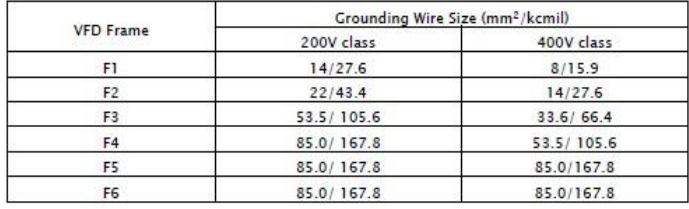

### **مدار قدرت پیشنهادی برای راه اندازی اینورتر:**

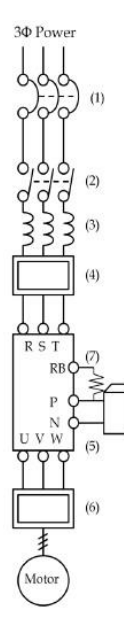

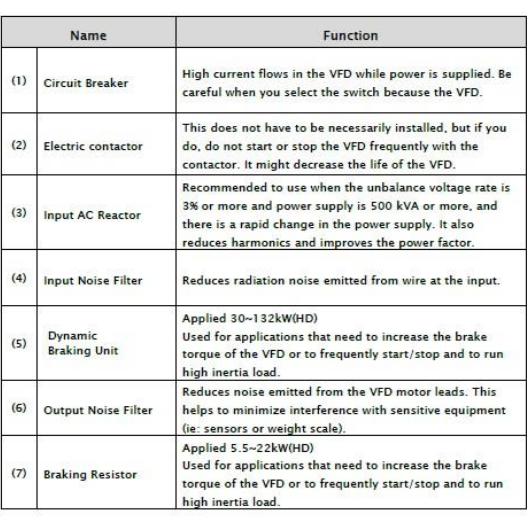

واحد فروش : 09195315159

صفحه : 15

# **کابل و فیوزهای مورد نیاز برای ورودی و خروجیهای قدرت:**

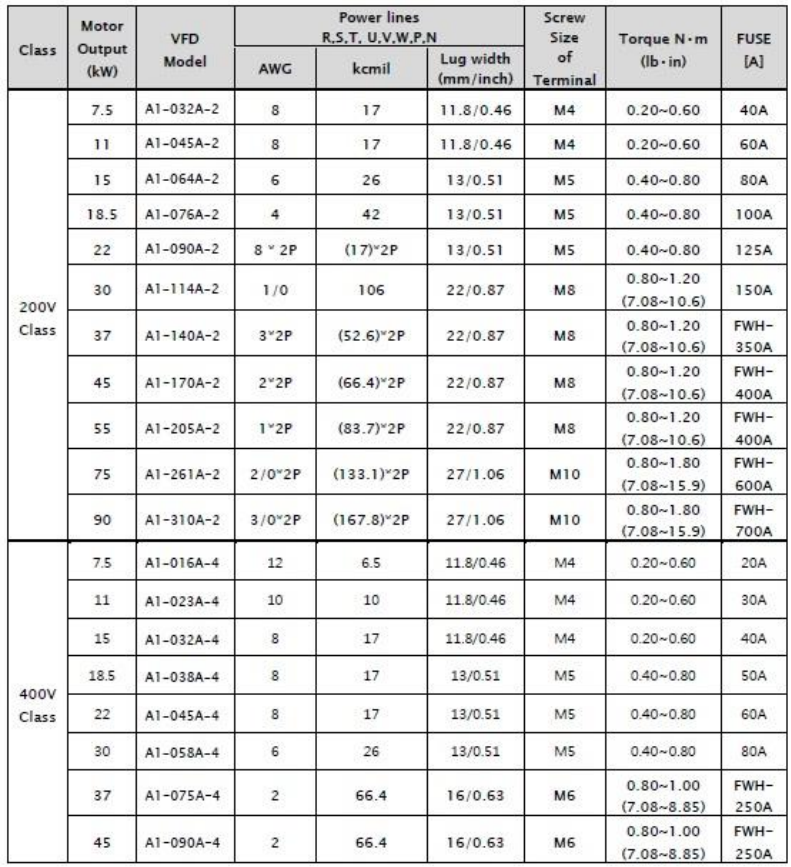

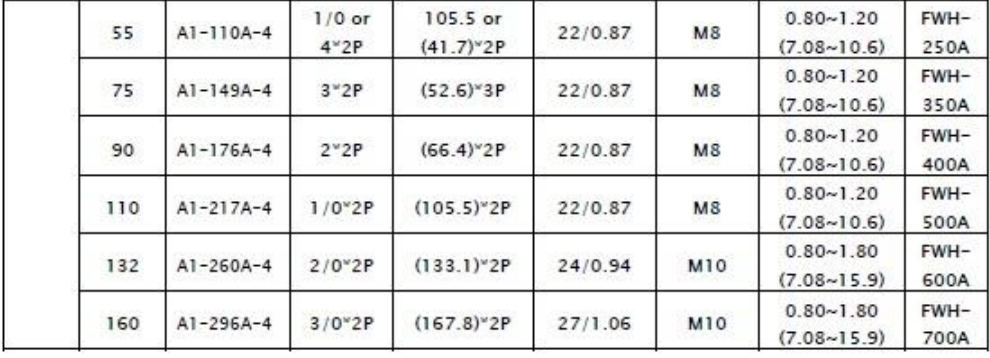

صفحه : 16

واحد فروش : 09195315159

**بلوک دیاگرام کلی ترمینالهای اینورتر:**

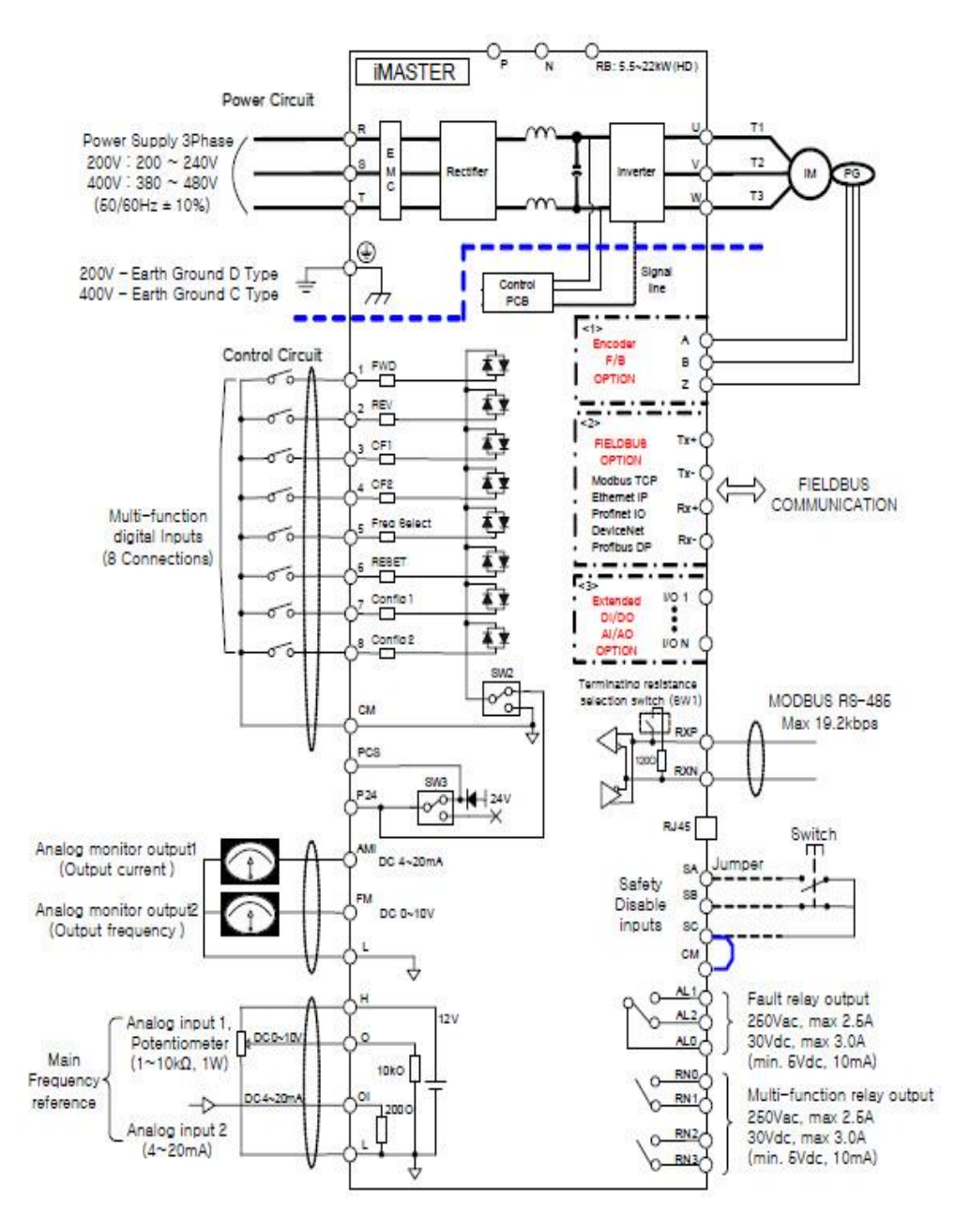

صفحه : 17

واحد پشتیبانی فنی : 09194558059 **ip. است تحت : / ip. الاست www.Farazcontrol.ir**<br>واحد فروش : 09195315159 091 واحد فروش : 09195315159

### **معرفی ترمینالهای فرمان اینورتر:**

برای دسترسی به ترمینالهای فرمان بایستی کی پد بصورت لوالیی باز شود که در اینصورت این ترمینالها ظاهر میگردد

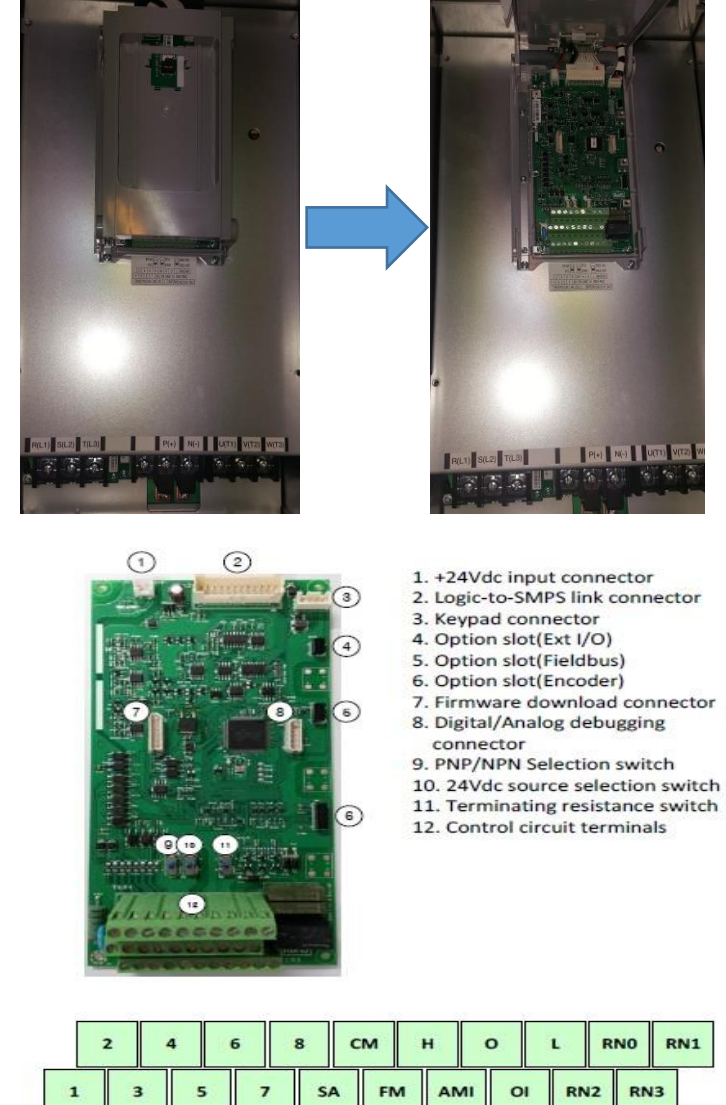

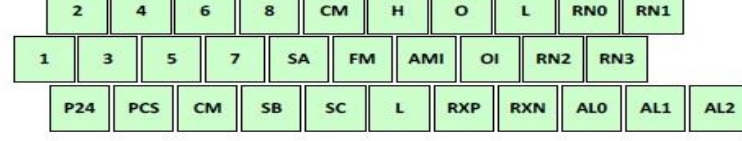

صفحه : 18

واحد فروش : 09195315159

**24P , PCS :** این پایه ها در واقع خروجی منبع تغذیه 24 ولت دستگاه میباشد که میتواند حداکثر 300 میلی آمپر را تامین نماید . (طبق بلوک دیاگرام ترمینالهای اینورتر)

**1 الی 8 :** ورودیهای دیجیتال دستگاه میباشد که از طریق این ورودیها امکان راه اندازی و کنترل موتور انجام میگیرد

**CM :** این پایه پایه مشترک ورودیهای دیجیتال میباشد

**AMI :** خروجی آنالوگ دستگاه میباشد که پارامتر مورد انتخاب اپراتور را بصورت جریان 4 تا 20 میلی آمپر در اختیار قرار میدهد.

**FM :** خروجی آنالوگ دستگاه میباشد که پارامتر مورد انتخاب اپراتور را بصورت ولتاژ 0 تا 10 ولت در اختیار قرار میدهد.

**L :** پایه مشترک خروجی آنالوگ AMI , FM و منفی منبع تغذیه داخلی10 ولت می باشد. **H :** پایه مثبت منبع تغذیه 12 ولت داخلی دستگاه میباشد.

**O :** پایه ورودی آنالوگ ولتاژ 0 تا 10 ولت جهت کنترل فرکانس کاری موتور

**OI :** پایه ورودی آنالوگ جریان 4 تا 20 میلی آمپر جهت کنترل فرکانس کاری موتور

**0AL , 1AL , 2AL :** پایه های رله داخلی اینورتر که میتوان برای دستورات مختلف از طریق تنظیمات فانکشن مربوطه فعالش کرد . مشخصات تیغه های این رله بقرار ذیل میباشد.

> ) V220 (AC برای بارهای مقاومتی 2.5 آمپر و برای بارهای سلفی 0.2 آمپر )V30 (DC برای بارهای مقاومتی 3 آمپر و برای بارهای سلفی 0.7 آمپر

**(0RN , 1RN ),) 2RN , 3RN ):** پایه رله های 2 و 3 داخلی اینورتر میباشد. که میتوان برای دستورات مختلف از طریق تنظیمات فانکشن مربوطه فعالش کرد.مشخصات تیغه های این رله بقرار ذیل میباشد.

صفحه : 19

**( SC , SB , SA ( :** ترمینالهای مربوط به قطع اضطراری دستگاه میباشد .

**RXP :** پایه مثبت ارتباط شبکه 485RS

**RXN :** پایه منفی ارتباط شبکه 485RS

### **نحوه تنظیمات ورودیها و خروجیهای دیجیتال بصورت , (NPN(SINK SOURCE(PNP)**

SINK : یعنی اینکه به ورودی دیجیتال پالریته مثبت ) + ( داده شود SOURCE : یعنی اینکه به ورودی دیجیتال پالریته منفی ) - ( داده شود

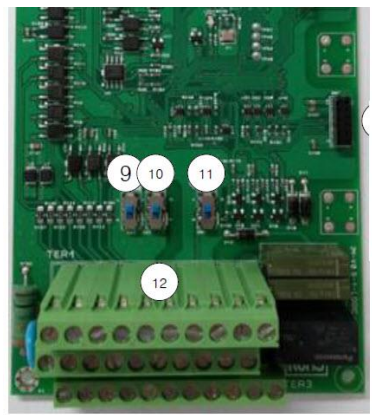

SOURCE SINK 9. PNP/NPN Selection switch (SW2) 10. 24Vdc source selection switch(SW3) 11. Terminating resistance switch 12. Control circuit terminals

**وایرینگ ورودیهای دیجیتال :**

واحد فروش : 09195315159

راه اندازی ورودیهای دیجیتال از طریق ترانزیستور یا PLC SW2

SW3 Power selection switch (Internal 24V or External 24V)

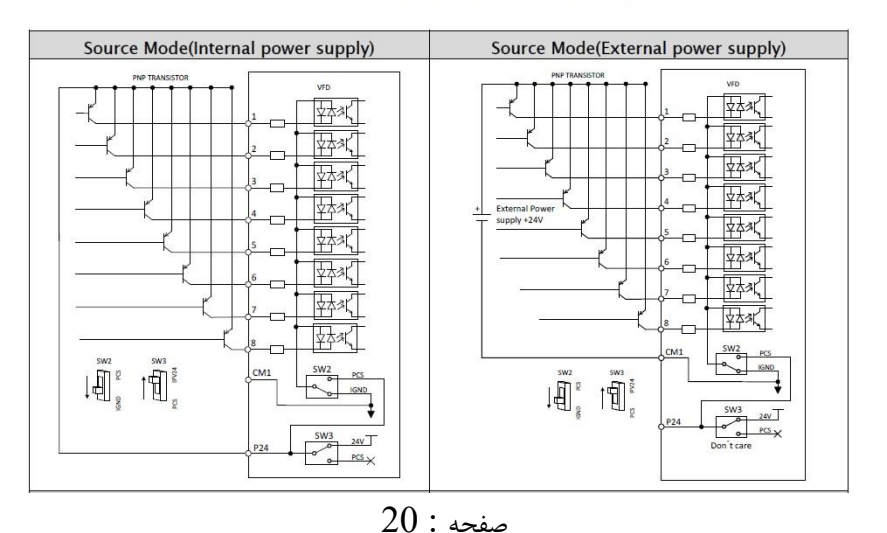

واحد پشتیبانی فنی : 09194558059 www.Farazcontrol.ir<br>واحد فروش : 09195315159 091

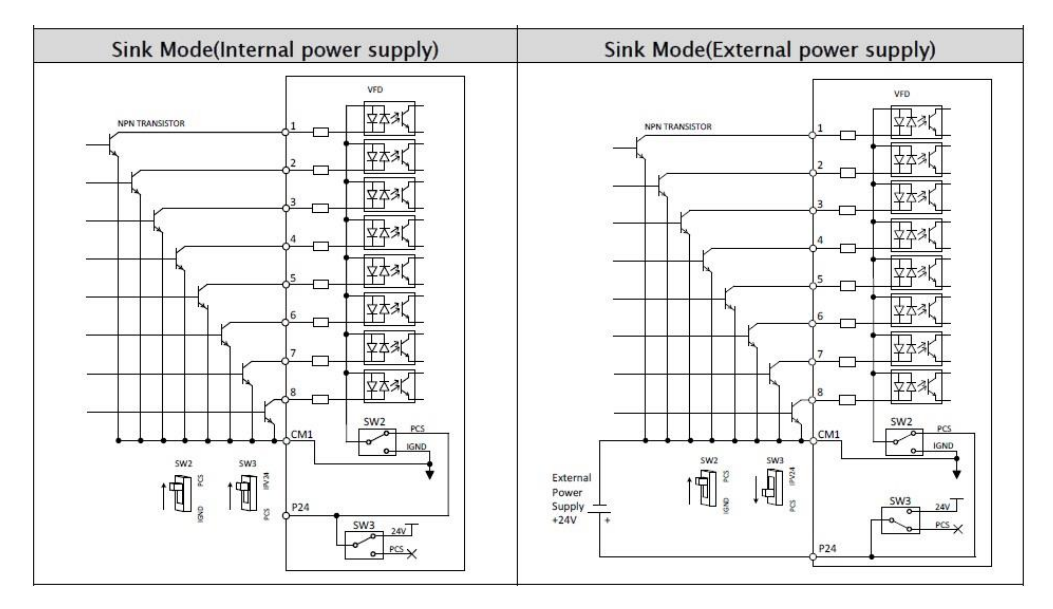

حالت اولیه تنظیم کارخانه

### **راه اندازی ورودیهای دیجیتال از کلید یا رله :**

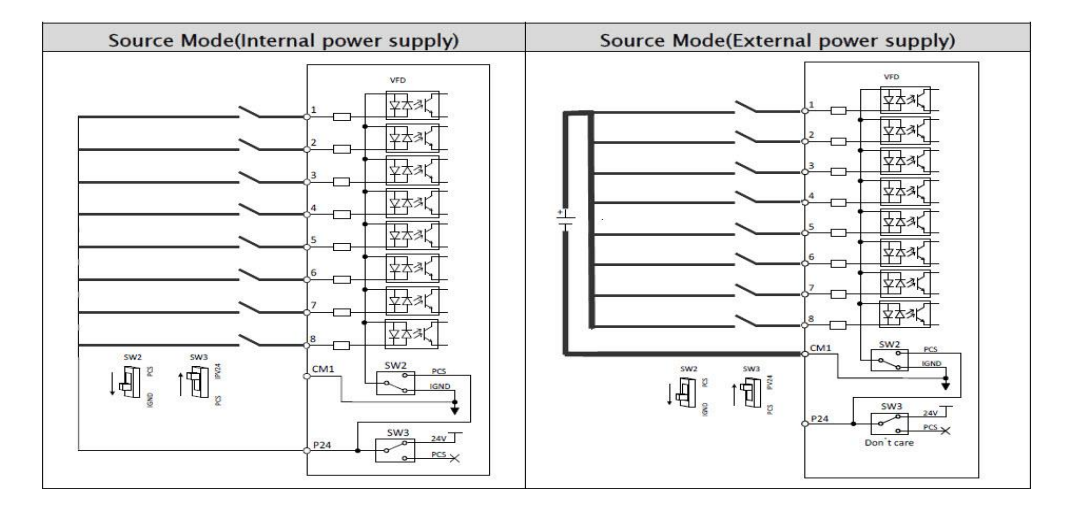

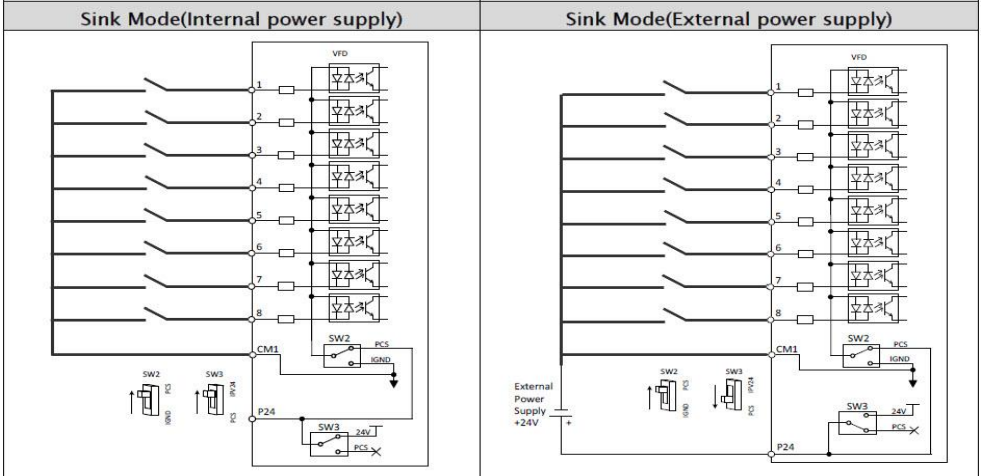

**توجه :** در حالت تعریف کارخانه ای ورودیهای دیجیتال طبق جدول زیر استفاده می شوند :

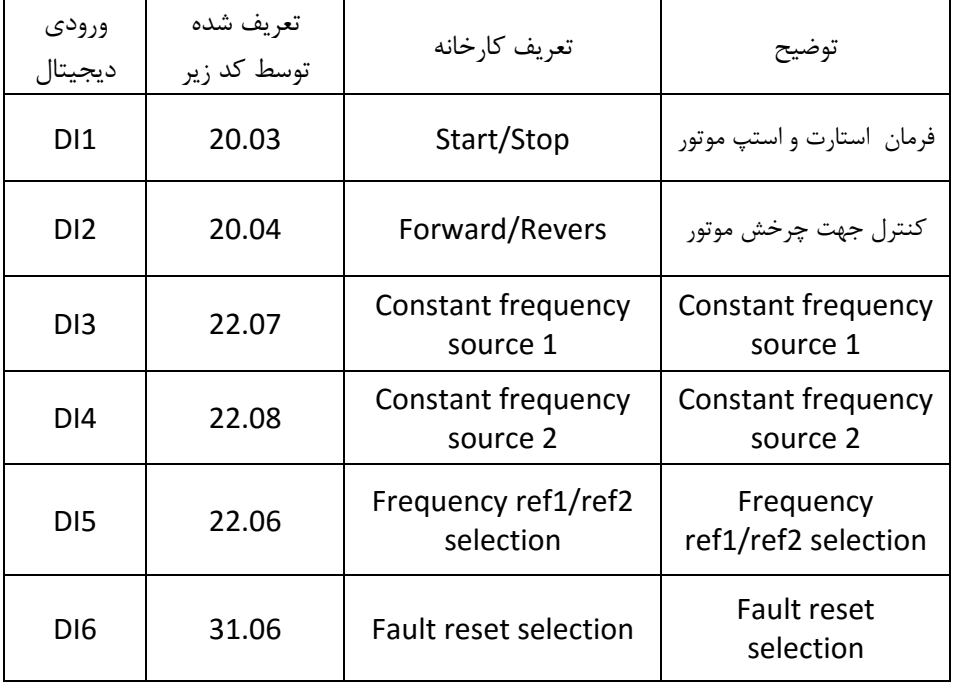

واحد پشتیبانی فنی : 09194558059 ir.Farazcontrol.www

صفحه : 22

واحد فروش : 09195315159

**خروجیهای رله ای )دیجیتال( اینورتر بصورت (SOURCE , SINK (:**

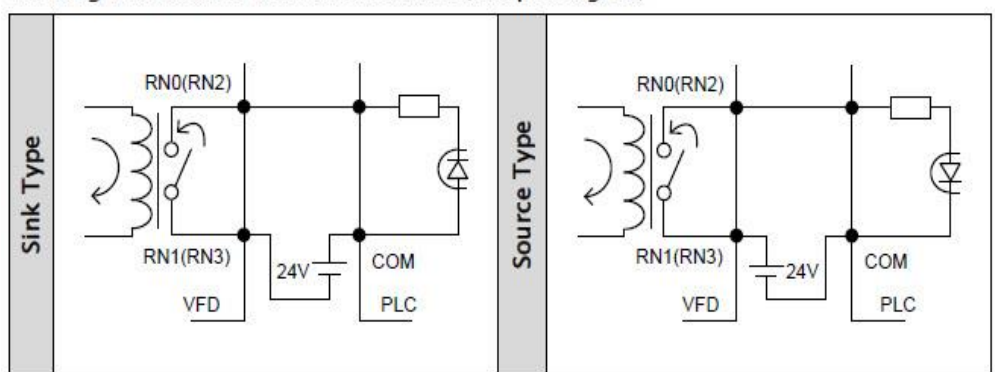

Sinking and Source Modes selection (Output signal)

**ترمینالهای شبکه و مقاومت TERMINATE :**

### **Communication Connect**

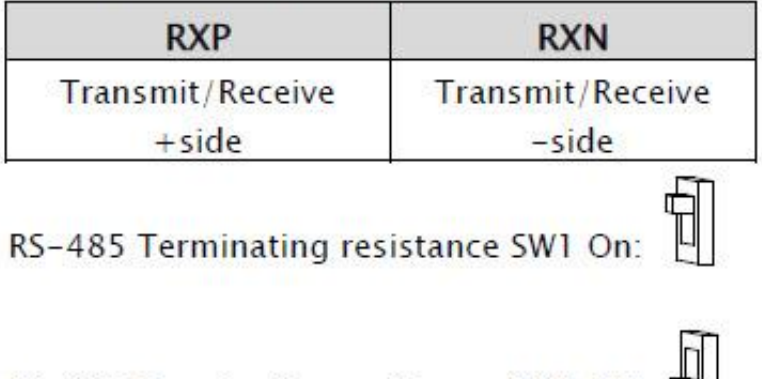

RS-485 Terminating resistance SW1 Off:

### **نحوه ارتباط سخت افزاری ورودیهای آنالوگ :**

کنترل فرکانس توسط ورودی آنالوگ ولتاژی 0 تا 10 ولت :

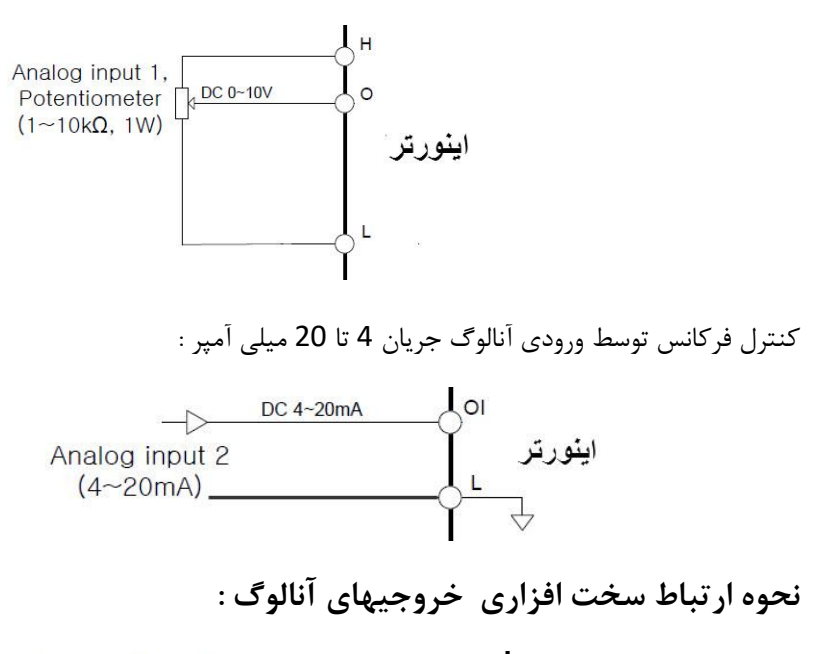

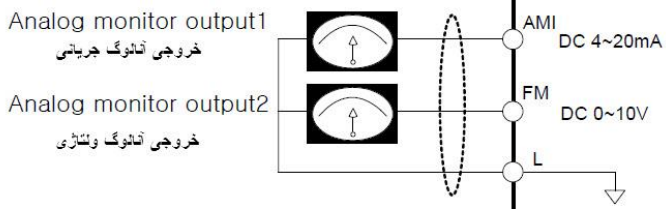

**ترمینالهای قطع اضطراری خروجی اینورتر :**

در حالت A اینورتر در حالت کارکرد عادی خواهد بود و در حالت B اینورتر به هیچ عنوان استارت نخواهد شد . Switch **T SA** Switch T Safety **SA**  $SB$ Safety **Disable** SB) **Disable** inputs SC inputs  $\operatorname{sc}$ **CM** CM اينورتر اينورتر **A B** صفحه : 24 واحد پشتیبانی فنی : 09194558059 ir.Farazcontrol.www واحد فروش : 09195315159

**روش انجام تنظیمات و کار با کی پد :**

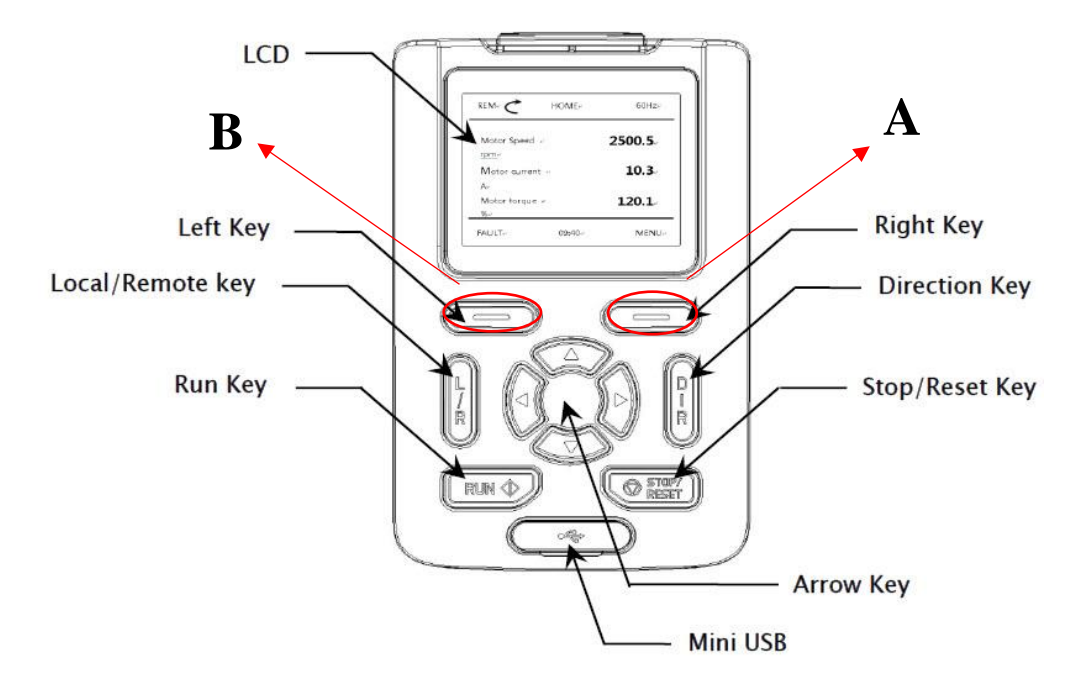

NOTE:  $A = Right Key$ ,  $B = Left Key$ 

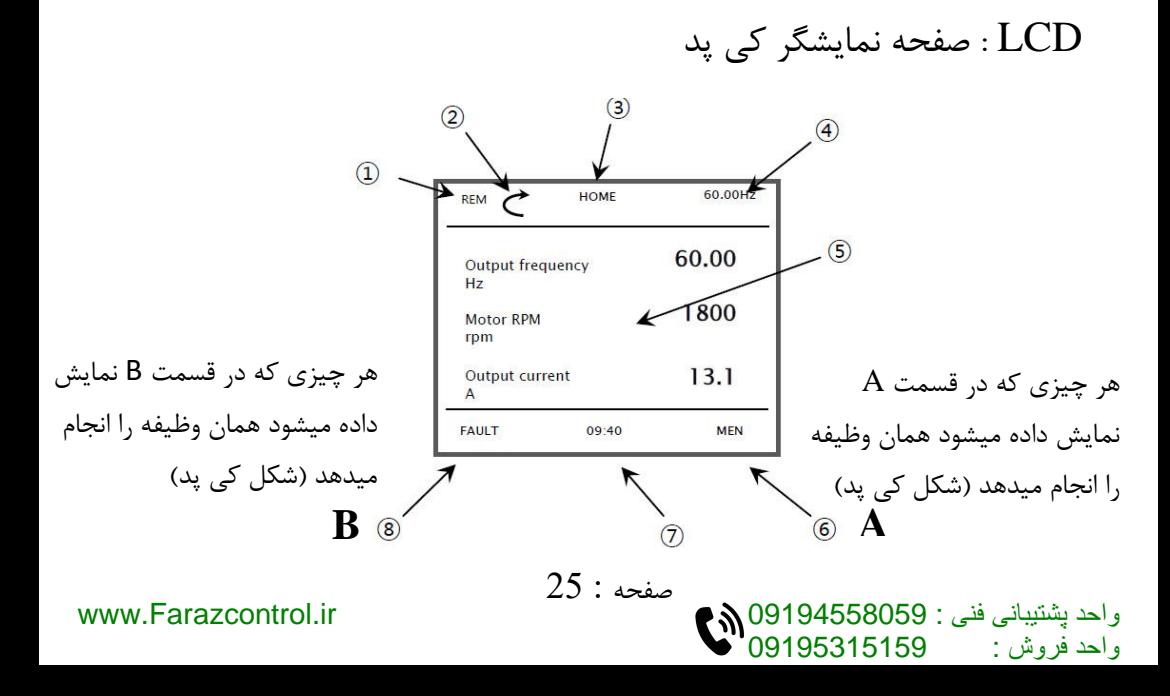

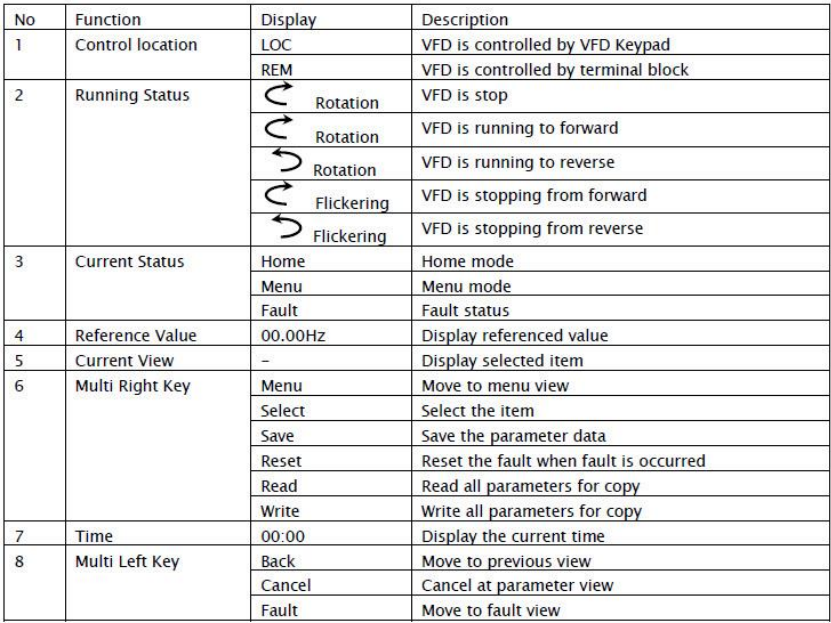

### **توجه:** - بند6 ) A ) نمایشگر وظیفه کلیدKEY RIGHT در هر لحظه میباشد

### انمایشگر وظیفه کلید<code>LEFT KEY</code> در هر لحظه میباشد CB ) 8 بند

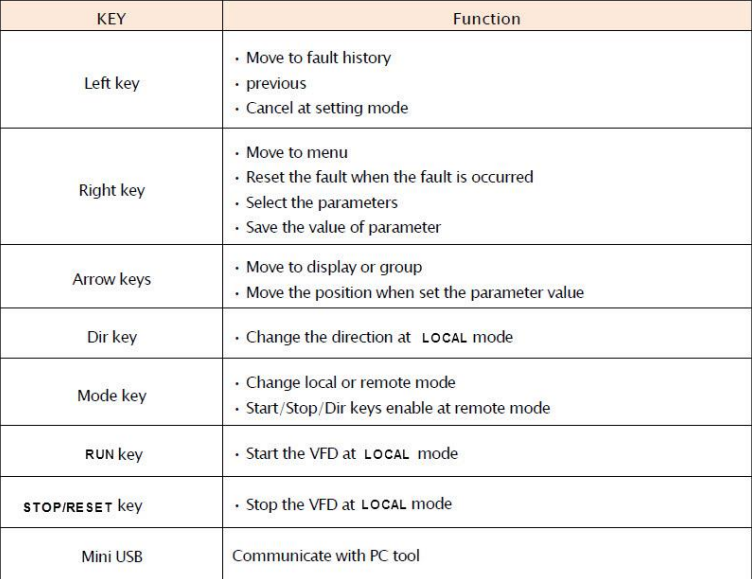

صفحه : 26

واحد فروش : 09195315159

## **نحوه کار و تغییر پارامترها از طریق کی پد :**

با وصل کردن برق ورودی اینورتر صفحه HOME یعنی صفحه زیر نمایش داده میشود . برای ورود به صفحات دیگر و تغییر پارامتر مد نظر از کلید

KEY RIGHT که دقیقا زیر نوشته MENU قرار دارد استفاده می کنیم .

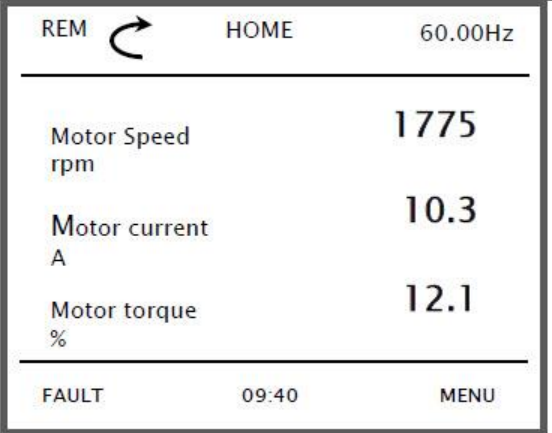

با فشار دادن کلید زیر MENU شکل زیر نمایش داده میشود.

واحد فروش : 09195315159

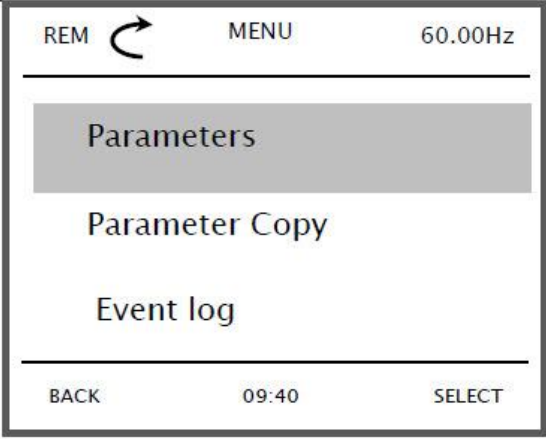

صفحه : 27

صفحه فوق شامل شش گروه به قرار ذیل میباشد که برای جابجایی بین این گروهها از کلیدهای و استفاده می نماییم.

- PARAMETERS : این گروه خود شامل 30 زیر گروه میباشد که بعدا به تفصیل در مورد هرکدام از این زیر گروهها توضیح داده خواهد شد
- Copy Parameter : جهت کپی مقادیر پارامترهای اینورتر به کی پد و یا بر عکس
	- Log Event : مشاهده کلیه اتفاقات رخ داده شد بر روی دستگاه
	- Info System : نمایش اطالعات مربوط به سیستم و نرم افزار اینورتر
	- Setting : جهت تنظیمات نحوه نمایش و نوع نمایش پارامترها روی lcd میباشد.
		- Option : جهت تنظیمات نمایش پارامترهای صفه اصلی lcd میباشد.

**نحوه ورود و جابجایی بین گروههای باال :**

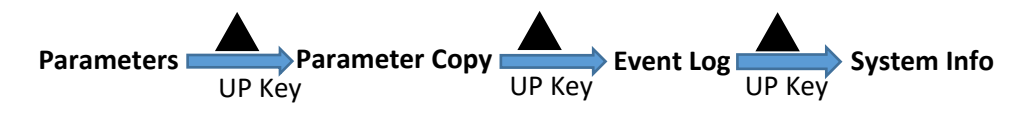

- بعد از انتخاب هر گروه برای وارد شدن به زیر گروههای آن بایستی دکمه Key Right طبق شکل زیر زده شود.

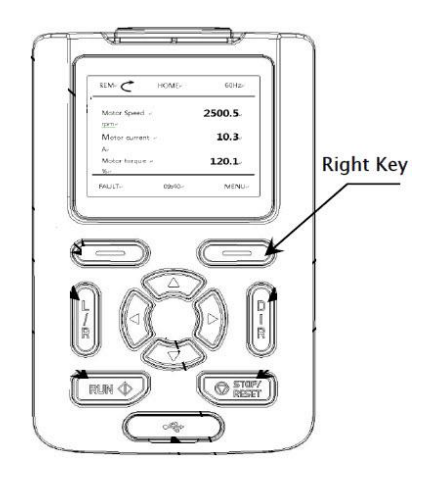

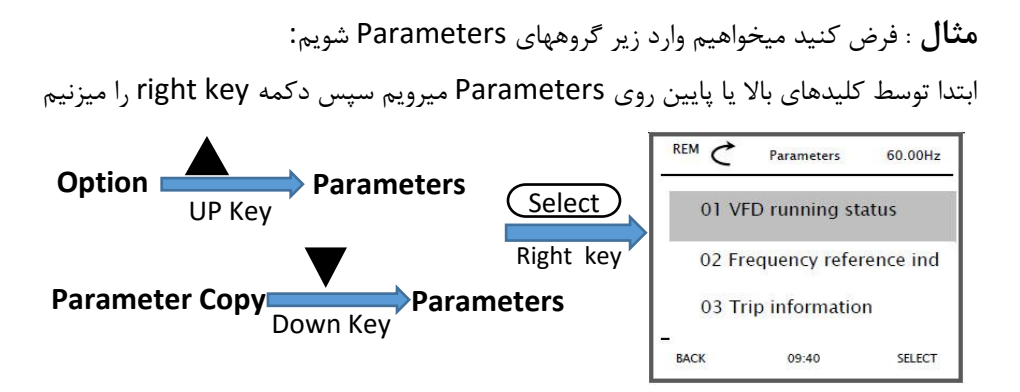

با وارد شدن به زیر گروههای Parameter زیر گروههای این پارامتر بصورت شکل باال نمایش داده میشوند.موارد گفته شده در باال در شکل صفحه بعد بصورت کلی نمایش داده شده است.

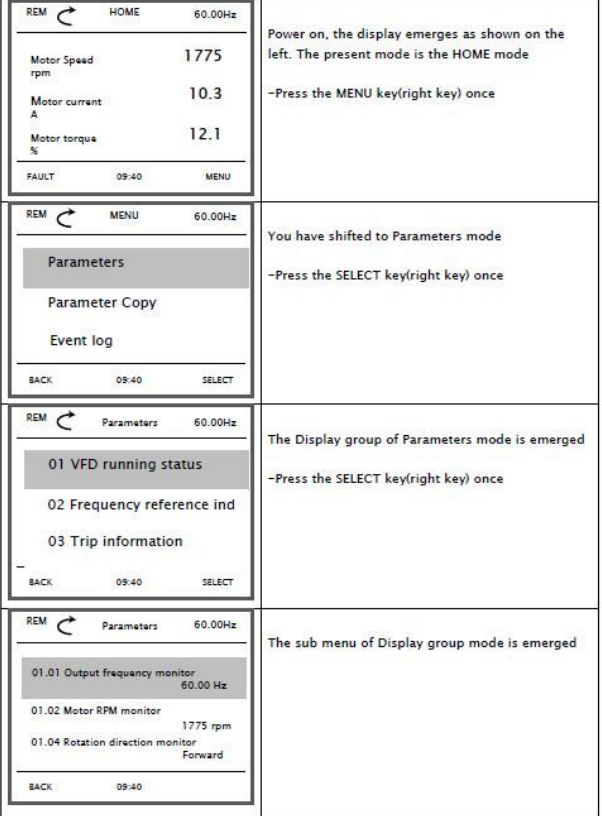

صفحه : 29

0919531515

واحد پشتیبانی فنی : 09194558059 www.Farazcontrol.ir<br>واحد فروش : 09195315159 091

زیر گروههای مربوط به گروه Parameters به طور کلی بصورت ذیل میباشد .

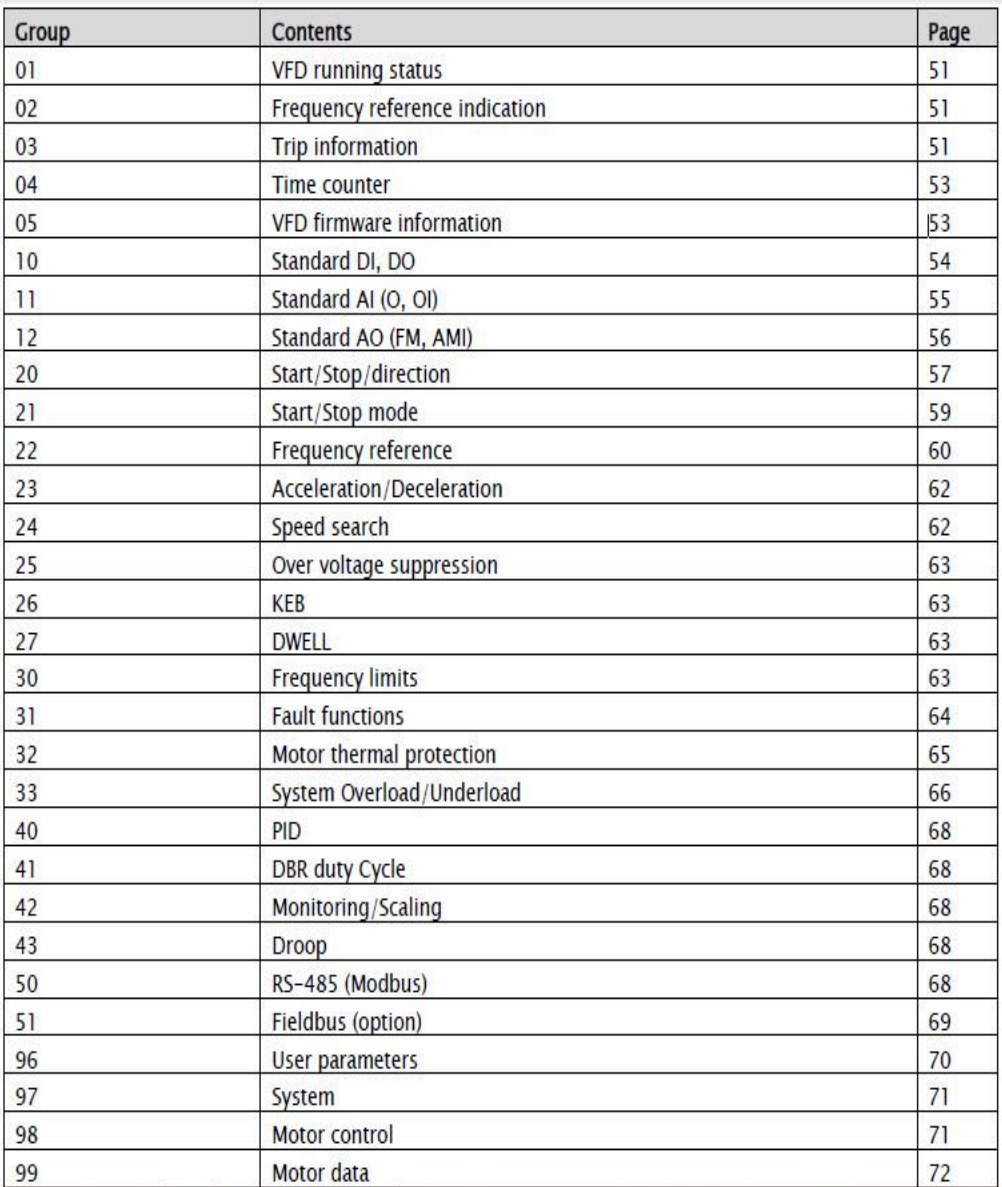

واحد پشتیبانی فنی : 09194558059 ir.Farazcontrol.www

واحد فروش : 09195315159

**مثال : روش تنظیم فرکانس خروجی اینورتر از روی کی پد درحالت REM**

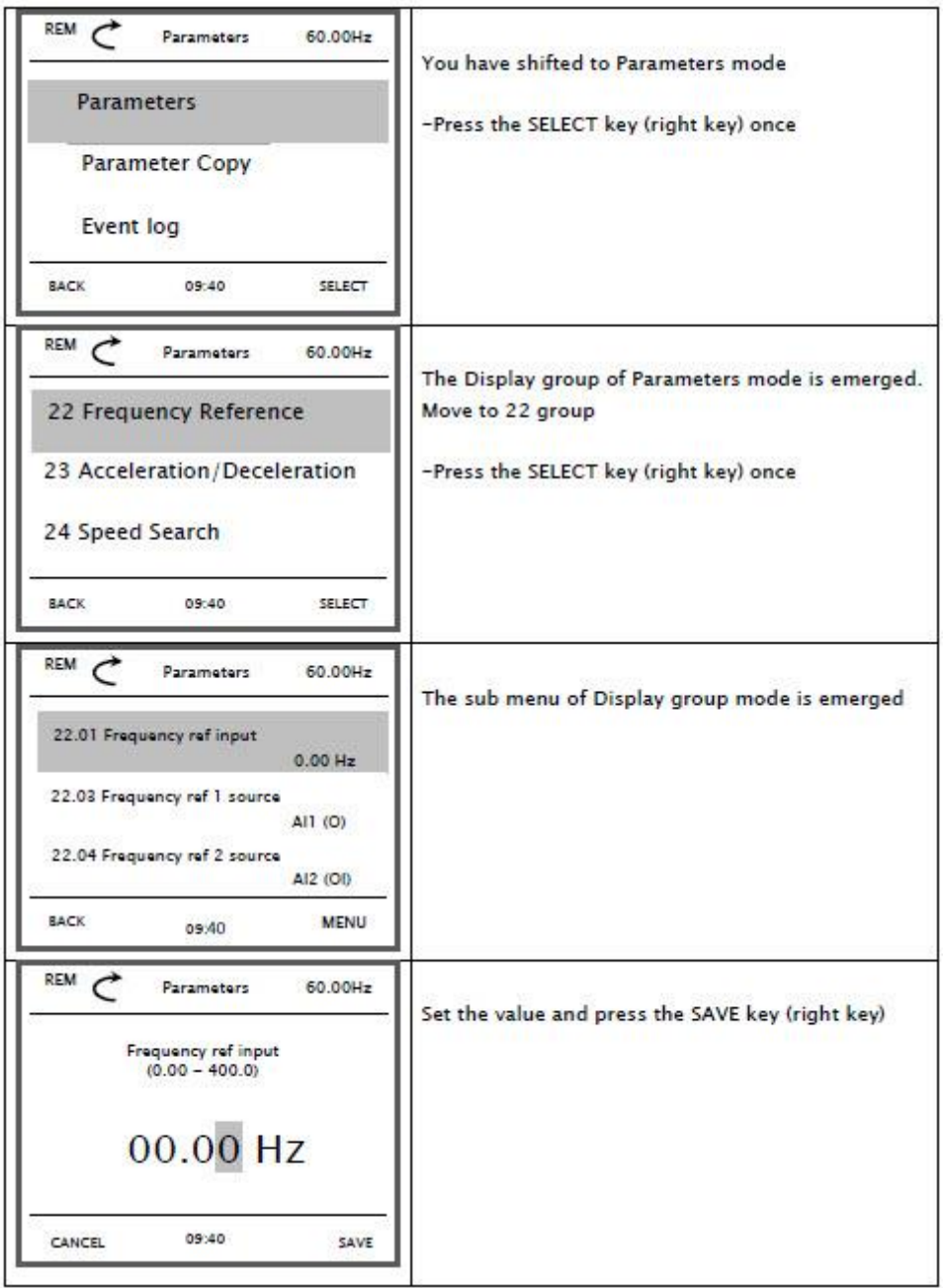

واحد فروش : 09195315159

### **مثال : مشاهده خطاهای رخ داده شده :**

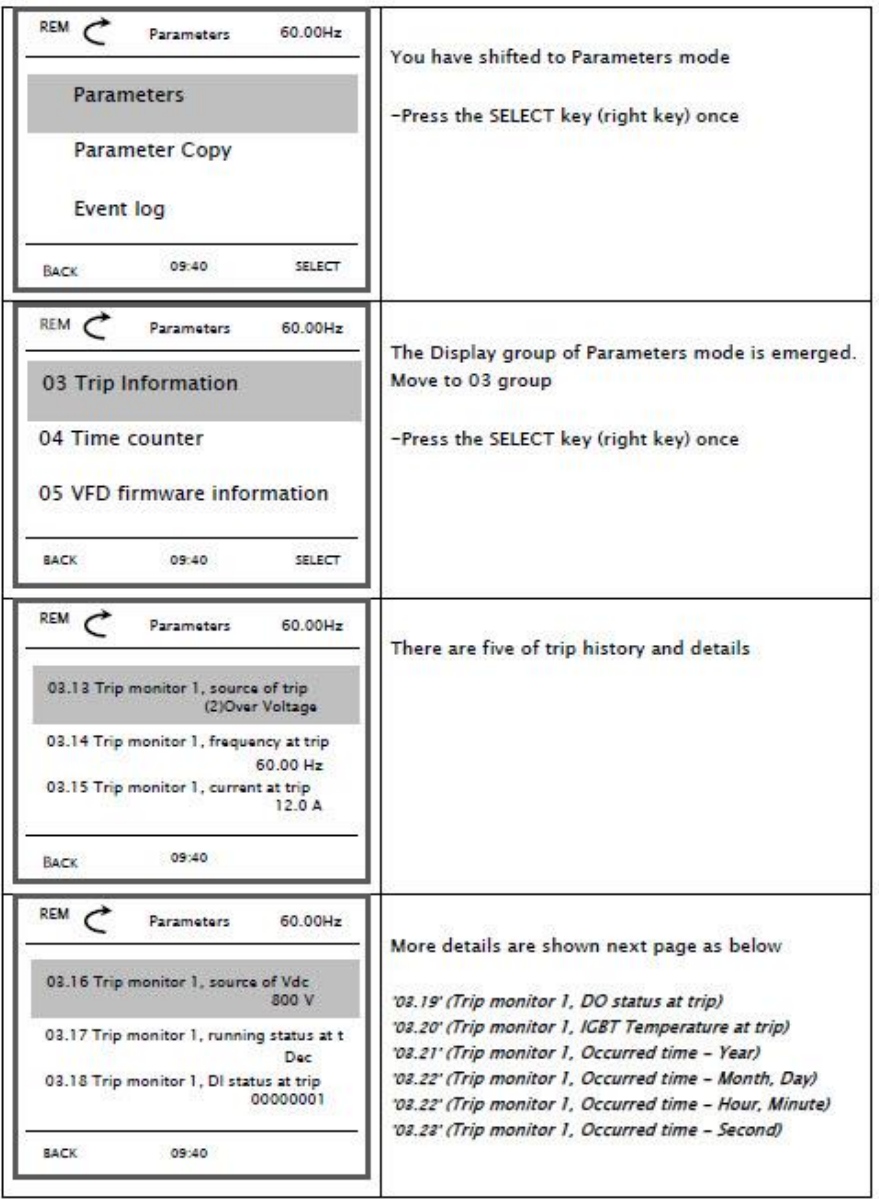

واحد فروش : 09195315159

### **مثال : روش Factory Reset :**

در صورت انجام این کار مقدارکلیه پاراکترها به حالت تعریف کارخانه برمیگردد .

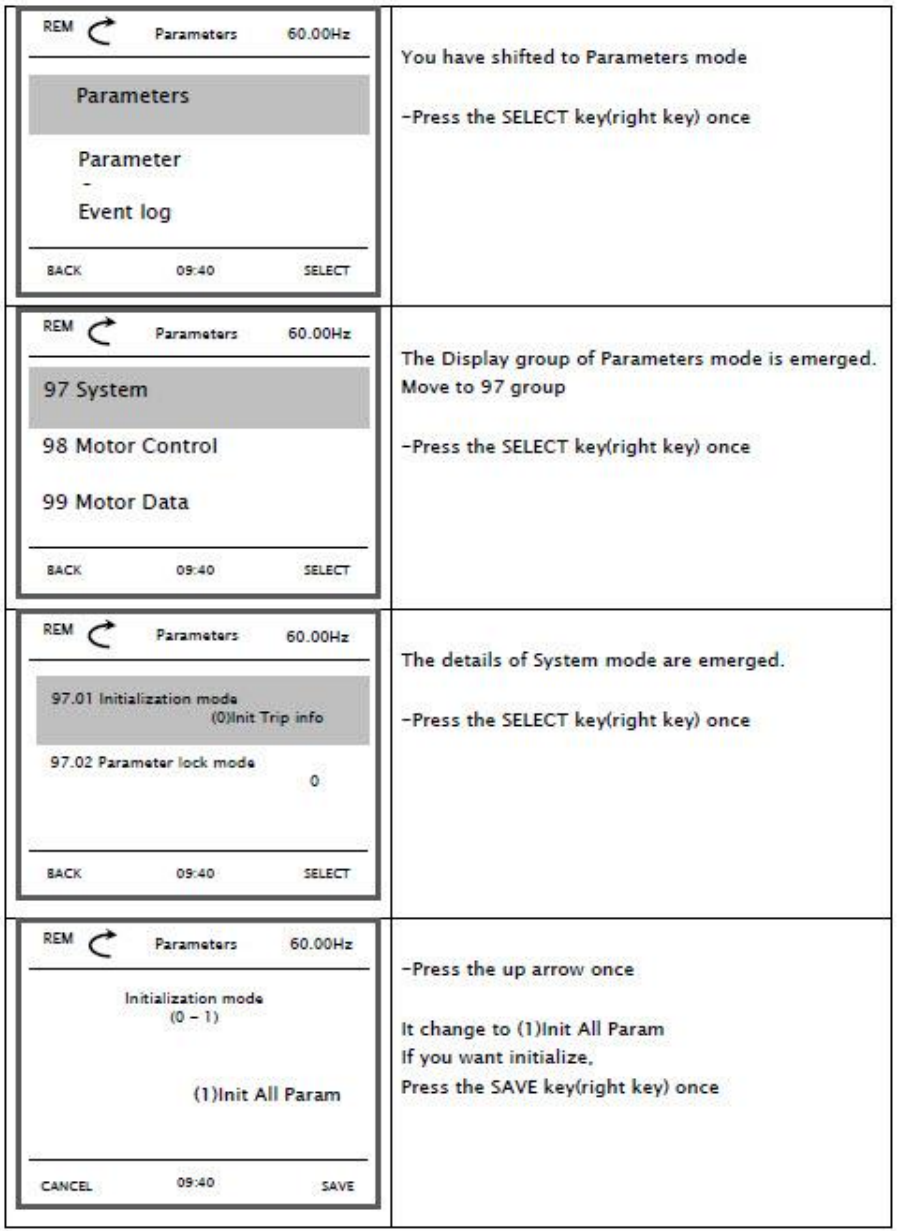

واحد فروش : 09195315159

# **مراحل راه اندازی اینورتر** :

قبل از اینکه به تشریح مثالهای کاربردی بپردازیم در نظر داشته باشید که موارد عمومی ذیل در کلیه مثالها مشابه بوده و در همه مثالها باید طبق روال ذیل انجام پذیرد

**الف – کابل کشی مدار قدرت و مدار فرمان )بسته به نوع راه اندازی (** 

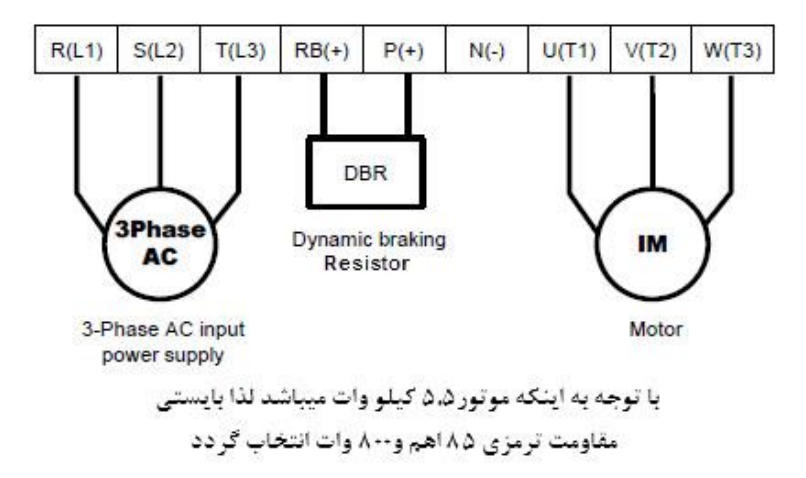

**ب – مرحله تنظیمات پارامترهای اینورتر :**

**تنظیمات پارامترهای عمومی دستگاه :** این تنظیمات عمومی بوده و در همه مثالها بایستی انجام پذیرد

فرمول محاسبه تعداد قطبهای موتور P/)f\*120=(Ns در این فرمول Ns دور موتور و f فرکانس نامی موتور و P تعداد قطبهای موتور میباشد

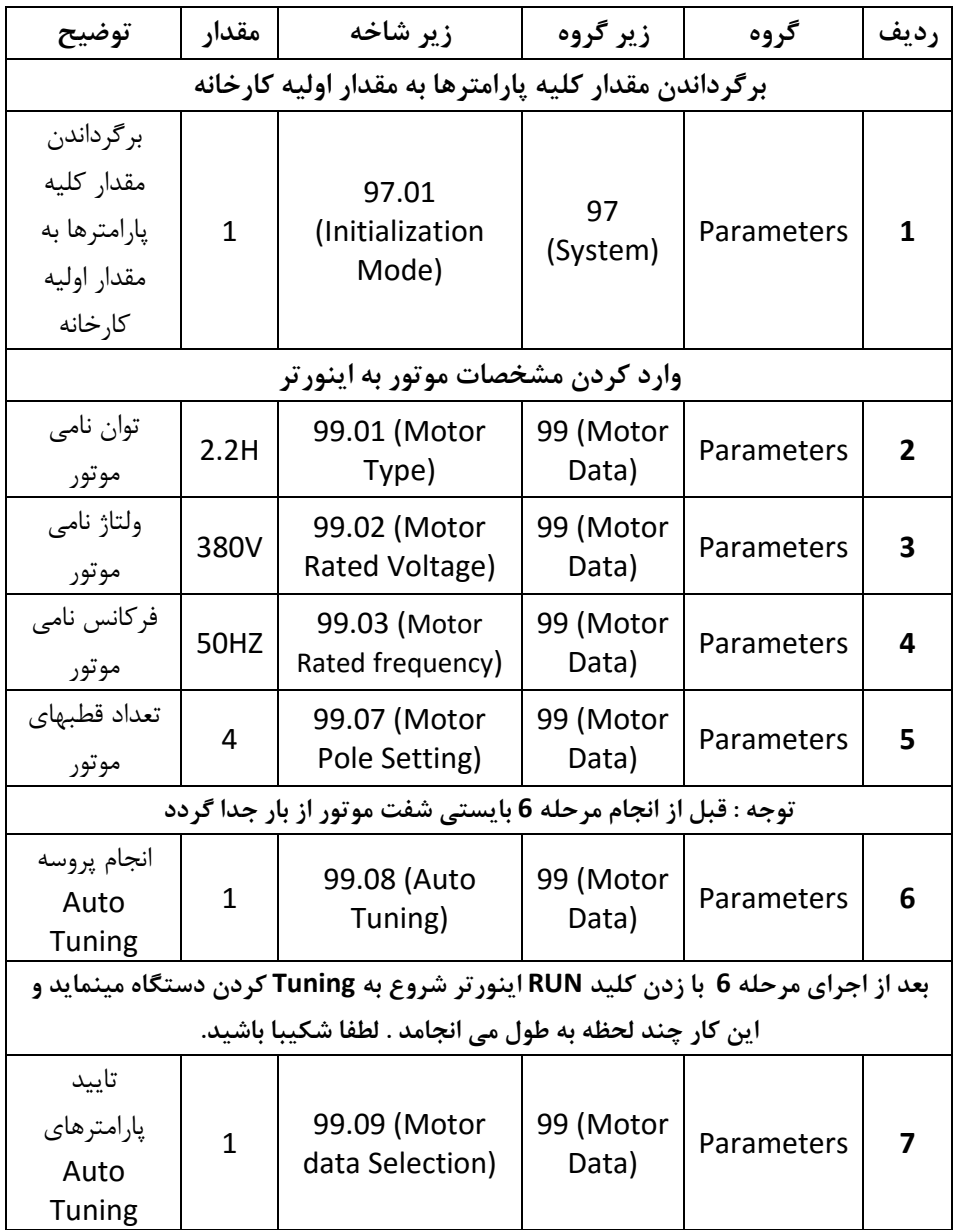

### **ج – تنظیم نحوه راه اندازی اینورتر DIRECTION/STOP/START :**

این اینورتر را میتوان به روشهای ذیل توسط تنظیمات مربوطه راه اندازی نمود

### **1WIRE , 2WIRE 1 , 2WIRE 2 , 2WIRE 3 , 3WIRE 1 , 3WIRE 2 , MODBUS , IELDBUS , KEYPAD**

**در حالت تنظیم کارخانه ای نحوه راه اندازی موتور به صورت ذیل میباشد** 

- **به روش 2 WIRE2**
- **توسط ورودیهای دیجیتال 2DI , 1DI**

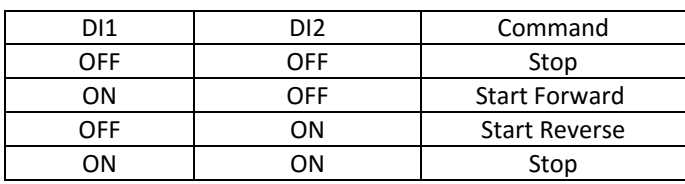

یعنی اگر ورودی 1DI وصل شود موتور در جهت FORWARD شروع بکار میکند و اگر 2DI وصل شود موتور در جهت REVERS شروع بکار مینماید . اگر هر دو ورودی وصل یا قطع باشند موتور خاموش خواهد شد .

جهت راه اندازی موتور به روشهای مختلف به فصل روش استارت و تغییر جهت موتور مراجعه نمایید.

**د –تنظیم فرکانس خروجی اینورتر :**

در این اینورتر میتوان به روشهای ذیل توسط تنظیمات مربوطه فرکانس خروجی اینورتر را تغییر داد .

#### **AI1 , AI2 , MODBUS , FIELDBUS , PID , KEYPAD , UP/DOWN**

در حالت تنظیم کارخانه ای روش کنترل فرکانس از ورودی آنالوگ 0 تا 10 ولت انجام می گیرد.

جهت تغییردور و فرکانس خروجی اینورتر به فصل نحوه تغییر دادن فرکانس خروجی اینورتر مراجعه نمایید.
# **ه – تنظیم نحوه شتاب گیری و توقف موتور DEC / ACC**

تنظیم شتاب گیری مثبت موتورACC و زمان کاهش سرعت موتور DEC از طریق پارامترهای زیر انجام می گیرد . **23.04 :** زمان شتاب گیری موتور ACC ( درتعریف کارخانه ای این پارامتر 30 ثانیه میباشد .( **23.05 :** زمان توقف موتور DEC ( درتعریف کارخانه ای این پارامتر 30 ثانیه میباشد. ( **توجه مهم :**اگر مقدار این پارامتر کمتر از 30 ثانیه تنظیم شود بایستی از مقاومت ترمزی استفاده کرد. جهت اطالع از روشهای دیگر به فصل نحوه تغییر دادن زمان شتابگیری و توقف موتور مراجعه نمایید.

روشهای استارت و استپ وتغيير جهت

# **بلوک دیاگرام مربوط به نحوه DIRECTION / STOP / START موتور :**

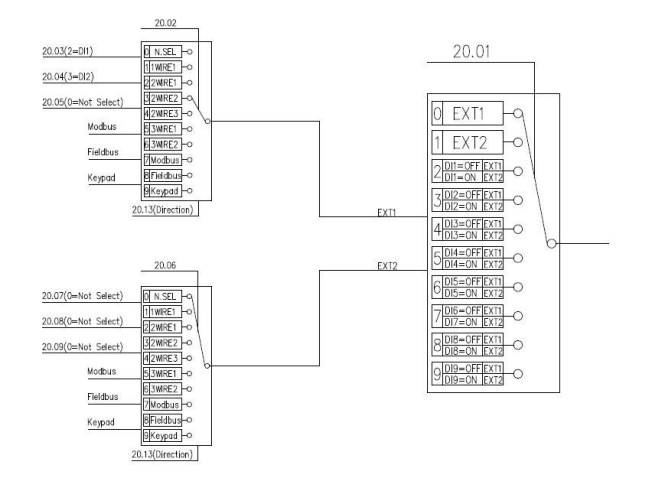

همانگونه که در بلوک دیاگرام نشان داده شده اگر خطایی رخ نداده باشد فرآیند Direction و START و STOP میتوان از چندین محل به جهت راه اندازی موتور استفاده نمود .

**توجه:** با انتخاب مد LOCAL توسط فشار دادن کلید REMOT / LOCAL روی کی پد در این حالت کال کنترل و تنظیمات اینورتر فقط از طریق کی پد انجام میگیرد. پس توجه داشته باشید که در این حالت تنها و تنها کی پد فعال بوده و کلیه ورودیهای دیجیتال و حتی شبکه ها از کار می افتند و تنها میتوان از روی کی پد فرمان راه اندازی و فرمان تغییر فرکانس را برای موتور اجرایی کرد. LCD

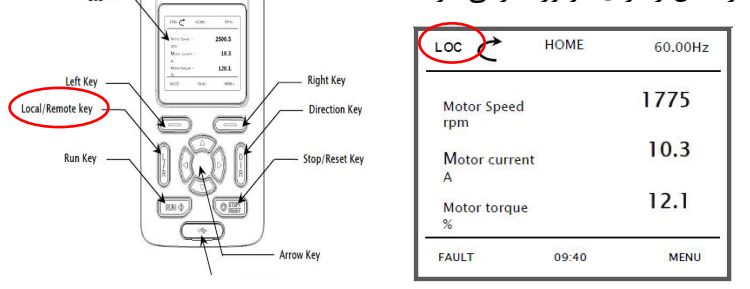

پس از اینکه اینورتر در حالت LOC قرار گرفت حال از طریق کلید RUN میتوان موتور را روشن و از طریق کلید STOP موتور را خاموش نمود . از طریق کلید DIRECTION نیز میتوان دور موتور را معکوس نمود .

صفحه : 38

واحد فروش : 09195315159

برای خروج از این حالت دوباره بایستی کلید Remote / Local زده شود تا بتوان از روشهای مختلف فرامین راه اندازی موتور و تغییر فرکانس را اجرا نمود . در حالت LOC تنظیم فرکانس خروجی اینورتر توسط پارامتر ( Frequency final 02.01 (انجام می گیرد.

### **DIRECTION / STOP / START به روشهای مختلف :**

( **توجــه :** بـرای کلیــه حــالات ذیــل بایســتی اینــورتر روی حالــت Remote قــرار داشته باشد (

**راه اندازی موتور با مد Wire 1 :** در این مد با وصل شدن کلید موتور روشن و با

قطع شدن کلید موتور خاموش می شود

الف ( 1= 20.02 ) انتخاب مد راه اندازی WIRE 1)

ب ( 2 = 20.03 ) انتخاب ورودی دیجیتال 1 جهت راه اندازی اینورتر (

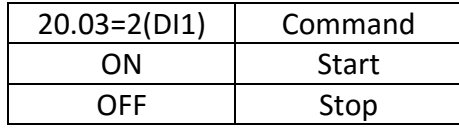

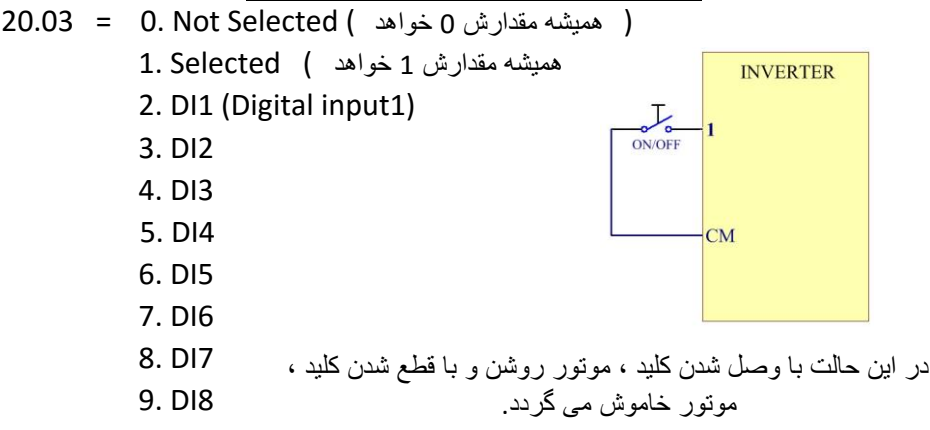

**توجه : در این مد جهت چرخش موتور وابسته به پارامتر 20.13 بصورت ذیل خواهد بود.**

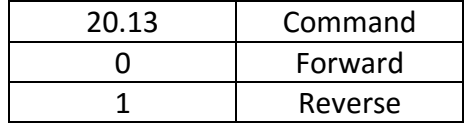

صفحه : 39

# **راه اندازی موتور با مد 1 Wire 2 :**

الف ( 2 = 20.02 ) انتخاب مد راه اندازی 1 WIRE 2)

ب ) 22 = 20.03 ( انتخاب ورودی دیجیتال 1 جهت راه اندازی اینورتر )

ج ) 3 = 20.04 ( انتخاب ورودی دیجیتال 2 به عنوان تغییر جهت چرخش موتور )

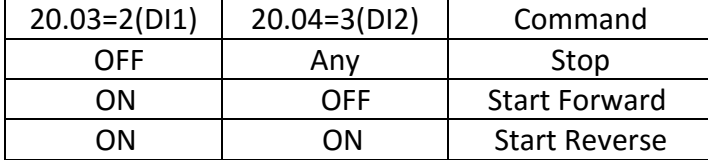

20.03 & 20.04 = 0. Not Selected همیشه مقدارش 0 خواهد

- 1. Selected ( ) بود همیشه مقدارش 1 خواهد
	- 2. DI1
	- 3. DI2
	- 4. DI3
	- 5. DI4
	- 6. DI5
	- 7. DI6
	- 8. DI7

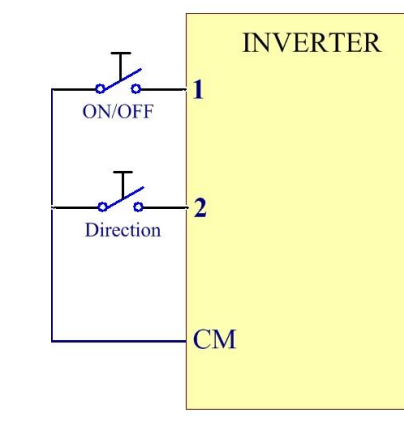

9. DI8

در این مد با وصل شدن کلید متصل به 1DI موتور روشن شده و با قطع کردن این کلید موتور خاموش میگردد .

در این مد وضعیت کلید متصل شده به وردی دیجیتال 2DI جهت چرخش موتور را تعیین می نماید

صفحه : 40

# **راه اندازی موتور با مد 2 Wire 2 :**

الف ( 3 = 20.02 ) انتخاب مد راه اندازی 2 WIRE 2)

ب ( 2 = 20.03 ) انتخاب ورودی دیجیتال 1 جهت راه اندازی اینورتر در جهت راستگرد ( ج ( 3 = 20.04 ) انتخاب ورودی دیجیتال 2 جهت راه اندازی اینورتر در جهت چپگرد (

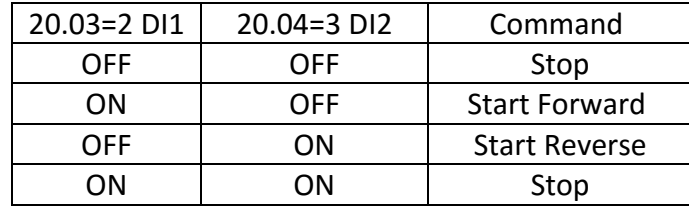

20.03 & 20.04 = 0. Not Selected ( ) همیشه مقدارش 0 خواهد

و همیشه مقدارش 1 خواهد ) 1. Selected

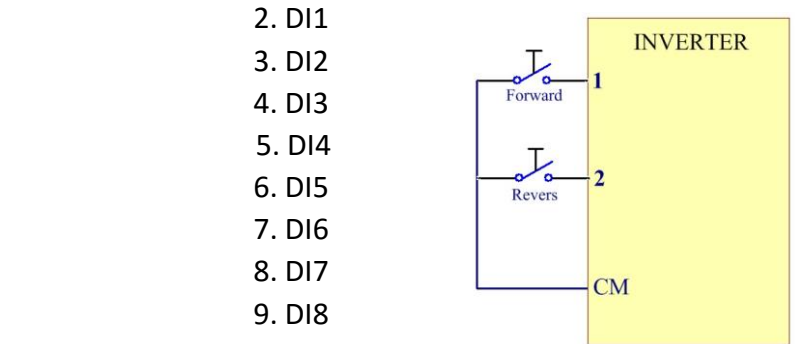

در این مد اگر هردو کلید وصل یا قطع باشند موتور خاموش خواهد شد ولی اگرکلید متصل به ورودی دیجیتال 1DI وصل باشد و کلید متصل شده به ورودی دیجیتال 2DI قطع باشد موتور در جهت FORWARD شروع به کار خواهد کرد و اگرکلید متصل به ورودی دیجیتال 1DI قطع باشد و کلید متصل شده به ورودی دیجیتال 2DI وصل باشد موتور در جهت REVERS شروع به کار خواهد نمود

صفحه : 41

# **راه اندازی موتور با مد 3 Wire 2 :**

الف ( 4 = 20.02 ) انتخاب مد راه اندازی 3 WIRE 2)

ب ( 2 = 20.03 ) انتخاب ورودی دیجیتال 1 جهت راه اندازی اینورتر START)

ج ( 3 = 20.04 ) انتخاب ورودی دیجیتال 2 جهت خاموش کردن اینورتر STOP)

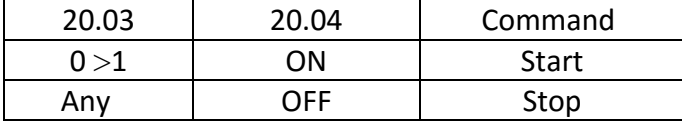

20.03 & 20.04 = 0. Not Selected ( ) همیشه مقدارش 0 خواهد

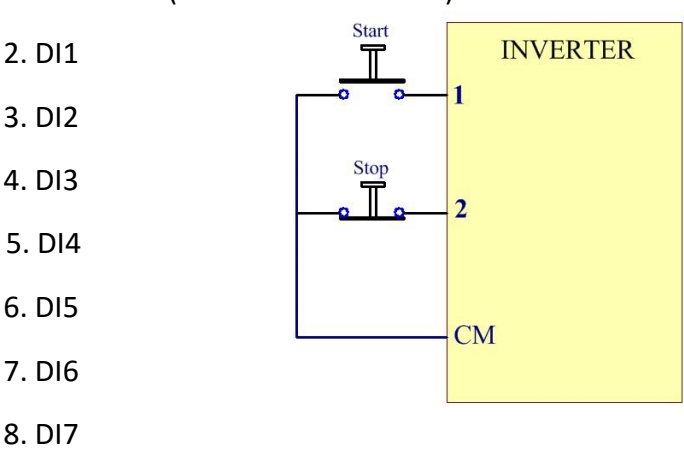

1. Selected ( ) همیشه مقدارش <sup>1</sup> خواهد بود

9. DI8

در این مد اگر ورودی دیجیتال 2DI وصل باشد کافیست ورودی دیجیتال 1DI یک لحظه وصل شود موتور شروع بکار خواهد کرد. اگر موتور در حال کار باشد با قطع ورودی دیجیتال 2DI موتور خاموش خواهد گردید.

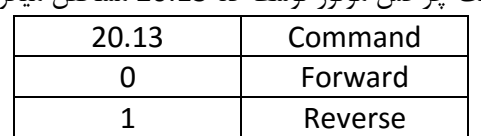

توجه در این حالت جهت چرخش موتور توسط کد 20.13 مشخص میگردد.

صفحه : 42 واحد پشتیبانی فنی : 09194558059 ir.Farazcontrol.www واحد فروش : 09195315159

# **راه اندازی موتور با مد 1 Wire 3 :**

الف ( 5 = 20.02 ) انتخاب مد راه اندازی 1 WIRE 3) ب ( 2 = 20.03 ) انتخاب ورودی دیجیتال 1 جهت راه اندازی اینورتر START) ج ( 3 = 20.04 ) انتخاب ورودی دیجیتال 2 جهت راه خاموش کردن اینورتر STOP) د ( 4 = 20.05 ) انتخاب ورودی دیجیتال 3 بعنوان تغییر جهت چرخش موتور ( 20.03 20.04 20.05 Command  $0 > 1$  1 1 0 Start Forward

 $0 > 1$  1 1 1 Start Revers

Any | 0 | Any | Stop

20.03 & 20.04 & 20.05 =

- 0. Not Select
- 1. Select

2. DI1

3. DI2

- 4. DI3
- 5. DI4
- 6. DI5
- 7. DI6
- 8. DI7
- 9. DI8

در این مد اگر کلید متصل شده به 2DI قطع باشد موتور خاموش خواهد شد و اگر وصل باشد با وصل کردن لحظه ای کلید متصل به 1DI موتور شرروع بکار خواهد نمود . جهت چرخش موتور نیز وابسته به وضعیت ورودی 3DI خواهد بود

صفحه : 43

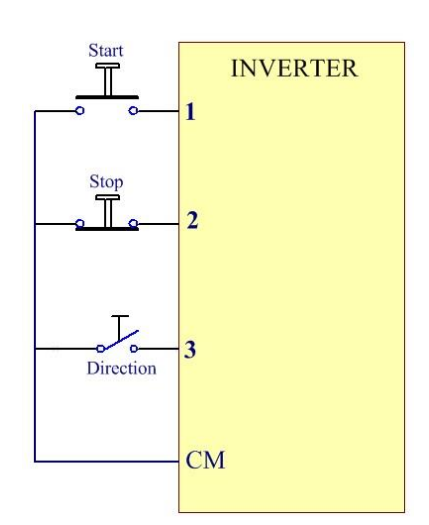

09195315159

# **راه اندازی موتور با مد 2 Wire 3 :**

الف ( 6 = 20.02) انتخاب مد راه اندازی 2 WIRE 3) ب ) 2 = 20.03 ( انتخاب ورودی دیجیتال 1 جهت راه اندازی بصورت استارتی در جهت راستگرد ) ج ) 3 = 20.04 ( انتخاب ورودی دیجیتال 2 جهت راه اندازی بصورت استارتی در جهت چپگرد ) د ) 4 = 20.05( انتخاب ورودی دیجیتال 3 بعنوان شستی STOP )

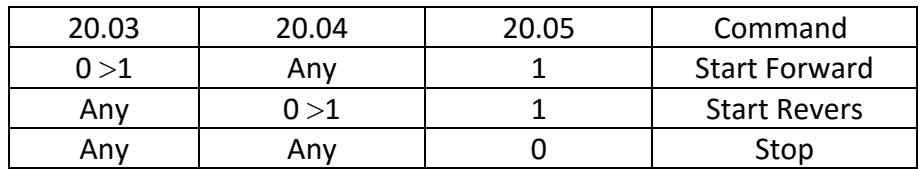

20.03 & 20.04 & 20.05 =

- 0. Not Select
- 1. Select

2. DI1

3. DI2

- 4. DI3
- 5. DI4
- 6. DI5
- 7. DI6
- 8. DI7
- 9. DI8

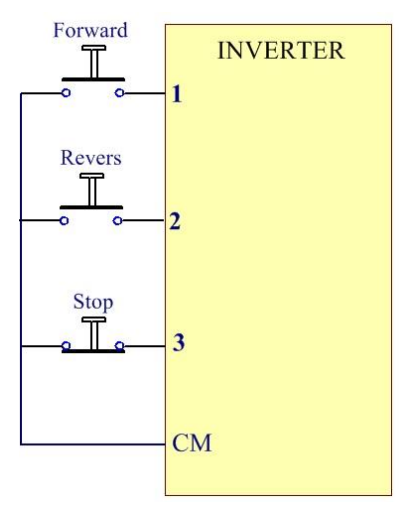

#### **مد Modbus :**

پارامتر 7 = 20.02 قرار دهید با انتخاب عدد 7 برای پارامتر 20.02 نحوه DIRECTION / STOP / STARTموتور بصورت Modbus خواهد بود .

===============================================================================

#### **مد Fieldbus :**

پارامتر 8 = 20.02 قرار دهید با انتخاب عدد 8 برای پارامتر 20.02 نحوه DIRECTION / STOP / STARTموتور بصورت Fieldbus خواهد بود .

===============================================================================

**مد Keypad :** در حالتی که کی پد در مد REM باشد

پارامتر 9 = 20.02 قرار دهید با انتخاب عدد 9 برای پارامتر 20.02 نحوه DIRECTION / STOP / STARTموتور از طریق Keypad خواهد بود .

در این حالت توسط کلیدهای کی پد میتوان اینورتر را روشن /خاموش یا چپگرد / راستگرد نمود . در این حالت از طریق پارامتر ( keypad ( input refrence Frequency 22.01 میتوان فرکانس خروجی اینورتر را تنظیم نمود .

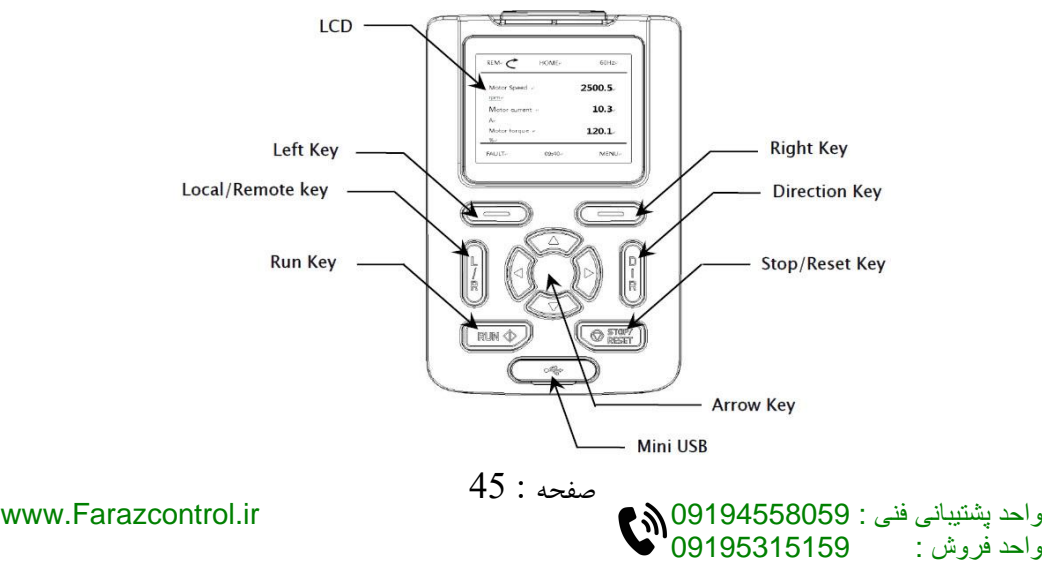

نحوه تغيير دادن فرکانس کاری موتور

صفحه : 46

واحد فروش : 09195315159

واحد پشتیبانی فنی : 09194558059 ir.Farazcontrol.www

**بلوک دیاگرام نحوه تغییر فرکانس کاری اینورتر :**

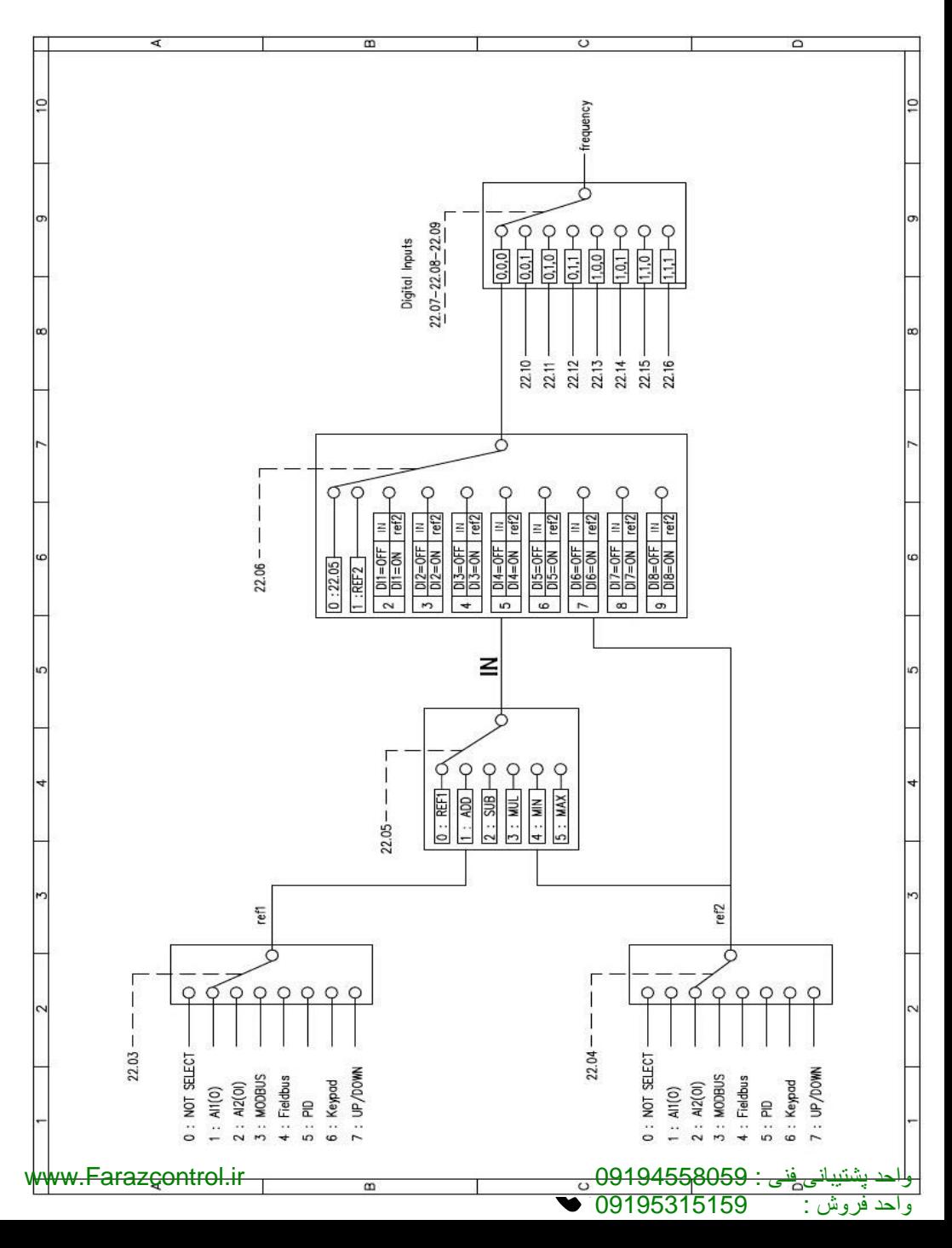

**توجه:** با انتخاب مد LOCAL توسط فشار دادن کلید REMOT / LOCAL روی کی پد در این حالت کال کنترل و تنظیمات اینورتر فقط از طریق کی پد انجام میگیرد. پس توجه داشته باشید که در این حالت تنها و تنها کی پد فعال بوده و کلیه ورودیهای دیجیتال و حتی شبکه ها از کار می افتند و تنها میتوان از روی کی پد فرمان راه اندازی و فرمان تغییر فرکانس را برای موتور اجرایی کرد.

در حالت LOC تنظیم فرکانس خروجی اینورتر توسط پارامتر ( Frequency final 2.01( انجام می گیرد. LCD

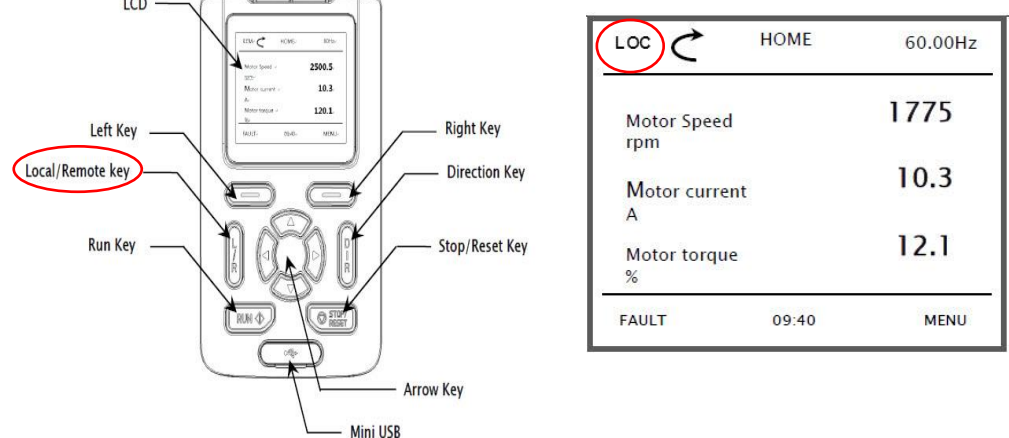

پس توجه داشته باشید که برای انجام فرآیند تغییر فرکانس از طریق روشهای دیگر بایستی کی پد در حالت Remote قرار داشته باشد

> پارامتر مربوط به تغییر فرکانس از روی کی پد در حالت Remot : 22.01 پارامتر مربوط به تغییر فرکانس از روی کی پد در حالت Local : 2.01 ماکزیمم فرکانس خروجی اینورتر : 30.01

صفحه : 48 واحد پشتیبانی فنی : 09194558059 ir.Farazcontrol.www واحد فروش : 09195315159

# **تغییر فرکانس خروجی اینورتر توسط ورودی آنالوگ ولتاژی) V10 ~ 0 () پتانسیومتر خارجی ( :**

الف ( پارامترهای زیر را تنظیم نمایید. 1 = 22.03 ) انتخاب ورودی آنالوگ ولتاژی بعنوان محل تغییر فرکانس خروجی اینورتر ( 22.05 = 0 22.06 = 0 22.07 = 0 22.08 = 0 22.09 = 0 ب ( اجرای مدار الکتریکی مقابل 

**تغییر فرکانس خروجی اینورتر توسط ورودی آنالوگ جریانی) mA20 ~ 4 ) :**

 $(1)$ 

الف ( پارامترهای زیر را تنظیم نمایید. 2 = 22.03 ) انتخاب ورودی آنالوگ جریانی بعنوان محل تغییر فرکانس خروجی اینورتر (  $22.05 = 0$  $22.06 = 0$  $22.07 = 0$  $22.08 = 0$  $22.09 = 0$ ب ( اجرای مدار الکتریکی زیر

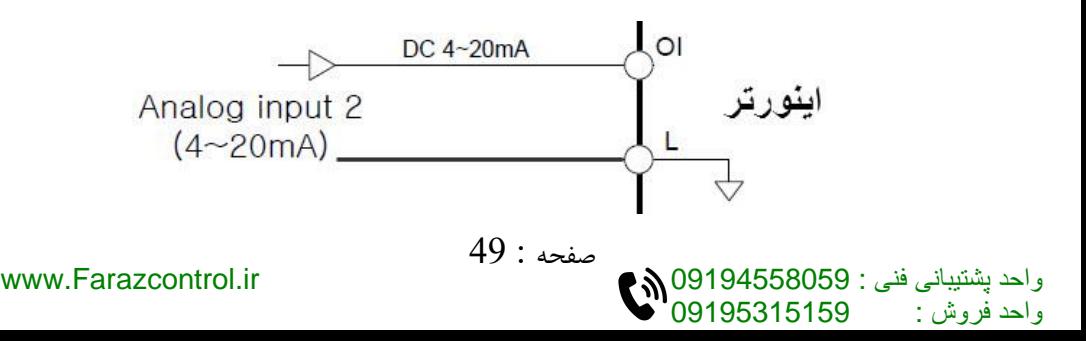

# **تغییر فرکانس خروجی اینورتر توسط شبکه MODBUS :**

پارامترهای زیر را تنظیم نمایید 3 = 22.03 ) انتخاب شبکه مدباس بعنوان محل تغییر فرکانس خروجی اینورتر (  $22.05 = 0$  $22.06 = 0$  $22.07 = 0$  $22.08 = 0$  $22.09 = 0$ پس از تنظیمات باال میتوان با ارتباط شبکه مدباس فرکانس خروجی را تغییر داد

# **تغییر فرکانس خروجی اینورتر توسط شبکه Fieldbus :**

پارامترهای زیر را تنظیم نمایید 4 = 22.03 ) انتخاب شبکه فیلدباس بعنوان محل تغییر فرکانس خروجی اینورتر (  $22.05 = 0$  $22.06 = 0$  $22.07 = 0$  $22.08 = 0$  $22.09 = 0$ **تغییر فرکانس خروجی اینورتر توسط PID :**

پارامترهای زیر را تنظیم نمایید 5 = 22.03 ) تغییر فرکانس خروجی اینورتر بصورت PID) 22.05 = 0 22.06 = 0 22.07 = 0 22.08 = 0 22.09 = 0

صفحه : 50 واحد پشتیبانی فنی : 09194558059 ir.Farazcontrol.www واحد فروش : 09195315159

**تغییر فرکانس خروجی اینورتر توسط کی پد روی اینورتر :** توجه : در این حالت کی پد بایستی روی حالت Rem باشد . پارامترهای زیر را تنظیم نمایید 6 = 22.03 ) تغییر فرکانس خروجی اینورتر از طریق کی پد روی اینورتر ( XX.XX = 22.01 ( داخل این پارامتر فرکانس مد نظر را تنظیم می کنیم (  $22.05 = 0$  $22.06 = 0$  $22.07 = 0$  $22.08 = 0$  $22.09 = 0$ **تغییر فرکانس خروجی اینورتر بصورت DOWN/UP کنترل : الف ( پارامترهای زیر را تنظیم نمایید** 7 = 22.03 ) تغییر فرکانس خروجی اینورتر بصورت DOWN/UP کنترل (  $22.05 = 0$  $22.06 = 0$  $22.07 = 0$  $22.08 = 0$  $22.09 = 0$ 1 = 22.25 ) فعال کردن مد DOWN/UP کنترل ( 8 = 22.27 ) تعریف ورودی دیجیتال 7 بعنوان UP کنترل ( 9 = 22.28 ) تعریف ورودی دیجیتال 8 بعنوان DOWN کنترل ( روش کار این مد بصورت دیاگرام مقابل می باشد : ON ON ON ON ON

صفحه : 51

UP

**DOWN** 

Run command

**ب ( اجرای سیم کشی مدار فرمان :**

در این مد عالوه بر ورودیهای دیجیتال DIRECTION/STOP/START بایستی ورودیهای دیجیتال 8DI , 7DI ( صرفا برای این مثال ( نیز جهت تغییر فرکانس خروجی اینورتر سیم کشی گردد.

# **تغییر فرکانس خروجی اینورتر توسط ورودیهای دیجیتال MULTI : SPEED**

**الف ( پارامترهای زیر را تنظیم نمایید**  $22.03 = 1$  $22.05 = 0$  $22.06 = 0$ 5 = 22.07 ( تعریف ورودی دیجیتال 4 بعنوان ورودی کنترل فرکانس اول ) 6 = 22.08 ) تعریف ورودی دیجیتال 5 بعنوان ورودی کنترل فرکانس دوم ( 7 = 22.09 ) تعریف ورودی دیجیتال 6 بعنوان ورودی کنترل فرکانس سوم ( **22.09 , 22.08 , 22.07 = 0. Not Selected 1. Selected 2. DI1 3. DI2 4. DI3 5. DI4 6. DI5 7. DI6 8. DI7 9. DI8** در پارامترهای 22.16 ~ 22.10 مقادیر فرکانسهای دلخواه خود را بر اساس جدول زیر تنظیم نمایید :

صفحه : 52

واحد فروش : 09195315159

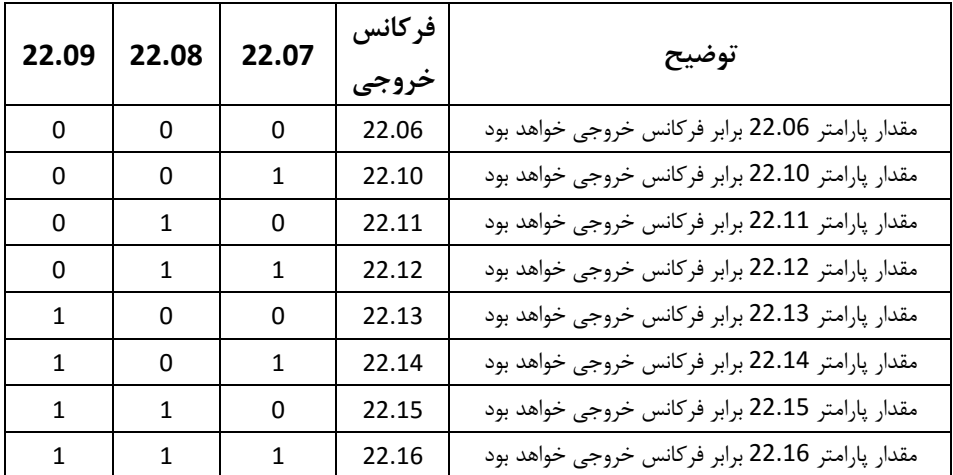

توجه : در صورتی که هر سه ورودی دیجیتال قطع باشند مقدار پارامتر 22.03 تعیین کننده محل تغییرفرکانس خروجی خواهد بود که در این مثال ورودی آنالوگ ولتاژی انتخاب گردیده است . بلوک دیاگرام زیر فرکانس خروجی اینورتر را براساس وضعیت ورودیهای دیجیتال تعریف شده نشان می دهد .

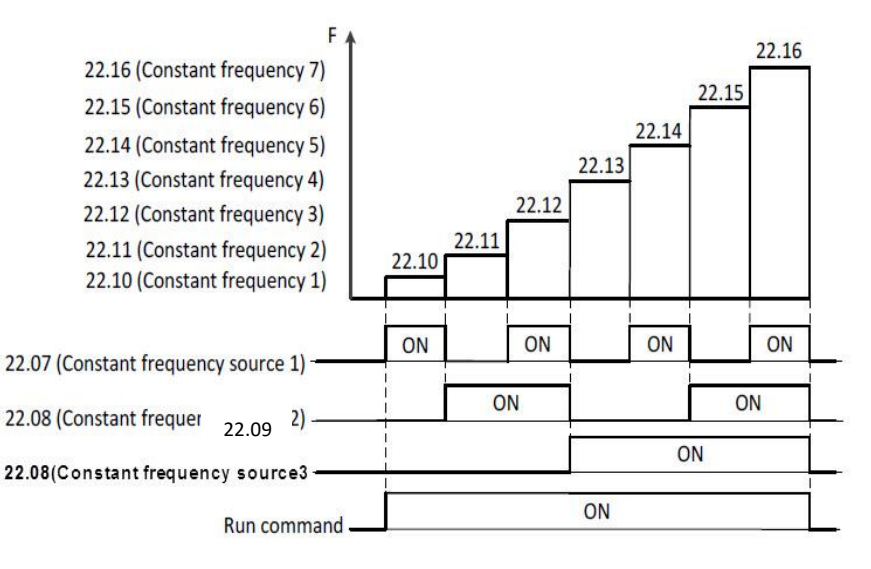

صفحه : 53

واحد فروش : 09195315159

**ب ( اجرای سیم کشی مدار فرمان :**

در این مد عالوه بر ورودیهای دیجیتال DIRECTION/STOP/START بایستی ورودیهای دیجیتال 6DI , 5DI , 4DI ( صرفا برای این مثال ( نیز جهت تغییر فرکانس خروجی اینورتر سیم کشی گردد.

**پرش از فرکانسهای خاص :** 

با توجه به اینکه احتمال میرود که موتور در بعضی فرکانسها شروع به لرزش نماید لذا میتوان این فرکانسها یا محدوده این فرکانسها را شناسایی کرده و به اینورتر تعریف نمود که وقتی به این محدوده فرکانسی میرسد از آنها پرش نماید. توسط این دستگاه میتوان سه ناحیه فرکانسی برای پرش تعریف نمود. برای هر ناحیه فرکانسی بایستی یک حد پایین و یک حد باال تعریف نمود. برای تفهیم بهتر موضوع به شکل زیر توجه نمایید.

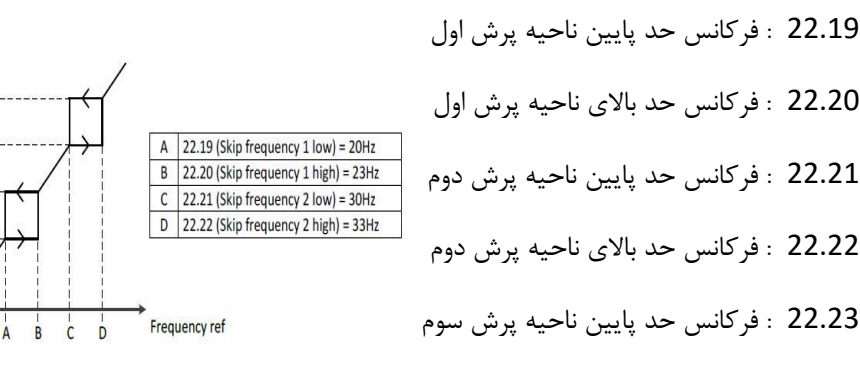

صفحه : 54

22.24 : فرکانس حد باالی ناحیه پرش سوم

واحد فروش : 09195315159

واحد پشتیبانی فنی : 09194558059 ir.Farazcontrol.www

**Output Frequency** 

 $33H<sub>2</sub>$  $30<sub>Hz</sub>$ 

 $23Hz$ 

 $20Hz$ 

**تنظیم حد باال و حد پایین فرکانس خروجی اینورتر :**

#### **Frequency limits**

#### **Maximum frequency**

- Range: 0.00 ~ 400.0 Hz in 0.01 Hz (Sensorless Vector: 0.00 ~ 300.00Hz)
- Initial value: 60,00 Hz

Define the maximum allowed frequency

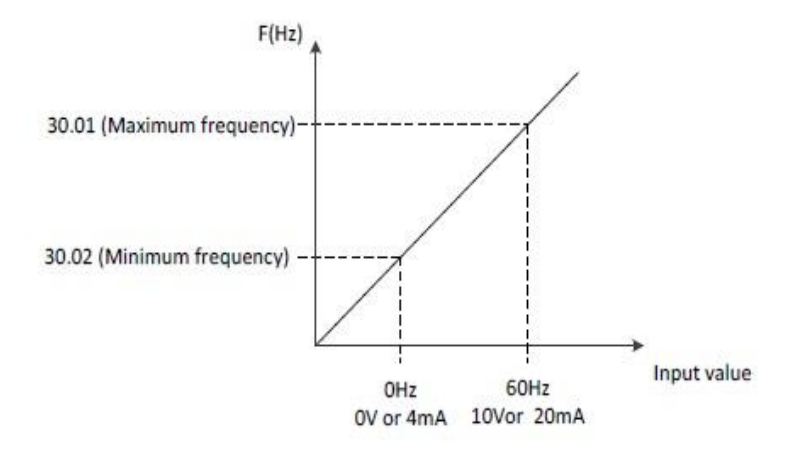

صفحه : 55

09195315159

#### **Minimum frequency**

- Range: 0.00 ~ 400.0 Hz in 0.01 Hz
- Initial value: 0.00 Hz  $\blacksquare$

Define the minimum allowed frequency

نحوه تنظيم

# زمان شتابگیری

# 9

# زمان توقف موتور

صفحه : 56

واحد فروش : 09195315159

# **نحوه تنظیم مدت زمان شتاب گیری و توقف موتور : )**

# **Acceleration/Deceleration )**

#### 23.03 Ramp set selection

- $0:$  Acc/Dec time 1 ----- Initial value  $\blacksquare$
- $1$ : Acc/Dec time 2  $\blacksquare$
- 2: Frequency  $\blacksquare$
- $3 \cdot D11$  $\blacksquare$
- $4:DI2$  $\blacksquare$
- $5:DI3$  $\blacksquare$
- $6. D14$  $\blacksquare$
- $7:$  DI5  $\blacksquare$
- $8:DI6$ ٠
- $9:DI7$
- $10: D18$

**0= 23.03 :** طبق مقادیر فوق اگر مقدار پارامتر23.03 عدد <sup>0</sup> باشد در اینصورت مقدار پارامتر 23.04 تعیین کننده زمان شتاب گیری و مقدار پارامتر 23.05 زمان توقف موتور خواهد بود .

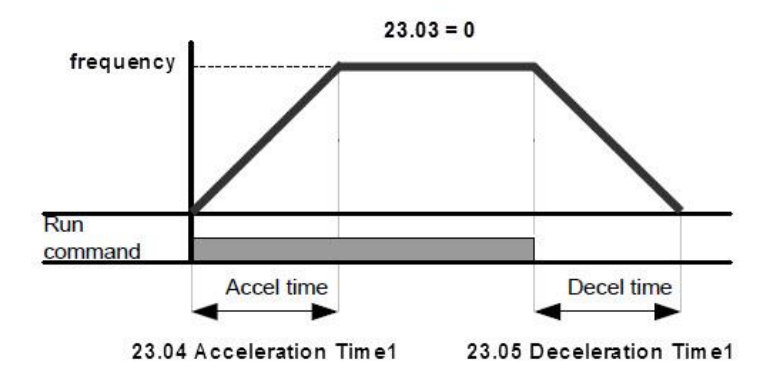

صفحه : 57 واحد پشتیبانی فنی : 09194558059 ir.Farazcontrol.www واحد فروش : 09195315159

**1= 23.03 :** طبق مقادیر فوق اگر مقدار پارامتر23.03 عدد <sup>1</sup> باشد در اینصورت مقدار پارامتر 23.06 تعیین کننده زمان شتاب گیری و مقدار پارامتر 23.07, زمان توقف موتور خواهد بود .

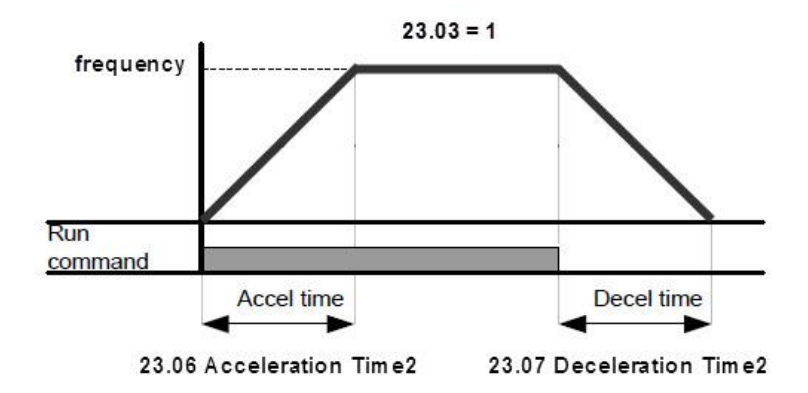

**2= 23.03 :** اگر مقدار پارامتر23.03 عدد <sup>2</sup> باشد در اینصورت زمان شتابگیری موتور تا فرکانس )مقدار پارامتر 23.10 ( برابرمقدار پارامتر 23.04 خواهد بود و برای فرکانس باالتر از )مقدار پارامتر 23.10 ( برابرمقدار پارامتر 23.06 خواهد بود و بر عکس برای حالت توقف موتور اگر فرکانس موتور بیشتر از (مقدار پارامتر 23.11 ) باشد زمان کاهش شتاب برابر مقدار 23.07 بوده و برای فرکانسهای کمتر از (مقدار پارامتر 23.11 ) برابر مقدار 23.05 خواهد بود .

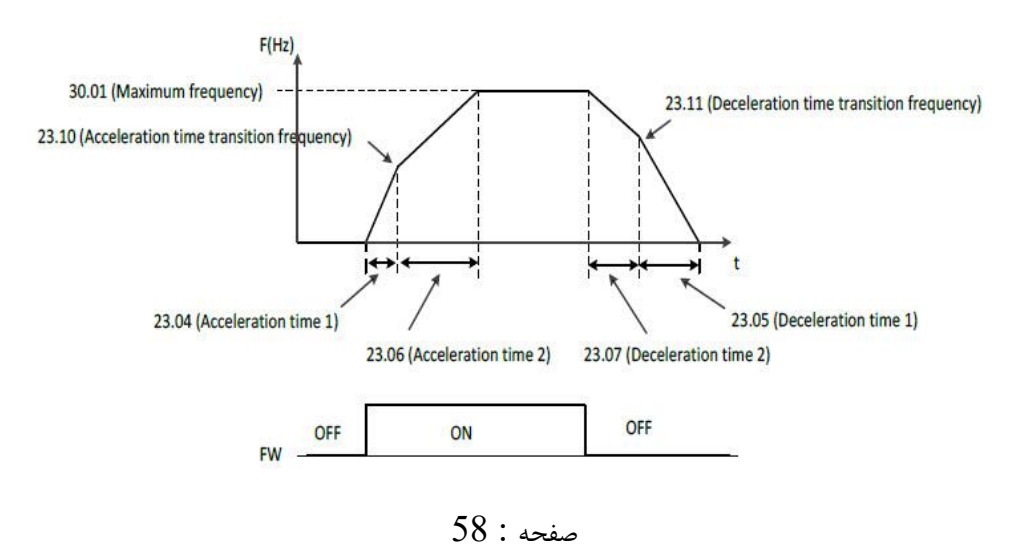

واحد فروش : 09195315159

**10 ~ 3 = 23.03 :** در این حالت بر اساس مقدار این پارامتر یکی از ورودیهای دیجیتال تعیین کننده زمان شتابگیری و توقف موتور بصورت شکل زیر خواهد بود.

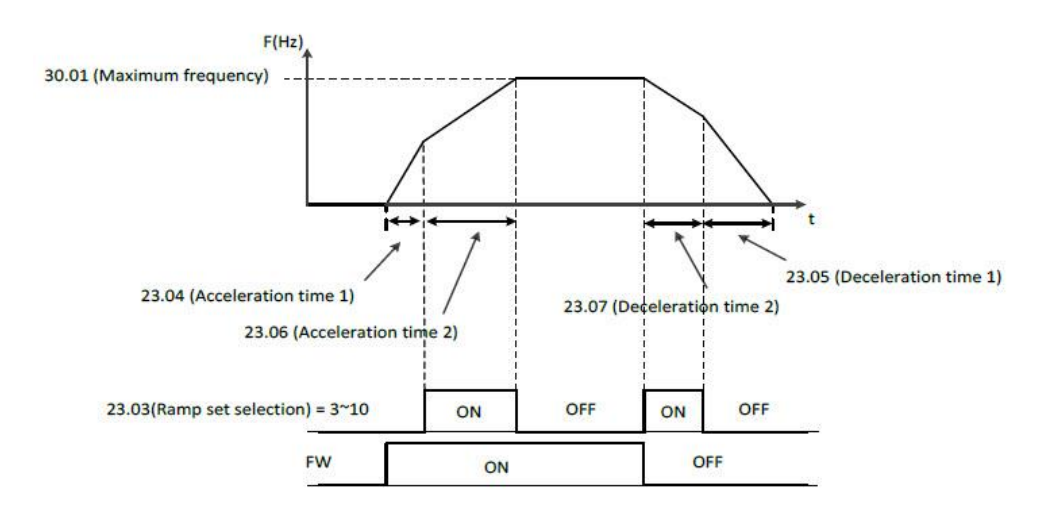

# **: ( Acceleration/Deceleration ) الگوی**

23.08 Acceleration pattern selection

- 0: Linear ----- Initial value
- 1: S Curve ×
- $2 \cdot U$  Curve

Select acceleration curve type

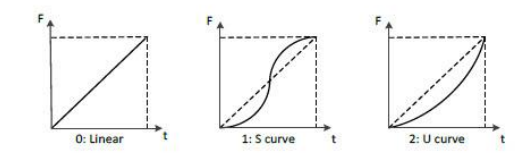

23.09 Deceleration pattern selection

- 0: Linear ----- Initial value
- 1: S Curve
- $2:U$  Curve

Select deceleration curve type

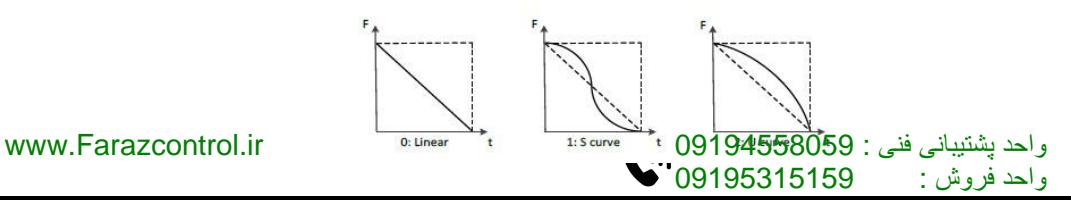

# **START/STOP MODE**

# **: STOP MODE**

توسط پارامتر **21.04** میتوان نحوه توقف موتور را تعریف نمود. **0=21.04 :** ( Deceleration ( Stop to Ramp این حالت مد تعریف کارخانه ای میباشد

Free Run to Stop **: 21.04=1**

# **اضطراری توقف : Emergency stop mode**

توسط پارامتر 21.10 میتوان تعریف نمود که اگر کلید توقف اضطرار زده شود موتور چگونه متوقف گردد

## **Emergency stop mode : 21.10**

- 0: Ramp to Stop (Deceleration) ----- Initial value
- 1: Coast to Stop (Free Run to Stop)

# **Emergency stop source : 21.11**

- 0: Active
- 1: Inactive ----- Initial value
- 2: DI1
- $-3: D12$
- $-4:$  DI3
- $-5: D14$
- $-6$ ; DI5 **0 :** به معنی این خواهد بود که کلید اضطرار همیشه فشرده شده است
- $-7:$  DI6 **1 :** به معنی این خواهد بود که کلید اضطرار کال فشرده نشده است

صفحه : 60

- $-8:$  DI7
- $9: D18$
- Set 0: Active

Always on

Set 1: Inactive

Always off

 $Set 2~9 : D11~ D18$ 

It works by digital input which is selected

واحد فروش : 09195315159

**( Break DC ( Control Current DC :** متوقف کردن موتور توسط تزریق جریان

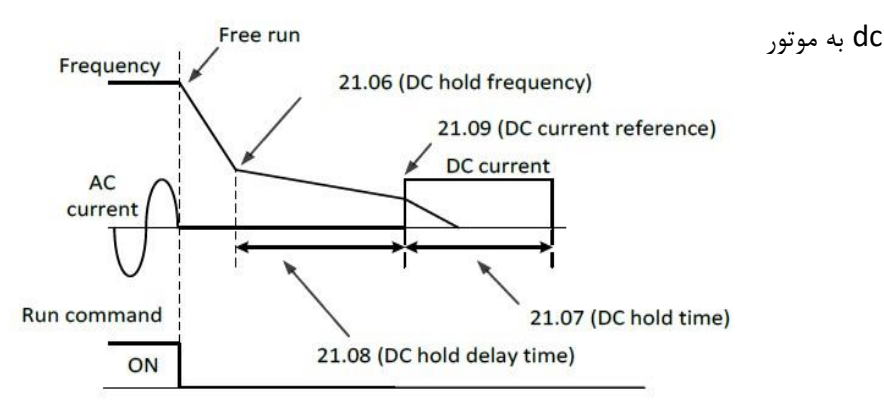

Disable ( initial vaue ) **: 21.05=0**

Enable **: 21.05=1**

#### **DC hold Frequency : 21.06**

در حین توقف فرکانس مد نظر جهت شروع تاخیر برای تزریق جریان dc به موتور را تعریف نمود

- **Range:**  $0.00 \sim 10.00$  **Hz in 0.01 Hz**
- **Initial value: 0.50 Hz**

#### **DC hold delay time : 21.08**

مدت زمان تاخیر بعد از پارامتر 21.06 تا زمان شروع جریان تزریق به موتور را تعریف نمود

- Range: 0.0 ~ 50.0 Sec in 0.1 Sec
- Initial value: 0.0 Sec

#### **DC hold time : 21.07**

مدت زمان تزریق جریان dc به موتور را تعریف نمود.

- Range: 0.0 ~ 3000 Sec in 0.1 Sec
- Initial value: 0.0 Sec

#### **DC Current refrence : 21.09**

واحد فروش : 09195315159

دامنه جریان تزریق شده به موتور را تعریف نمود..

- Range: 0.0 ~ 100.0 % in 0.1 %
- Initial value: 10.0 %

واحد پشتیبانی فنی : 09194558059 ir.Farazcontrol.www

صفحه : 61

**MAGNETIZATION TIME** (تزریق جریان DC به موتور قبل از استارت موتور)

این مد موقعی کاربرد دارد که موتور اینرسی باالیی داشته باشد و ندانیم که موتور حین راه اندازی متوقف هست یا نه مثل موتور فنهای بزرگ که احتمال این میرود که موتور قبل از استارت در حال چرخش باشد که با این مد ابتدا موتور متوقف میگردد سپس راه میافتد. برای متوجه شدن این موضوع به شکل زیر توجه فرمایید.

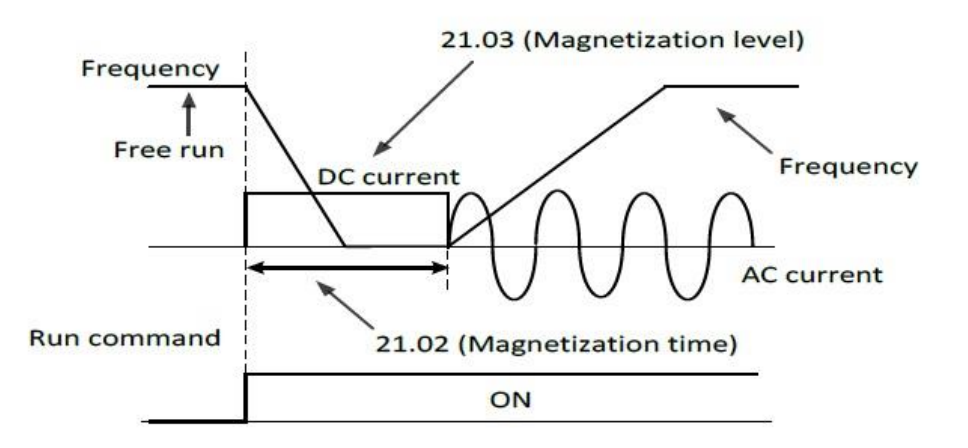

#### **Magnetization time : 21.02**

توسط این پارامتر میتوان مدت زمان تزریق جریان dc به موتور را قبل از استارت تعریف نمود مقادیر قابل قبول برای این پارامتر 0 الی 3000 ثانیه میباشد. مقدار تعریف کارخانه ای این پارامتر 0 میباشد

صفحه : 62

## **Magnetization level : 21.03**

واحد فروش : 09195315159

توسط این پارامتر میتوان سطح ولتاژ dc تزریق شده به موتور را تعریف نمود مقادیر قابل قبول برای این پارامتر 0 الی 200 درصد میباشد. مقدار تعریف کارخانه ای این پارامتر 30 درصد میباشد

**mode boost Torque :** توسط پارامتر ( 21.01 ) میتوان مد تنظیم گشتاور راه اندازی موتور را تعریف نمود

**0 = 21.01 :** در این حالت گشتاور راه اندازی موتور بصورت دستی بایستی تنظیم گردد. توسط پارامترهای زیر میتوان گشتاور خروجی اینورتر را توسط پارامترهای زیر تنظیم نمود Manual Torque Boost Voltage Reference **: 98.09** 

Manual Torque Boost Frequency Reference **: 98.10** 

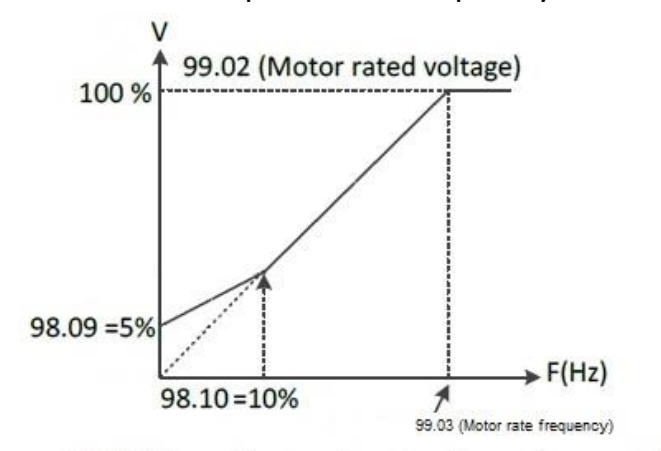

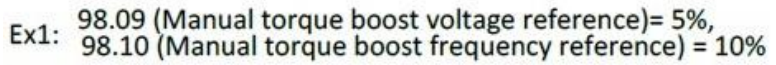

**1 = 21.01 :** در این حالت گشتاور راه اندازی موتور بصورت اتومات تنظیم میگردد. توجه : برای اینکه گشتاور راه اندازی موتور به صورت اتومات تنظیم شود موارد زیر رعایت گردد : 21.01 ( Torque boost mode ) = 1 – الف باشد V/F حالت در 98.01 ) = MOTOR CONTROL MODE ) - ب ج – پارامترهای موتور بدرستی تنظیم شده باشند 99.07 ~ 99.01 د – اجرای دستور tuning Auto ( 99.09)

صفحه : 63

واحد فروش : 09195315159

خروجیهای دیجیتال و آنالوگ

**خروجیهای دیجیتال :**

اینورترهای ADT دارای سه خروجی رله ای به شرح ذیل میباشند

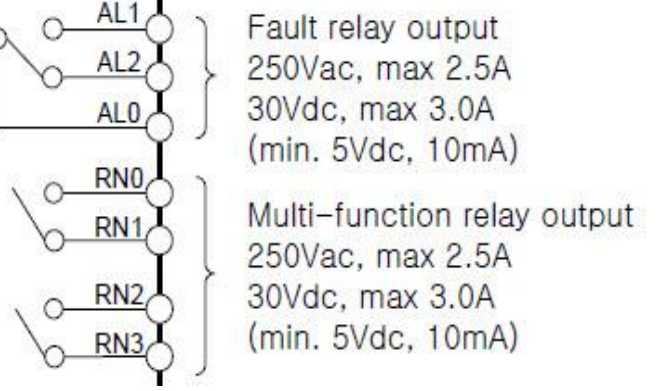

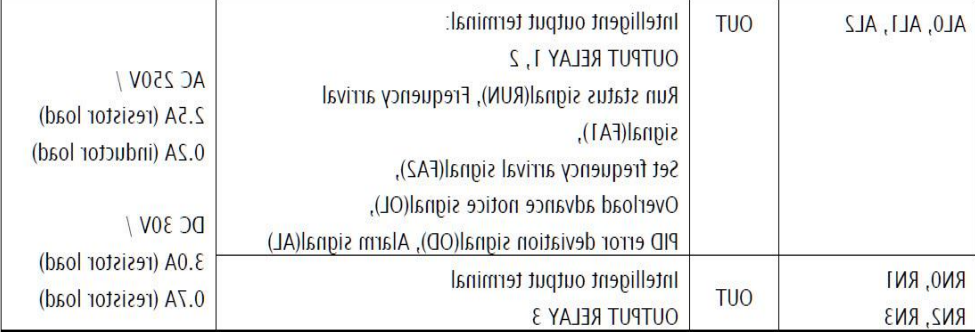

نحوه عملکرد هر سه رله توسط پارامترهای ذیل قابل تعریف میباشد.

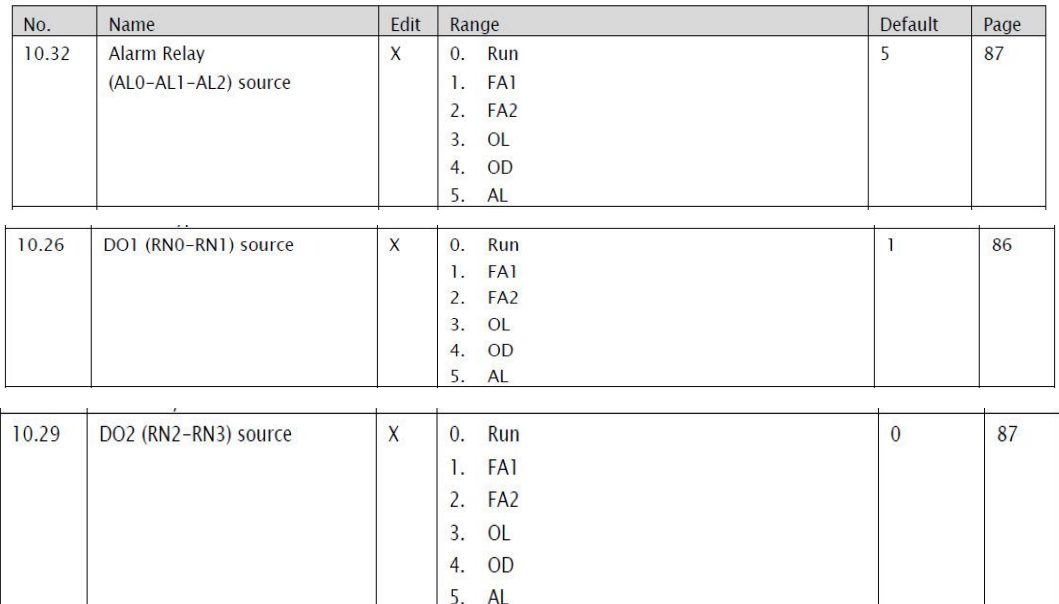

**(RUN : 0 SET (-** اگر مقدار پارامترهای فوق برابر 0 باشد به محض RUN شدن اینورتر رله

صفحه : 65

مذبور فعال خواهد شد .

واحد فروش : 09195315159

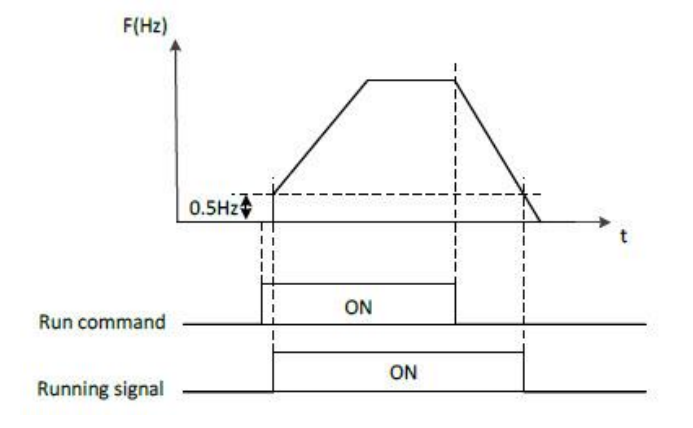

**(1FA : 1 SET (-** اگر مقدار پارامترهای فوق برابر 1 باشد به محض رسیدن فرکانس خروجی اینورتر به فرکانس تنظیمی اینورتر رله مذبور فعال خواهد شد .

**(2FA : 2 SET (-** اگر مقدار پارامترهای فوق برابر <sup>2</sup> باشد نحوه عملکرد رله مذبور بصورت شکل ذیل خواهد بود .یعنی از فرکانس تعریف شده )10.36( در حین شتاب گیری تا فرکانس تعریف شده )10.37( حین کاهش سرعت فعال خواهد بود .

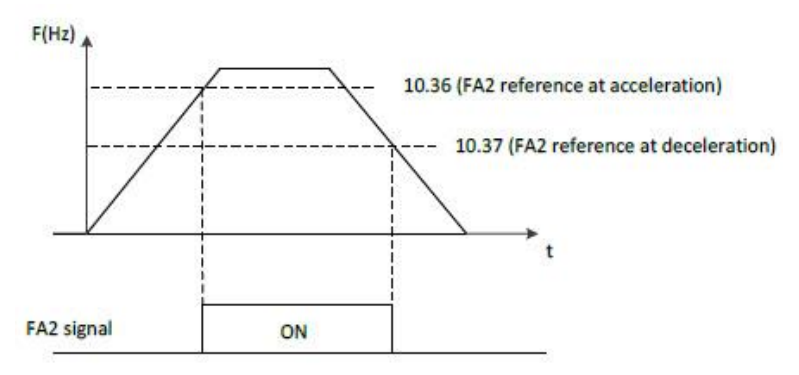

**(OL : 3 SET (-** اگر مقدار پارامترهای فوق برابر 3 باشد به محض افزایش بار موتور طبق شکل زیر رله مذبور فعال خواهد شد.

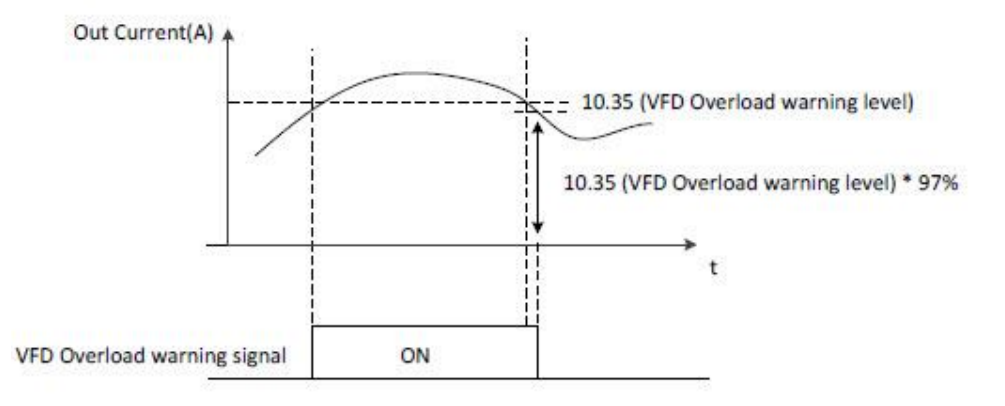

صفحه : 66 واحد پشتیبانی فنی : 09194558059 ir.Farazcontrol.www واحد فروش : 09195315159

**(OD : 4 SET (-** اگر مقدار پارامترهای فوق برابر 4 باشد هرگاه فرکانس خروجی موتور در حالت عملکرد PID بیشتر از مقدار تعریف شده tolerance Error PID باشد طبق شکل زیر رله مذبور فعال خواهد شد.

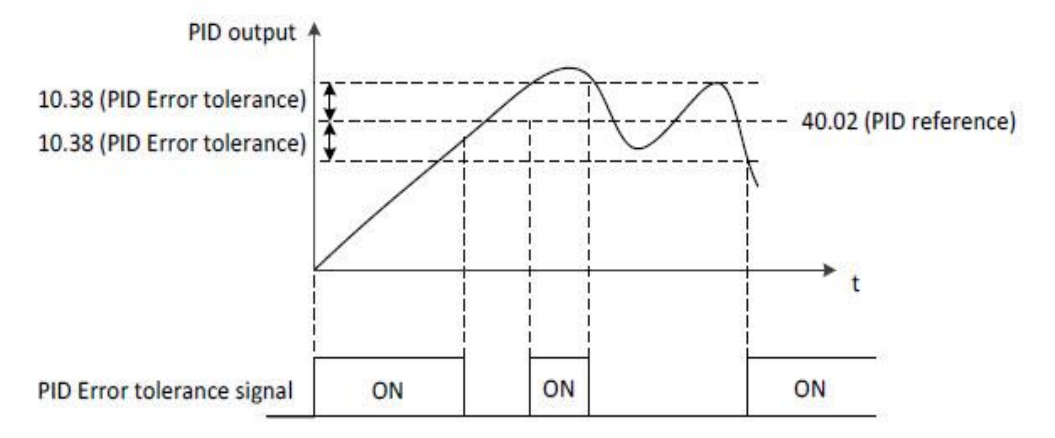

**(AL : 5 SET (-** اگر مقدار پارامترهای فوق برابر <sup>5</sup> باشد هرگاه خطایی رخ دهد رله مذبور فعال خواهد شد.

**خروجیهای آنالوگ :**

واحد فروش : 09195315159

اینورترهای ADT دارای دو خروجی آنالوگ به شرح ذیل میباشند. AMI<br>DC 4~20mA Analog monitor output1 (Output current) **FM** Analog monitor output2  $DC 0 - 10V$ (Output Voltage 1

خروجی آنالوگ (AMI(1AO بصورت جریانی ma4-20 و خروجی آنالوگ (FM(2AO بصورت ولتاژی VDC 0-10 می باشند.

مقادیری را که میتوان به این خروجی ها نسبت داد به شرح ذیل میباشد .

صفحه : 67

### **: AO1(AMI) برای**

- 12.03 : \* 0 : Out Frequency (Initial value)
	- \* 1 : Out Amper
	- \* 2 : Out Voltage
	- \* 3 : Out Power
	- \* 4 : Out Torque
	- \* 5 : DC link Voltage

 **: AO2(FM) برای**

واحد فروش : 09195315159

- 12.11 : \* 0 : Out Frequency (Initial value)
	- \* 1 : Out Amper
	- \* 2 : Out Voltage
	- \* 3 : Out Power
	- \* 4 : Out Torque
	- \* 5 : DC link Voltage

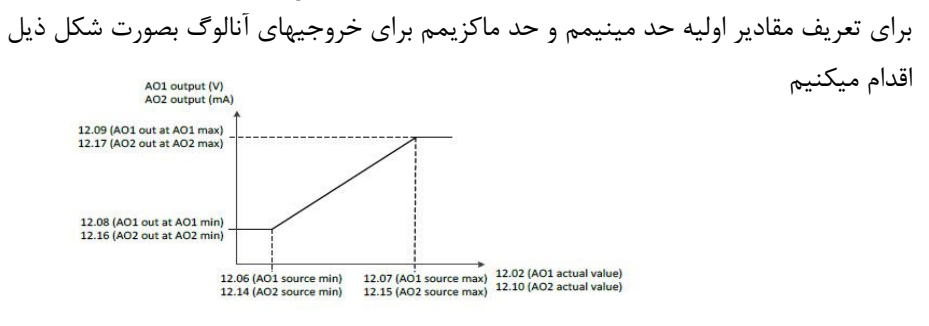

↑ Changing the polarity settings of '12.08' (AO1 out at A01 min) and '12.09' (AO1 out at A01 max) can effectively invert the analog output

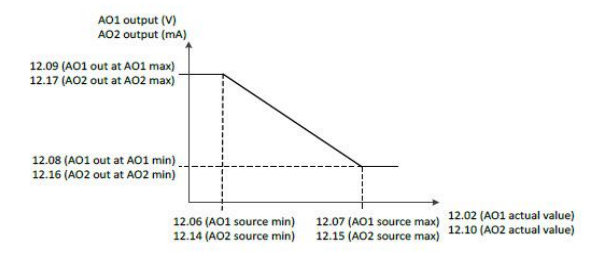

توجه داشته باشید که مقادیر فوق بصورت درصد تعریف میگردند.و مقدار اولیه تعریف شده برای حد مینیمم 0 درصد و برای حد ماکزیمم 100 درصد میباشند.

صفحه : 68

# وروديهاي آنالوگ اينورتر

**اینورترهای ADT شامل دو ورودی آنالوگ به شرح ذیل میباشند که از طریق این ورودیهای میتوان فرکانس خروجی موتور را کنترل نمود .** 

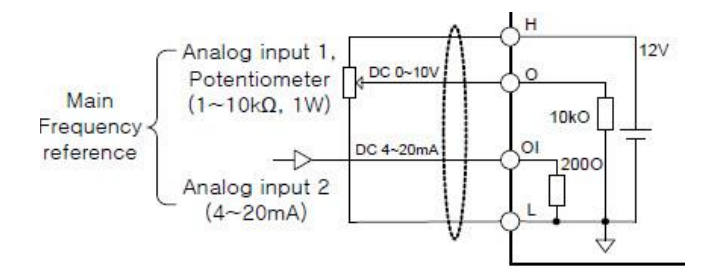

تعریف معادله خط فرکانس خروجی بر حسب ورودی آنالوگ Analog input 1

- 11.06 Al1 (O) source min
	- Range: 0.00 ~ 100.0 % in 0.01 %
	- Initial value: 0.00 %

Defines the minimum site value for analog input AI1 Set the value actually sent to the drive when the analog signal from plant is wound to its minimum setting.

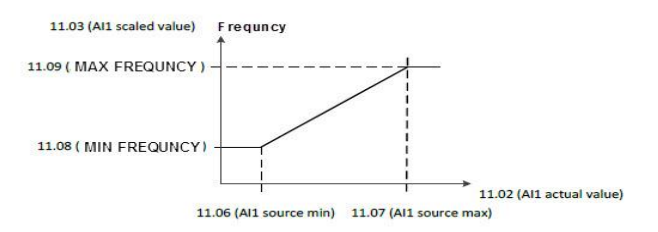

#### 11.07 AI1 (O) source max

- Range: 0.00 ~ 100.0 % in 0.01 %
- Initial value: 100.0 %

Defines the maximum site value for analog input All Set the value actually sent to the drive when the analog signal from plant is wound to its maximum setting.

واحد فروش :

صفحه : 69

معادله خط را میتوان بصورت معکوس نیز تعریف نمود به نحوی که با افزایش مقدار ورودی آنالوگ فرکانس خروجی کمتر گردد . بصورت شکل ذیل

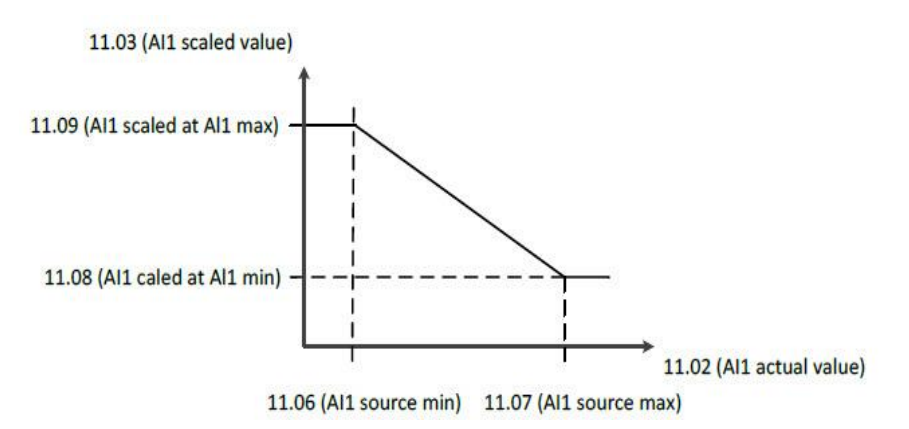

تعریف معادله خط فرکانس خروجی بر حسب ورودی آنالوگ Analog input 2

- 11.14 AI2 (OI) source min
	- Range: 0.00 ~ 100.0 % in 0.01 %
	- Initial value: 0.0 %

Defines the minimum site value for analog input AI2 (OI)

Set the value actually sent to the drive when the analog signal from plant is wound to its minimum setting.

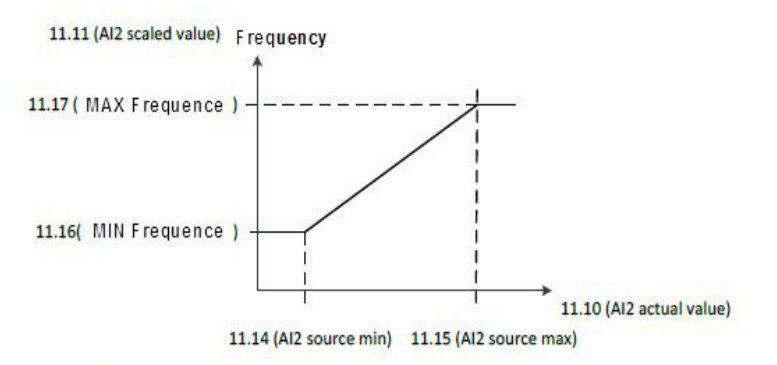

صفحه : 70

واحد فروش : 09195315159

11.15 AI2 (OI) source max

# PID کنترلر

کنترلر PID یک سیستم کنترلی میباشد که خطاهای ما را کاهش میدهد. این سیستم کنترلی در خیلی از کارخانهها و مکانها برای کنترل فشار، دما، سطح و بسیاری از فرایندها کاربرد دارد. همه سیستمهای کنترلی که در حال حاضر در جهان برای کاهش خطا استفاده میشود از همین سیستم کنترلر PID به عنوان پایه و اساس استفاده کرده اند. برای واضحتر شدن اینکه این سیستم کنترلی چیست مثالی را ذکر میکنیم. در کارخانههای قدیم که این سیستم کنترلی موجود نبود از انسانها برای انجام کنترلها استفاده میکردند. به مثال زیر دقت کنید تا تفاوت سیستمهای کنترل دستی و سیستم کنترل اتوماتیک را بهتر متوجه شوید.

**سیستم کنترل دستی:**

فرض کنید در یک کارخانه سیمان برای پختن مواد اولیه سیمان در کوره از شعلههای با درجه حرارت متفاوت استفاده میکردند و این درجه حرارت باید توسط یک فرد کنترل میشد. نحوه کنترل به این صورت بود که یک نفر به صورت مداوم درجه حرارت باالی کوره را میخواند و با استفاده از آن گاز ورودی به کوره را به صورت دستی کم و زیاد میکرد. به عنوان مثالی دیگر همین شوفاژهایی که در بسیاری از خانهها برای گرم کردن خانه استفاده میشود را میتوان به عنوان یک سیستم کنترلی PID در نظر گرفت. در موتورخانه شوفاژها از یک مبدل حرارتی استفاده میشود که نیاز به کنترل دمای آن است. در صورتی که سیستم کنترلر PID نباشد یک نفر باید به صورت مداوم گیج باالی مبدل را بخواند و دمای آب را کنترل کند تا آب بسیار داغ یا بسیار سرد نشود و خطاهایی که بوجود میآید را اصالح کند. این سیستم کنترلی که توسط انسان انجام میشد خودش بسیار خطا داشت و نیاز به این بود که یک سیستم کنترلی اتوماتیک که خطاها را کاهش دهد و از خطرات جانی هم جلوگیری کند طراحی شود، چون دما باال بود و هر لحظه در معرض این دما

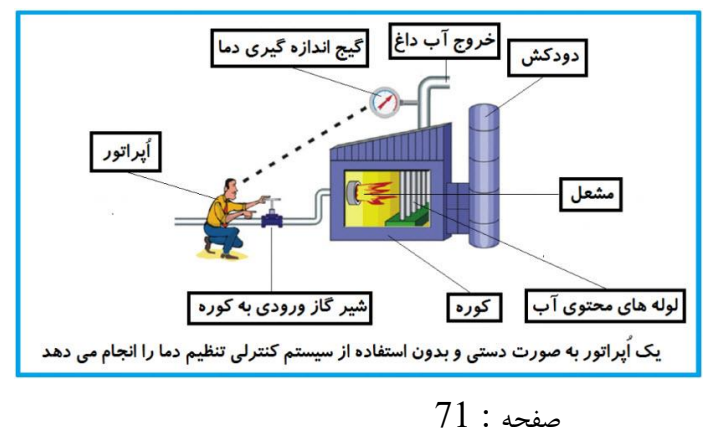

بودن خطرناک بود. به شکل مقابل دقت کنید:

واحد فروش : 09195315159

در شکل بالا اُپراتور به گیج بالای آب دقت می کند و در صورتی که دمای آب زیاد بالا رود اُپراتور شیر گاز را کم کم میبندد تا دمای آب پایین بیاید و در صورتی که دمای آب زیاد کاهش یابد اُپراتور شیر گاز را کم کم باز میکند تا دمای آب باال رود و به همین ترتیب یک نفر باید آماده و سرپا دمای آب را پایش کند و به صورت دستی شیر گاز را کم و زیاد کند؛ که کاری بسیار طاقت فرسا و سخت است. یک اصطالح آکادمیک هم از این شکل یاد میگیریم:

#### **فیدبک )Feedback):**

همین که اُپراتور از روی گیج دما را میخواند و میزان خطا را متوجه میشود فیدبک مینامند. یعنی نتیجه آخرکاری به ابتدای کار اطالع داده میشود تا دستور مناسب انجام شود. در اینجا نتیجه آخرکار که همان دمای گیج میباشد به اُپراتور اطالع داده میشود تا متوجه شود که شیر گاز را باید کم کند یا زیاد کند؟ فیدبک را با نامهای دیگری همانند بازخورد یا پس خورد هم در کتابهای درسی پیدا میکنید.

**سیستم کنترل اتوماتیک:**

واحد فروش : 09195315159

در سیستم کنترل اتوماتیک دیگر نیازی به اُپراتور نیست. در این روش با استفاده از یک سیستم کنترلر PID تمامی کارهای یک اُپراتور را به صورت کامال دقیق سنسورها و کنترلرها انجام میدهند و نه خطای انسانی دارد و نه مسایل جانی و مالی و...! حاال این سیستم کنترلی PID چگونه کار میکند؟ مواد الزم برای حذف اُپراتور:

> -۱ یک شیر گاز کنترلی به جای شیر گاز دستی -۲ یک کنترلر PID به جای اُپراتور سخت کوش ما!

-۳ یک انتقال دهنده دمای گیج به کنترلر PID( ترانسمیتر(

نحوه عملکرد هم به این صورت است که ابتدا ترانسمیتر یا همان انتقال دهنده دمای گیج، دمای خوانده شده مربوط به آب داغ را از طریق سیمها به کنترلر PID منتقل میکنه )البته جدیدا به صورت وایرلس هم انجام میشود) و کنترلر PID باتوجه به عددی که از بالای کوره خوانده شده با عددی که قبلا تنظیم شده، هم خوانی دارد یا خیر؟ چون ما قبال به کنترلر PID گفتیم که ما دمای مثال دمای ۵۰ درجه میخواهیم. حاال کنترل کننده دو عدد را مقاسیه خواهد کرد! کنترلر بعد از اینکه اختالف این دوعدد را متوجه شد سریع به شیر کنترلی دستور میدهد که شیر گاز کم شود یا زیاد شود تا دمای مورد نظر تنظیم شود. شیرکنترلی سریع شیر گاز را کم و زیاد میکند تا شعله کم و زیاد شده و دمای آب باالی کوره تنظیم گردد.

صفحه : 72
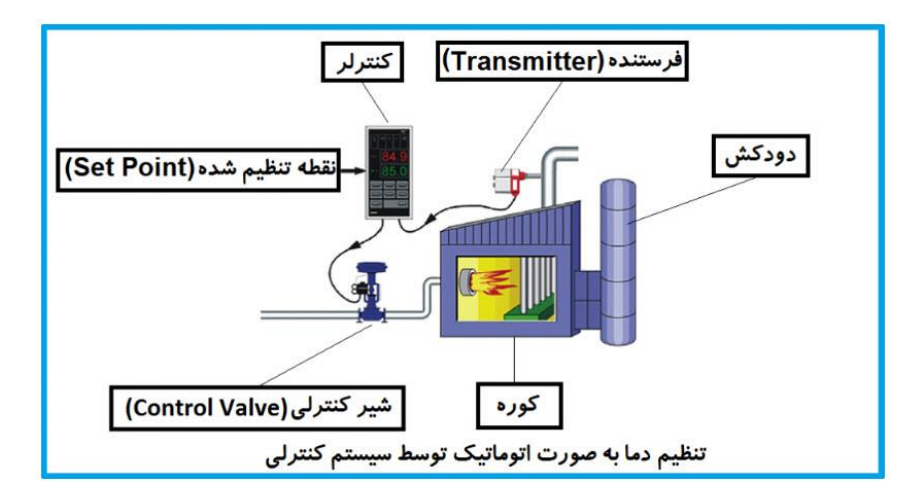

در شکل به وضوح استفاده از یک سیستم کنترلی شرح داده شده است. یک شیر کنترلی هم مشاهده میکنید که با استفاده از فشار هوا و ۴ عدد فنری که در باالی اون قرار دارد به صورت اتوماتیک گاز را کم و زیاد میکند. در محاسبات خطایی که کنترلر آن را متوجه میشود با E. نشان میدهند که برگرفته از اول کلمه Error میباشد.

# **PID کنترلر توسط اینورترهای ADT :**

همانگونه که در مقدمه توضیح داده شد PID کنترلر یعنی کنترل هوشمندانه یک پارامتری از یک فرآیند صنعتی از قبیل کنترل فشار آب در یک خط لوله : به توسط کنترل دور پمپ که از طریق اینورتر کنترل میگردد کنترل دبی آب در یک خط لوله : به توسط کنترل دور پمپ که از طریق اینورتر کنترل میگردد کنترل فلو هوای یک سیستم دمنده: به توسط کنترل دور فن که از طریق اینورتر کنترل میگردد کنترل دمای یک سالن: توسط کنترل دور فن دمنده هوای گرم که از طریق اینورتر کنترل میگردد همه این مثالها و مثالهایی از این قبیل را میتوان یک سیستم کنترلرPID نامید. ساختمانی چند طبقه را در نظر بگیرید در طبق پایین این ساختمان فشار آب تقریبا در تمام ساعات روز خوب بوده و ساکنین مشکلی از بابت فشار آب نخواهند داشت ولی طبقات بالتر در ساعات مختلف روز و بسته به مصرف ساکنین ساختمان از بابت فشار آب مشکل دار خواهند بود .

صفحه : 73 واحد پشتیبانی فنی : 09194558059 ir.Farazcontrol.www واحد فروش : 09195315159

برای رفع این مشکل اکثر ساختمانها از یک پمپ در مسیر لوله رفت آب به واحدها استفاده میکنند و این پمپ توسط یک سیستم تشخیص فشار بصورت توضیحات صفحه بعد کار میکند: هر موقع فشار از یک حد معینی افت کند سنسور فشار به موتور فرمان روشن شدن میدهد و موتور به سرعت شروع به کار میکند ( و این خود بعضی مواقع باعث ایجاد یک ضربه در لوله ها میگردد که این موضوع نه تنها به سیستم لوله کشی صدمه میزند بلکه باعث خرابی یمپ نیز میگردد ) و به محض رسیدن فشار به مقدار دلخواه موتور دوباره خاموش میگردد. روشن و خاموش شدنهای مداوم پمپ نه تنها باعث باال رفتن هزینه برق شده بلکه باعث کوتاه شدن عمر مفید موتور و پمپ میگردد و در ضمن هیچ وقت فشار داخل لوله ها تثبیت نمیگردد و فشار آب خروجی از شیر آب مداوم کم و زیاد میگردد .

لذا برای برطرف کردن این موضوع کافیست موتور متصل شده به پمپ اوال سه فاز باشد و در ثانی توسط یک اینورتر ADT بصورت PID کنترل شود . در این حالت از یک سنسور تشخیص فشار آب در مسیر خط لوله بایستی استفاده نمود . بلوک دیاگرام نحوه کار بصورت زیر میباشد :

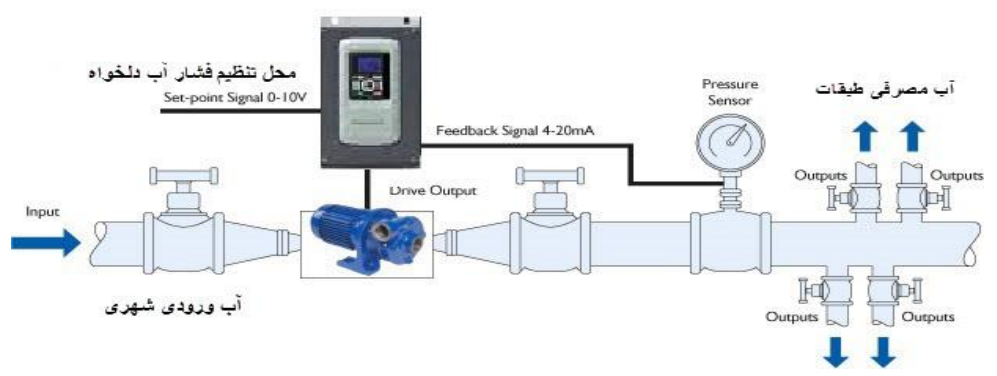

همانطور که در شکل باال دیده میشود محلی جهت تنظیم فشار دلخواه در سیستم خواهد بود که اپراتور میتواند فشار دلخواه آب مصرفی را از آن محل تنظیم نماید اینورتر مقدار فشار خط را از طریق سنسور نصب شده در خروجی پمپ خوانده و با مقدار تنظیم شده مقایسه میکند اگر فشار خط پایین باشد دور موتور را به آرامی افزایش میدهد تا فشار به نقطه دلخواه برسد و به محض رسیدن فشار به نقطه دلخواه دور را ثابت نگه میدارد و اگر به هر دلیلی ) مثال به دلیل بسته شدن شیر مصرف کننده ها ) فشار خط بالا رود دور موتور توسط اینورتر کاهش میابد تا جایی که دیگر نیازی به کارکرد پمپ نباشد که در اینصورت پمپ کال خاموش میگردد و به محض کاهش فشار دوباره سیکل باال تکرار میگردد.

```
صفحه : 74
```
واحد فروش : 09195315159

**روش اجرای کار بصورت عملی : الف – اجرای کابل کشی بخش قدرت**   $RB: 5.5~22kW(HD)$ ್ಗ **iMASTER** Έ Power Circuit T<sub>1</sub>  $\bar{1}$ Power Supply 3Phase  $\begin{array}{c} \mathbb{E} \\ \mathbb{C} \end{array}$  $200V : 200 - 240V$ <br> $400V : 380 - 480V$  $\overline{a}$  $\vee$  $T<sub>2</sub>$ Rectifier Inverter  $\overline{M}$  $T3$  $\tau^{\star}$ w,  $(50/60Hz \pm 10\%)$  $\bigoplus$ 200V ? Earth Ground D Type  $\pm$ 400V - Earth Ground C Type  $\overline{A}$ 

**ب – تعریف پارامترهای موتور به اینورتر**

واحد فروش : 09195315159

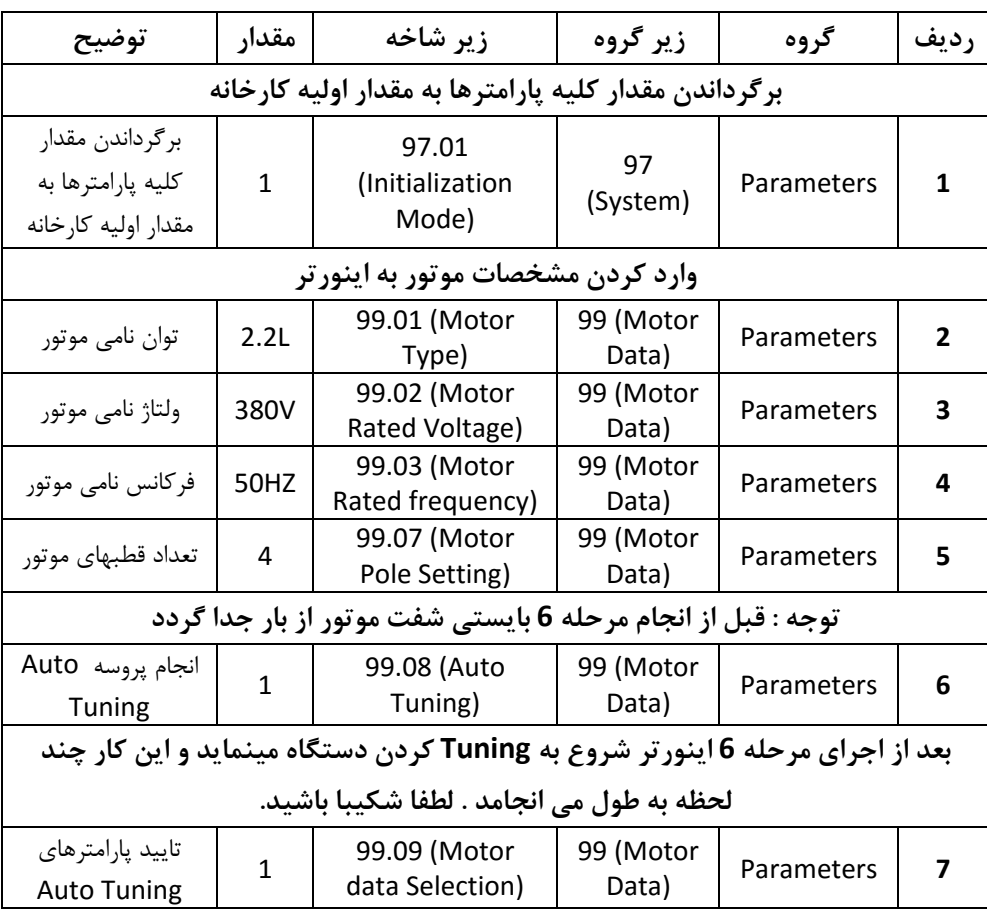

صفحه : 75

**ج – تنظیم زمان شتاب گیری Acc و زمان توقف موتور Dec :**

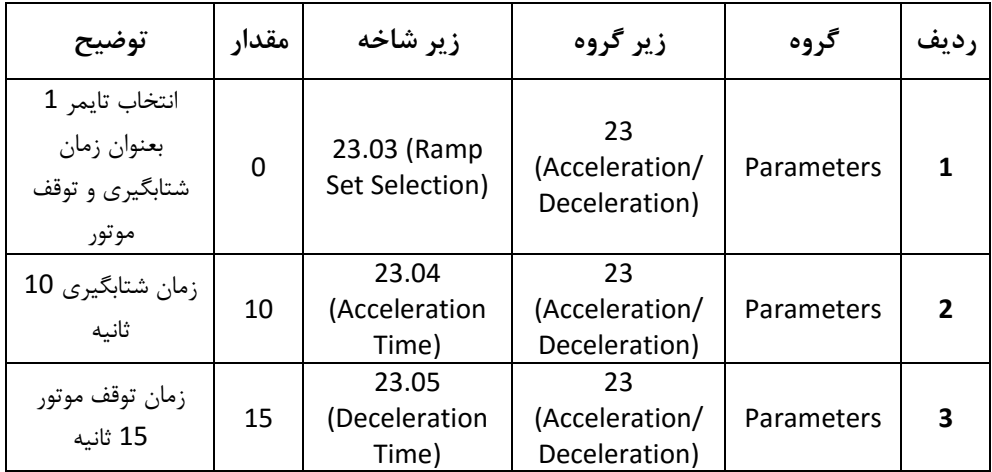

**د – اجرای سیم کشی بخش فرمان و تنظیمات الزم**

واحد فروش : 09195315159

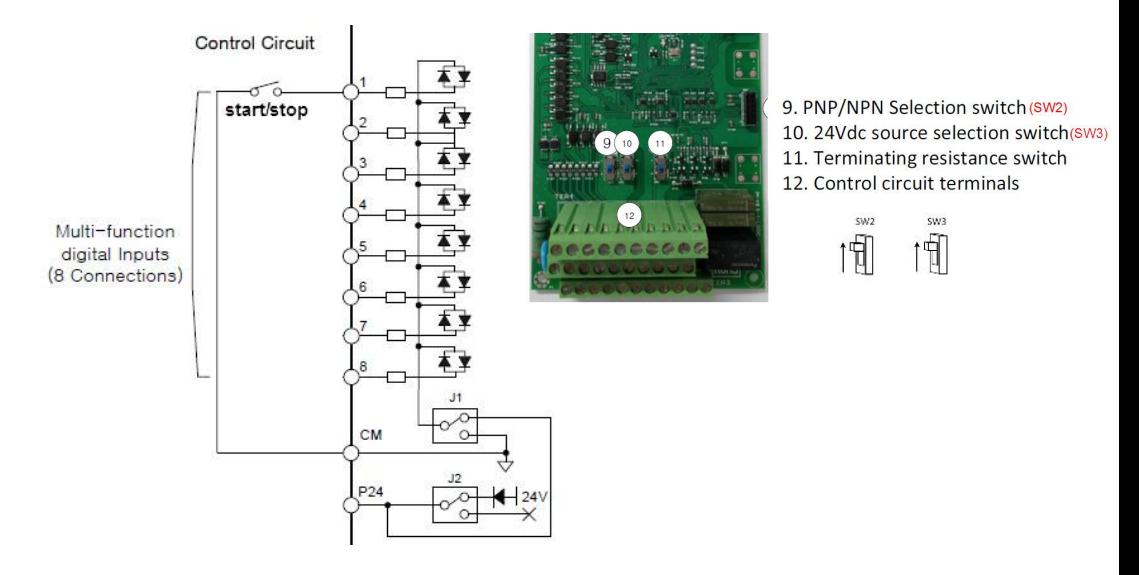

صفحه : 76

**د - تنظیمات خاص مربوط به نحوه روشن و خاموش کردن موتور : (wire1(**

**راه اندازی موتور با مد Wire 1 از محل 1 :** ) 0 = 20.01 راه اندازی از موقعیت 1 و 20.01 1 = راه اندازی از موقعیت 2 (

با انتخاب عدد 1 برای پارامتر 20.02 نحوه DIRECTION / STOP / STARTموتور بصورت Wire 1 و وابسته به مقدار پارامتر 20.03 با فرمت ذیل خواهد بود .

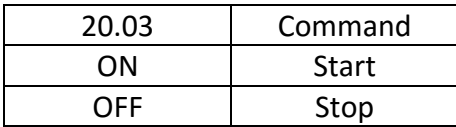

- 20.03 = 0. Not Selected ( ) همیشه مقدارش 0 خواهد
- 1. Selected ( ) بود همیشه مقدارش 1 خواهد Inverter 2. DI1 (Digital Input1) 3. DI2 **DIX**  4. DI3 5. DI4 6. DI5 7. DI6 در این حالت با وصل شدن کلید موتور روشن و با قطع شدن 8. DI7 کلید موتور خاموش می گردد 9. DI8

**توجه :** مقادیر 1 , 0 به این معنی است که میتوان این پارامتر را بصورت دایم 1 و یا دایم 0 گذاشت .

کلید OFF/ON موتور را با ورودی دیجیتال 1DI وصل میکنیم ) پس فانکشن 1 = 20.03 قرار میدهیم (

**توجه :** در این مد جهت چرخش موتور وابسته به پارامتر 20.13 بصورت ذیل خواهد بود

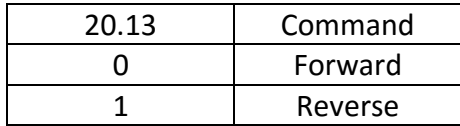

صفحه : 77

09195315159

**ه - وصل کردن پتانسیومتر ) جهت تنظیم فشار دلخواه ( به ورودی آنالوگ ولتاژی اینورتر**

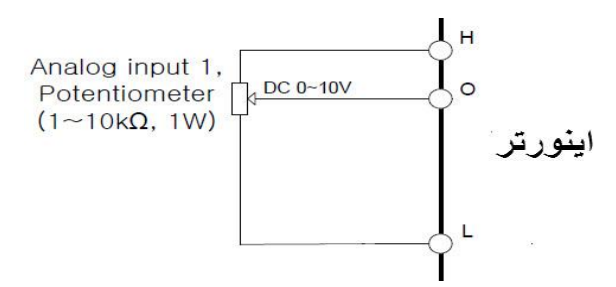

**و - وصل کردن خروجی سنسور فشار ) ma4-20 ) به ورودی آنالوگ جریانی اینورتر**

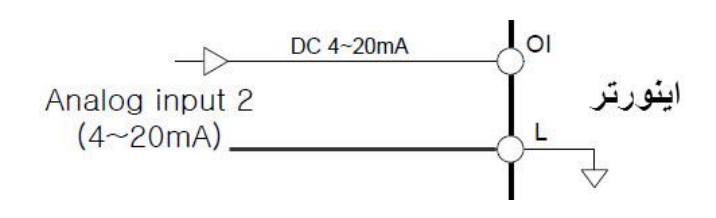

**ز - در این مرحله کار سخت افزاری به اتمام رسیده و بایستی تنضیمات مربوط به فانکشنهای PID بصورت زیر انجام پذیرد** تنظیم پارامترهای مربوط به PID بصورت دیاگرام ذیل انجام می پذیرد

**PID Control Diagram** 

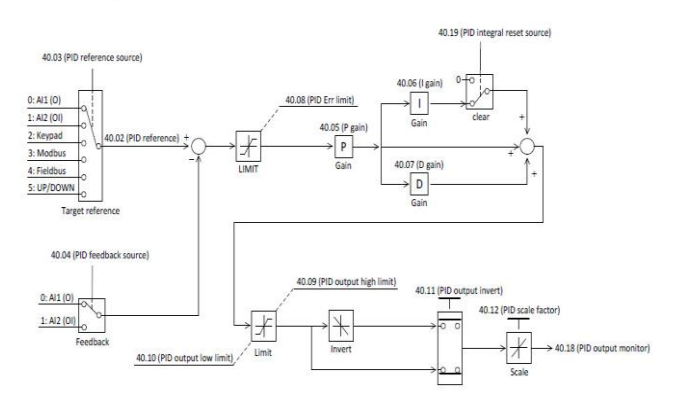

صفحه : 78

واحد فروش : 09195315159

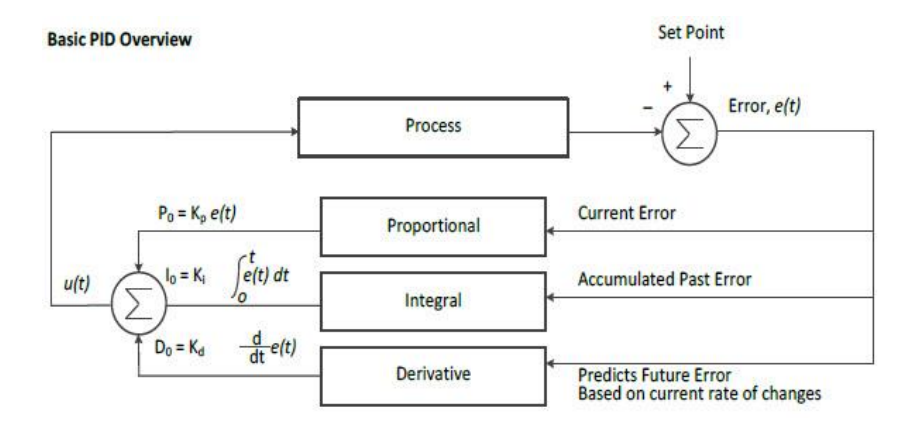

در ابتدای کار بایستی فانکشنهای مربوط به PID فعال گردند که این کار توسط فانکشن زیر انجام می پذیرد

## 40.01 PID function select

0: Disable ----- Initial value

1: Enable

مرحله بعدی انتخاب محلی برای تنظیم فشار دلخواه میباشد که در این مثال ما ورودی آنالوگ ولتاژی اینورتر را انتخاب کرده ایم پس 0 = 40.03 خواهد بود .

- 40.03 PID reference source
	- 0: AI1 (O)
	- 1: AI2 (OI)
	- 2: Keypad ----- Initial value (40.02)
	- 3: Modbus
	- 4: Fieldbus
	- 5: UP/DOWN

مرحله بعدی تعریف محل وصل شدن سنسور فشار میباشد که در این مثال ورودی آنالوگ جریانی اینورتر به عنوان محل خواندن فشار خط تعریف گردیده است .

40.04 PID feedback source

 0: AI1 (O) 1: AI2 (OI) ----- Initial value

مرحله بعد تعریف مقادیر PID میباشد .

صفحه : 79

**تعریف مقدار P :**

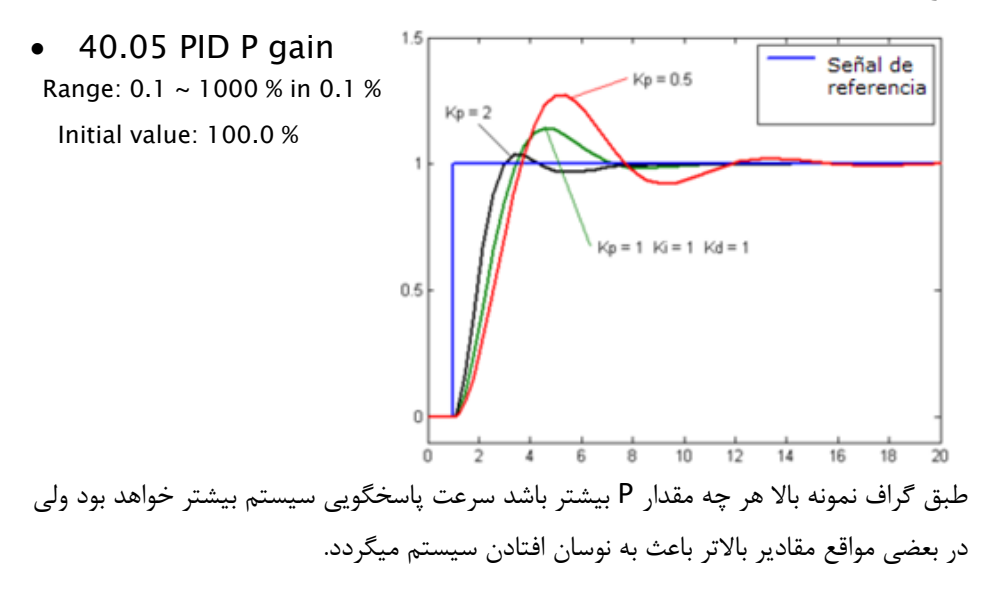

**تعریف مقدار I :**

 $\bullet$  40.06 PID I gain Range: 0.0 ~ 3600 Sec in 0.1 Sec Initial value: 1.0 Sec

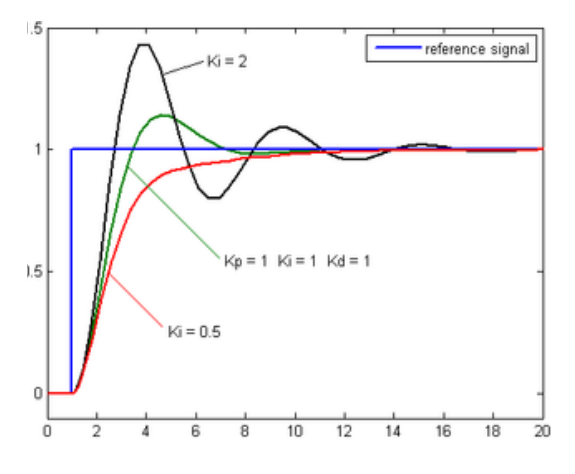

طبق گراف نمونه باال هر چه مقدار I کمتر باشد سرعت پاسخگویی سیستم بیشتر خواهد بود ولی در بعضی مواقع مقادیر پایینتر باعث به نوسان افتادن سیستم میگردد.

صفحه : 80

# **تعریف مقدار D :**

 40.07 PID D gain Range: 0.0 ~ 10.00 Sec in 0.01 Sec Initial value: 0.0 Sec

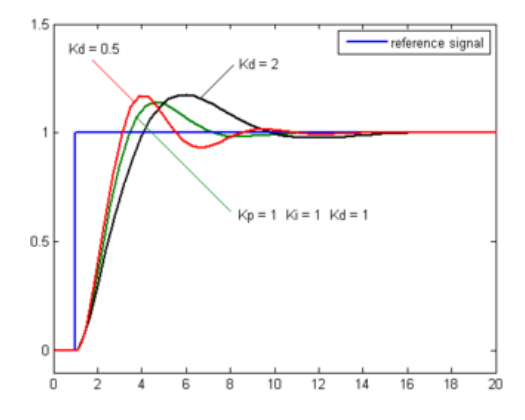

طبق گراف نمونه باال هر چه مقدار D بیشتر باشد سرعت پاسخگویی سیستم بیشتر خواهد بود ولی در بعضی مواقع مقادیر باالتر باعث به نوسان افتادن سیستم میگردد. **روش کارکنترلر PID به اینصورت میباشد که :**

ابتدا کنترل کننده P وارد عمل شده و عملکرد سیستم را بهبود می بخشد در این حالت ما خطای ماندگار خواهیم داشت ولی توسط کنترل کننده P به حداقل میرسد ولی به صفر نخواهد رسید.سپس کنترل کننده I وارد عمل شده و خطای ماندگار را صفر میکند ولی در این حالت تعداد زیادی UNDERSHOOT , OVERSHOOT به سیستم اضافه خواهد گردید که نامناسب میباشد. به همین دلیل کنترل کننده D وارد عمل شده واین نوسانات ناخواسته راحذف میکند.

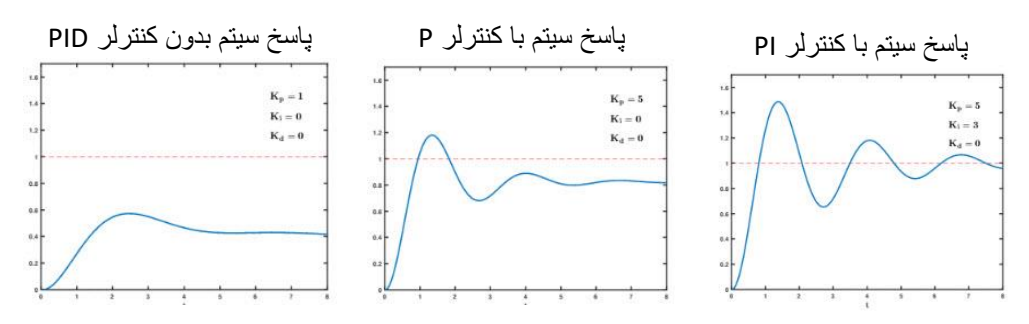

**تنظیم تلرانس خطای قابل قبول کنترلر PID :** 

40.08 PID Err limit

Range: 0.0 ~ 100.0 % in 0.1 %

Initial value: 100.0 %

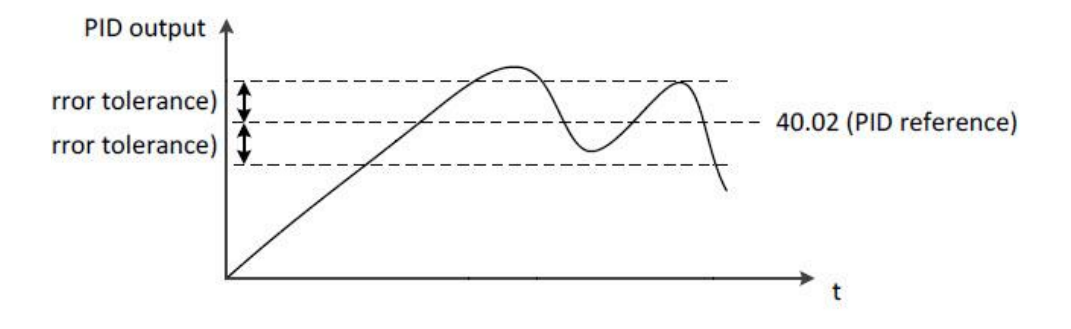

مرحله بعد تنظیم حد ماکزیمم خروجی کنترلر میباشد.توسط این پارامتر میتوان حداکثر فشار خروجی پمپ را تنظیم نمود که اگر به هر دلیلی مقدار خروجی بخواهد بیش از حد باال برود توسط این پارامتر محدود شده و از این مقدار بیشتر نگردد . در این مثال مقادیر پیش فرض قابل قبول میباشند.

#### 40.09 PID output high limit

 Range: -100.0 ~ 100.0 % in 0.1 % Initial value: 100.0 %

#### 40.10 PID output low limit

 0: Disable the low limit Range:  $-100.0 \approx 100.0$ Initial value: 0.0 %

هرگاه به هر دلیلی بخواهیم خروجی کنترلر بصورت معکوس عمل کنه پارامتر پایین را باید تنظیم نماییم ) در این مثال ما کاری با این پارامتر نداریم (

40.11 PID output invert

0: Disable ----- Initial value

1: Enable

صفحه : 82

واحد فروش : 09195315159

www.Farazcontrol.ir example the state of  $\sim 091945580$ 

هرگاه بخواهیم ورودی آنالوگ ولوم تنظیمی با آنالوگ ورودی از سنسور نسبت به همدیگر ضریبی غیر از 1 باشد از این پارامتر استفاده مینماییم. این مورد در جایی استفاده میگردد که مثال فشار خروجی ما 5 بار هستش و سنسور ما 10 بار هستش که در این حالت نسبت ولوم ورودی به ورودی سنسور 50 درصد خواهد بود .

40.12 PID scale factor

Range: 0.1 ~ 1000 % in 0.1 %

Initial value: 100.0 %

هرگاه بخواهیم کنترلر PID از یک فرکانسی به باالتر عمل نماید و زیر این فرکانس عمل نکند و بعد از استارت اینورتر بدون توجه به کنترلر PID ابتدا تا این فرکانس باال بیاید سپس از این فرکانس به باالتر شروع بکار نماید از این پارامتر استفاده مینماییم .)در این مثال ما کاری با این پارامتر نداریم (

#### 40.13 Pre PID frequency

 0: Disable Pre PID function Range: 0.00 ~ 400.0 Hz in 0.01 Hz

Initial value: 0.00 Hz

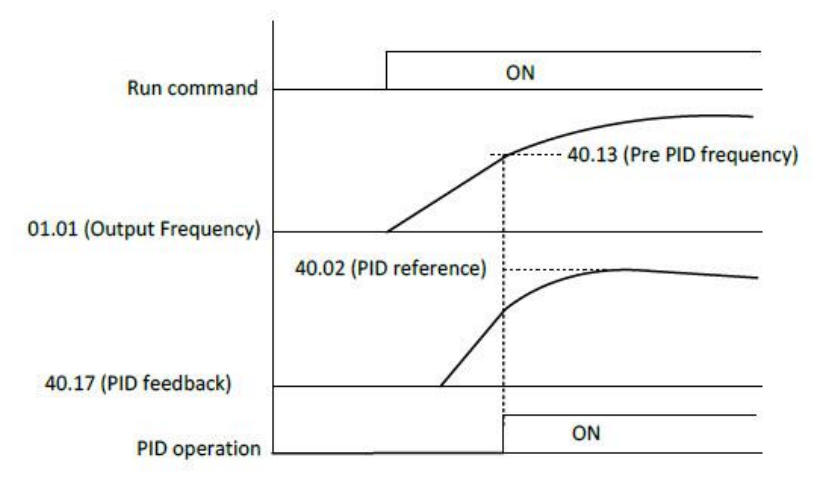

واحد فروش : 09195315159

جهت صرفه جویی در مصرف برق و افزایش عمر کارکرد سیستم میتوان کنترلر را طوری تنظیم نمود که وقتی کنترلر دور موتور را به حدی کاهش داد که به فرکانس مد نظر ما رسید موتور خاموش شده و در صورت درخواست مجدد پروسه به افزایش دور موتور . موتور شروع بکار نماید. جهت این موضوع از پارامترهای صفحه بعد استفاده مینماییم.

#### 40.14 PID sleep frequency

Range: 0.00 ~ 400.0 Hz in 0.01 Hz

Initial value: 0.00 Hz

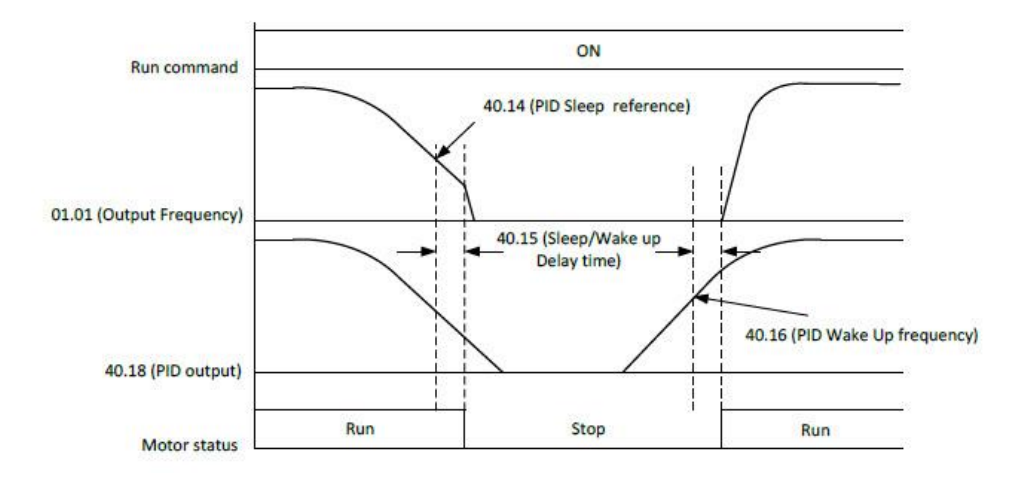

طبق گراف باال پارمتر زیر تنظیم میگردد

 40.15 PID sleep/wake delay time Range: 0.0 ~ 30.0 Sec in 0.1 Sec Initial value: 0.0 Sec

طبق گراف باال پارمتر زیر تنظیم میگردد

واحد فروش : 09195315159

40.16 PID wake frequency

 Range: '40.14' ~ 400.0 Hz in 0.01 Hz Initial value: 0.00 Hz

صفحه : 84

اگر بخواهیم به هر دلیلی کنترلر I را از سیستم به هر دلیلی توسط سخت افزار حذف کنیم از پارامتر ذیل استفاده میکنیم

#### 40.19 PID integral reset source

0: Not selected ----- Initial value

- 1: Selected
- 2: DI1
- 3: DI2
- 4: DI3
- 5: DI4
- 6: DI5
- 7: DI6
- 8: DI7
- 9: DI8

هرگاه به هر دلیلی بخواهیم کنترلر PID را از طریق سخت افزار از کار بیاندازیم از پارامتر زیر استفاده میکنیم

# 40.20 PID disable source

- 0: Not selected ----- Initial value
- 1: Selected
- 2: DI1
- 3: DI2
- 4: DI3
- 5: DI4
- 6: DI5
- 7: DI6
- 8: DI7
- 9: DI8

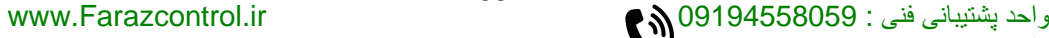

واحد فروش : 09195315159

**کنترل اینورترهای**

# **ADT**

# **از طریق شبکه مدباس**

# **MODBUS RTU**

**یکی از روشهای ارتباط و کنترل اینورترهای ADT استفاده از پروتکل MODBUS میباشد که در زیر به توضیح و نحوه کار با آن میپردازیم.**

با توجه به اینکه این پروتکل در اینورترهای ADT از طریق پورت سخت افزاری 485RS انجام میپذیرد لذا پینهای ارتباطی توسط این پروتکل به اینورتر بصورت زیر میباشد .

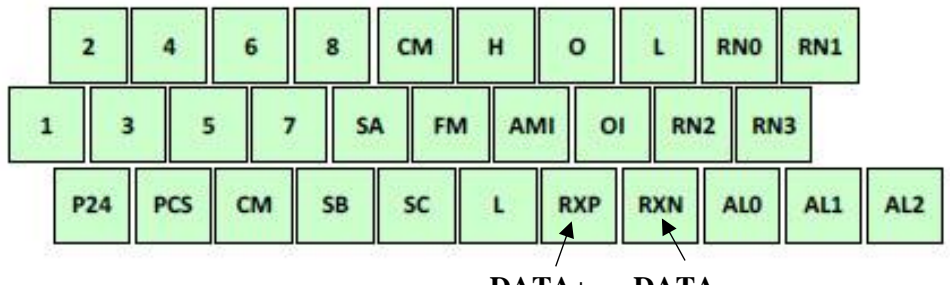

صفحه : 86

**DATA+ DATA-**

واحد فروش : 09195315159

www.Farazcontrol.ir 09194558059 : فنی پشتیبانی واحد

**تنظیم شناسه ID اینورتر :**

واحد فروش : 09195315159

# 50.01 Modbus node ID

Range: 1 ~ 32 in 1

Initial value: 1

## **تنظیم نرخ تبادل دیتای اینورتر rate Baud :**

#### 50.02 Modbus baud rate

- 1: 2,400 bps
- 2: 4,800 bps
- 3: 9,600 bps ----- Initial value
- 4: 19,200 bps

دیگر تنظیمات پورت ( این تنظیمات ثابت میباشند و قابل تغییر نیستند ) :

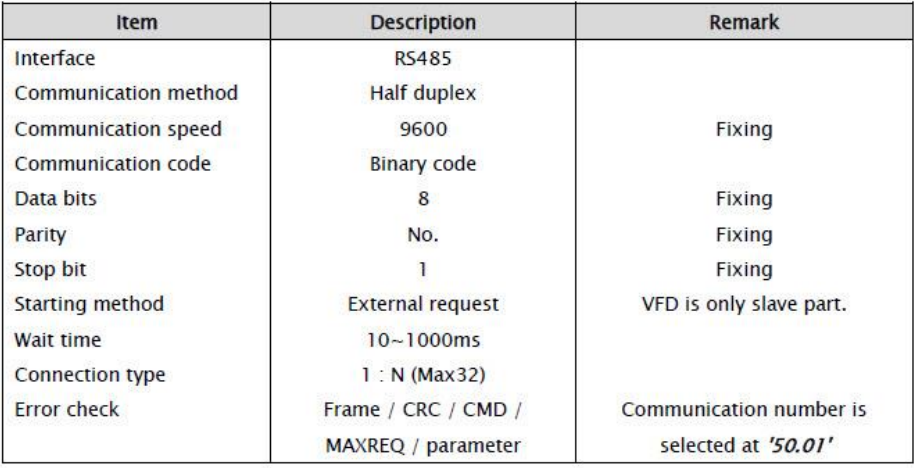

واحد پشتیبانی فنی : 09194558059 ir.Farazcontrol.www

# **تنظیم محل کنترل اینورتر از طریق مدباس :**

جهت کنترل اینورتر از طریق مدباس ابتدا بایستی ، پارامتر 7=20.02 قرار دهیم . این کار هم از طریق کی پد و هم از طریق شبکه مدباس امکان پذیر میباشد که در اینجا ما از طریق شبکه و توسط فرم زیر این کار را انجام میدهیم .

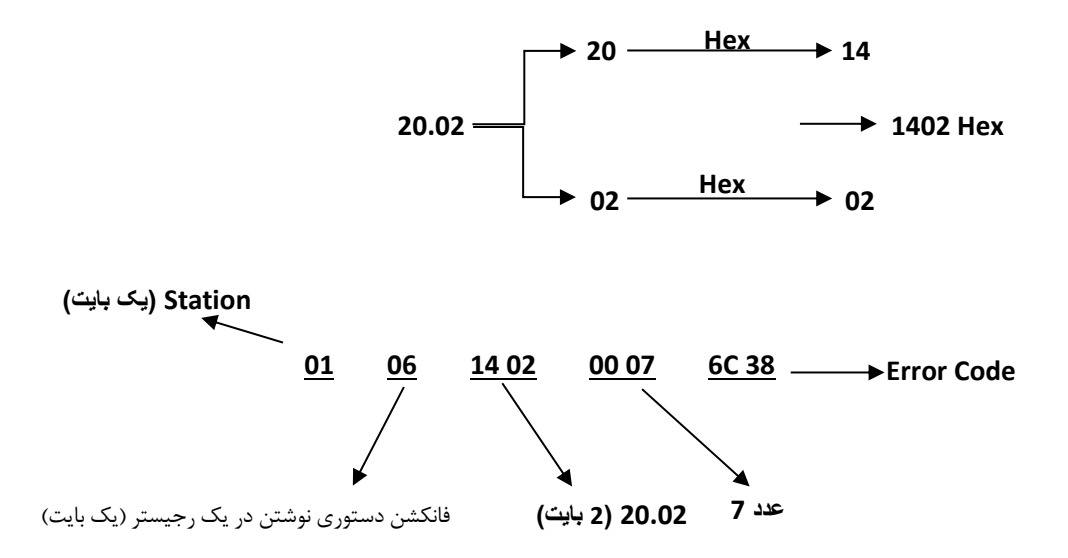

**تنظیم فرکانس خروجی اینورتر توسط مدباس :**

جهت تنظیم فرکانس خروجی اینورتر توسط مد باس بایستی از طریق شبکه ، اقدامات زیر را انجام دهیم

الف ) پارامتر 6=22.03 قرار میدهیم . این کار هم از طریق کی پد و هم از طریق شبکه مدباس امکان پذیر میباشد که در اینجا ما از طریق شبکه و توسط فرم زیر این کار را انجام میدهیم .

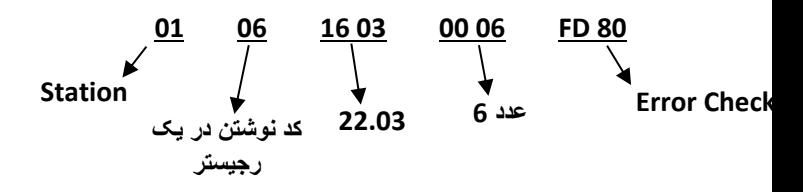

صفحه : 88 واحد پشتیبانی فنی : 09194558059 ir.Farazcontrol.www واحد فروش : 09195315159

ب ( مقدارفرکانس دلخواه را توسط شبکه و به شکل فرم زیر در پارامتر 22.01 قرار دهید.

مثال : نوشتن مقدار فرکانس HZ 60.00 در پارامتر 22.01

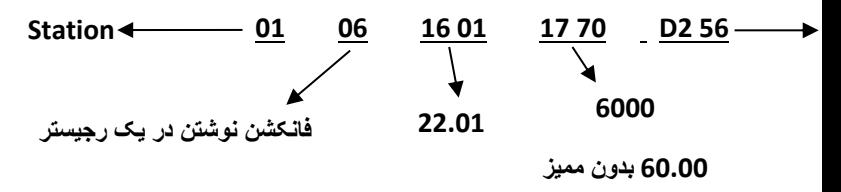

**فرمان RUN از طریق مدباس )1=00.02(**

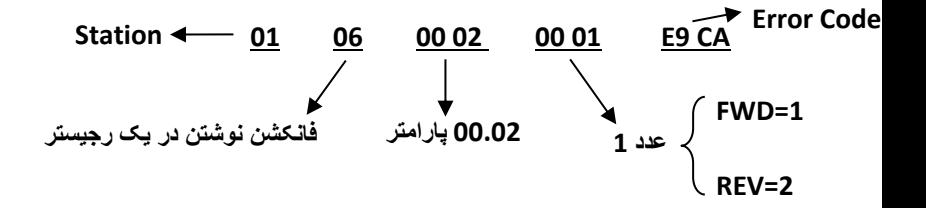

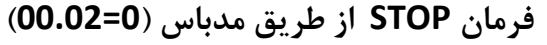

واحد فروش : 09195315159

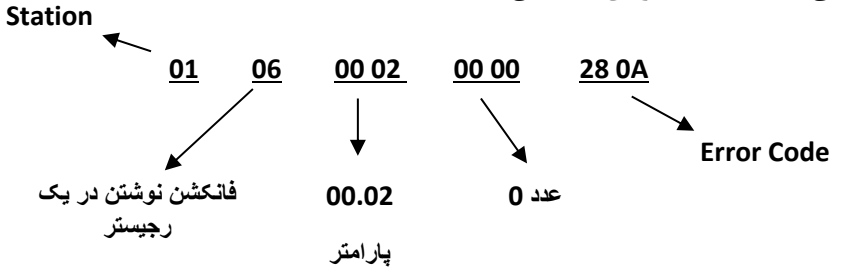

صفحه : 89

**یادداشت :**

صفحه : 90

واحد فروش : 09195315159